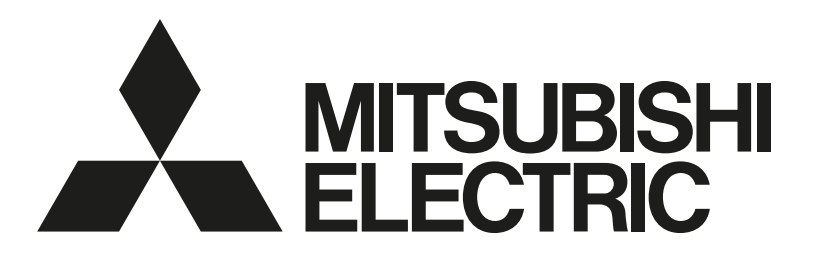

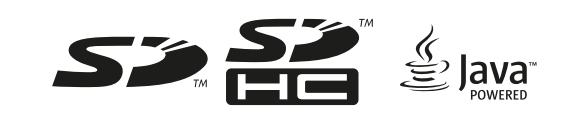

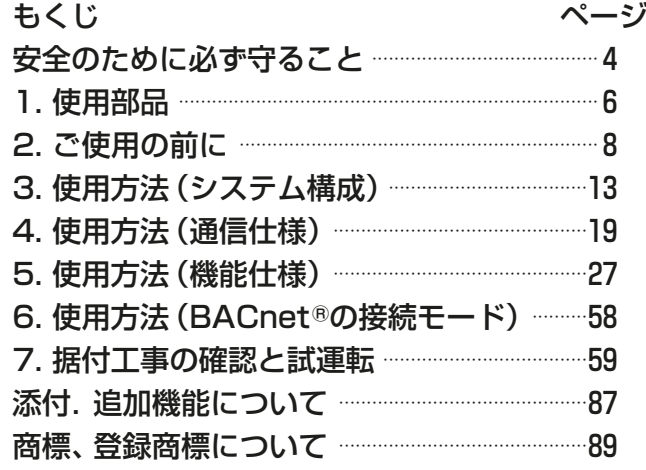

三菱電機空調冷熱総合管理システム [業務用] 形名 AE-200J AE-50J EW-50J

取扱説明書 BACnetⓇ機能編

- ご使用の前に、この取扱説明書をよくお読みになり、正しく安全にお使いください。
- 「取扱説明書」は大切に保管してください。
- お客様ご自身では据付けないでください。(安全や機能の確保ができません。)
- この製品は、日本国内用に設計されていますので、国外では使用できません。また、アフターサービスもでき ません。

This appliance is designed for use in Japan only and the contents in this document cannot be applied in any other country. No servicing is available outside of Japan.

# もくじ

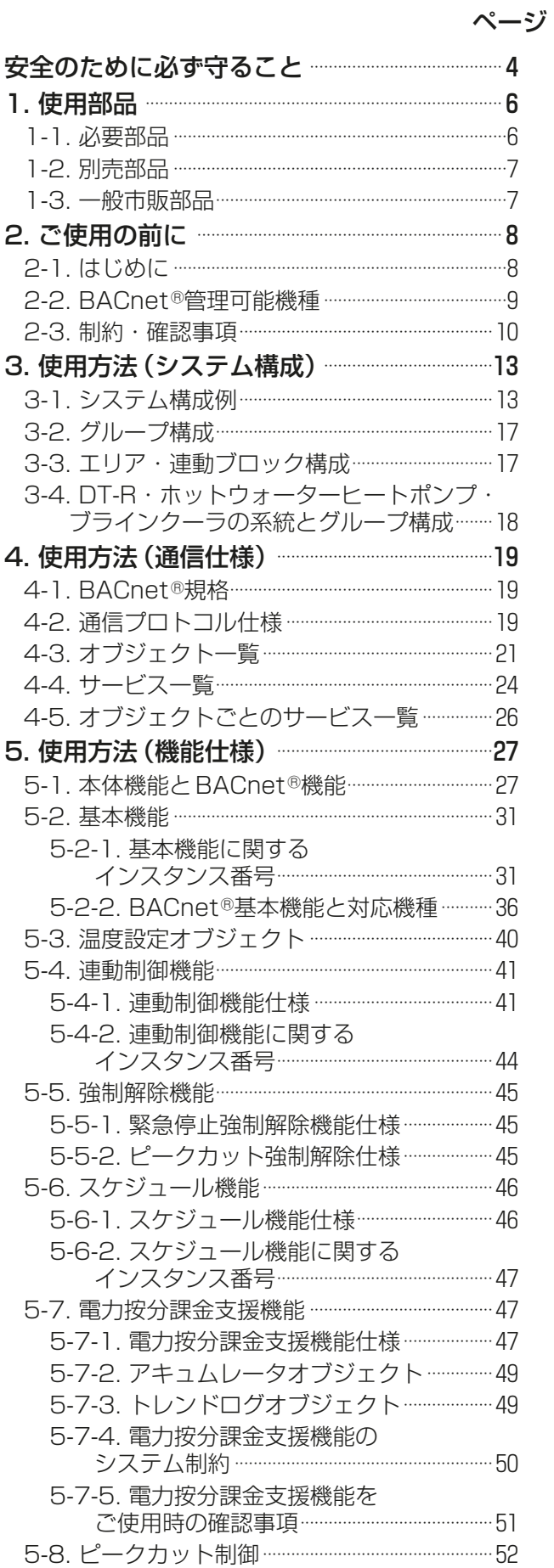

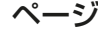

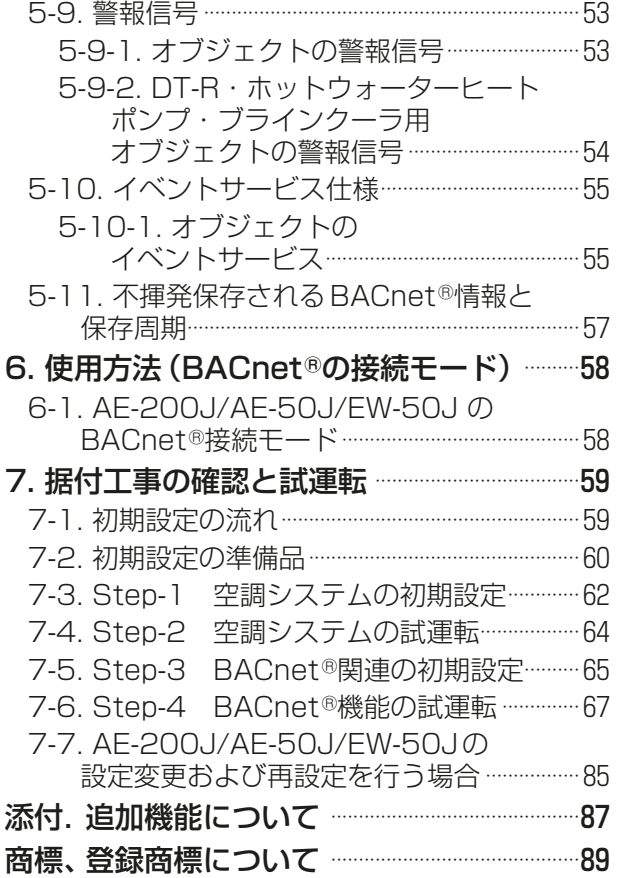

# 全のために必ず守ること

- この「安全のために必ず守ること」をよくお読みのうえ、取り扱ってください。
- ここに記載した注意事項は、安全に関する重要な内容です。必ずお守りください。

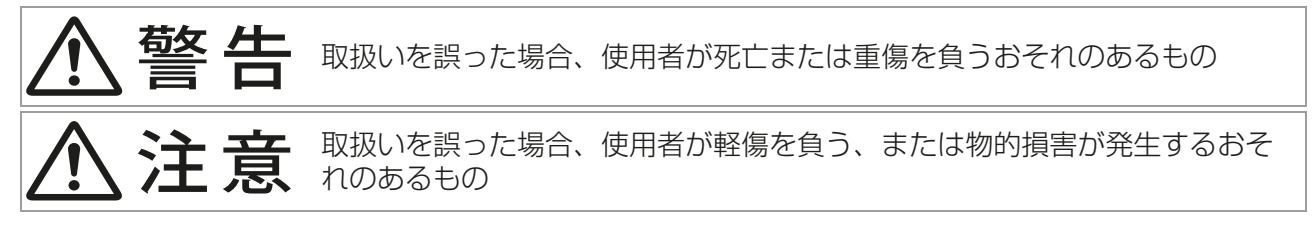

図記号の意味は次のとおりです。

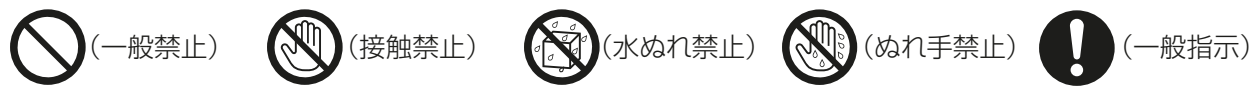

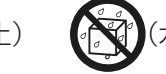

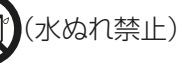

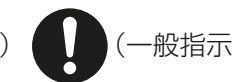

- お読みになったあとは、お使いになる方に必ず本書をお渡しください。
- お使いになる方は、本書をいつでも見られるところに大切に保管してください。移設・修理の場合、工事 をされる方にお渡しください。また、お使いになる方が代わる場合、新しくお使いになる方にお渡しくだ さい。

#### 一般事項

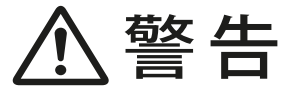

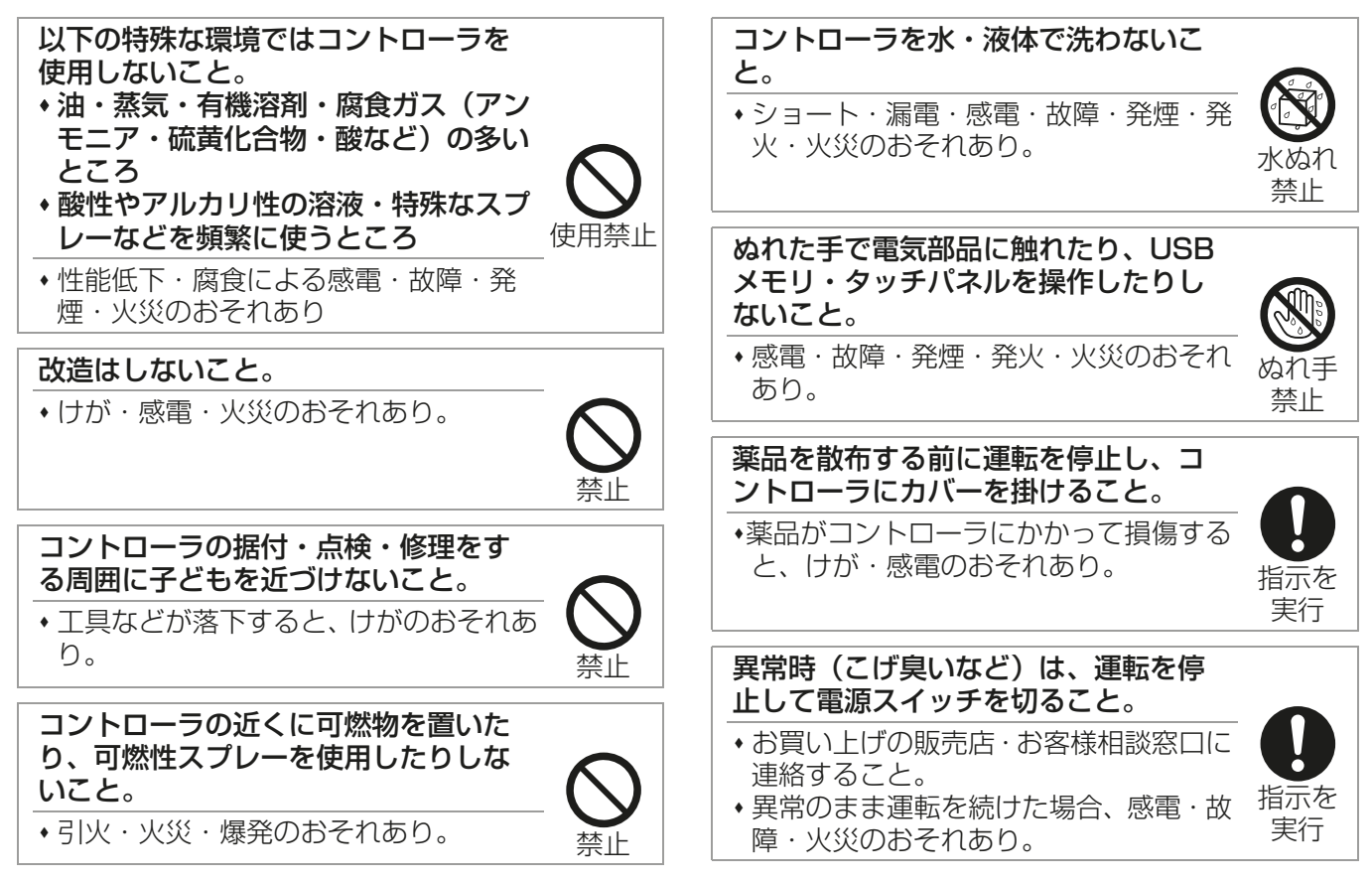

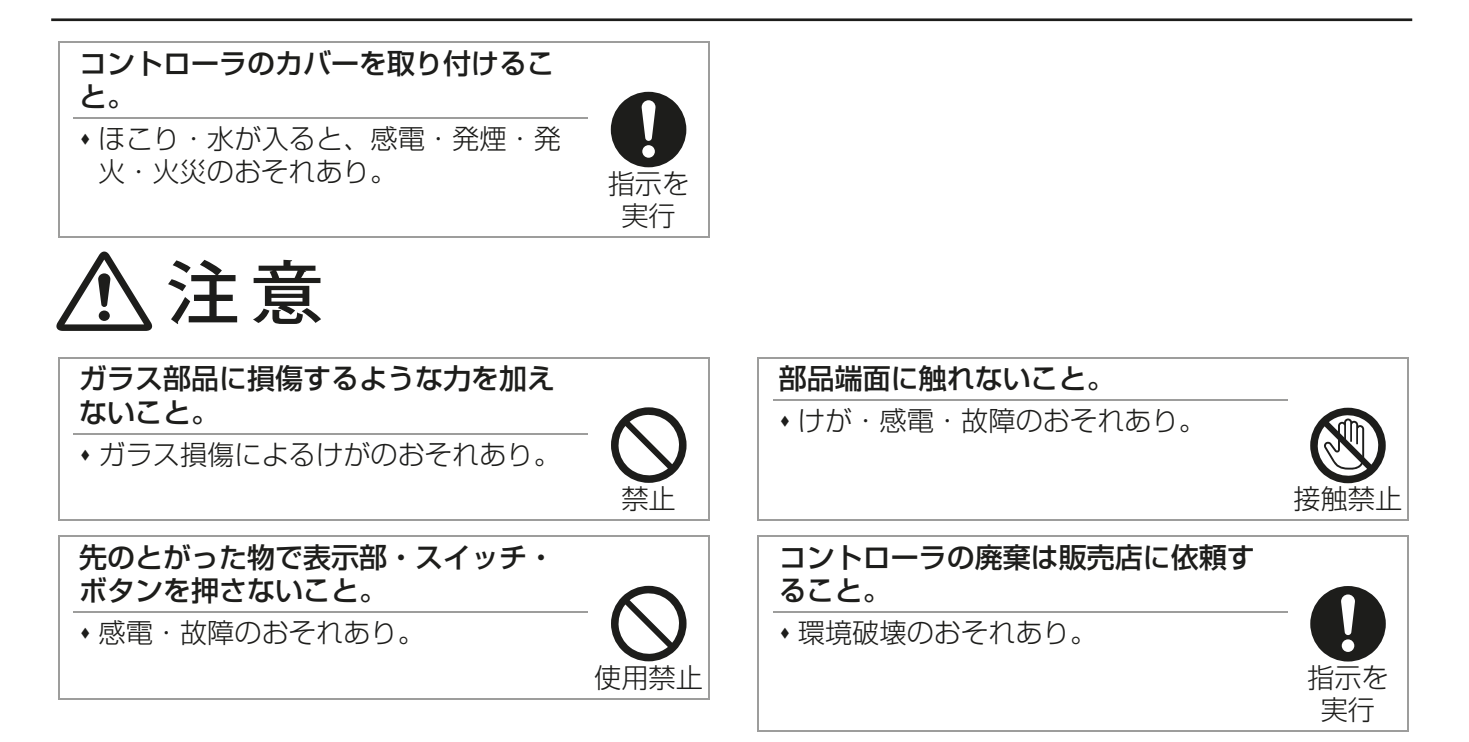

## 移設・修理をするときに

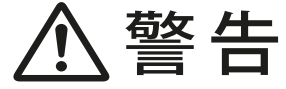

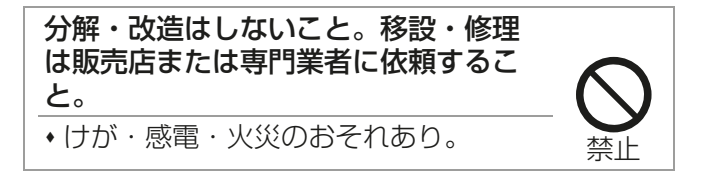

# 1. 使用部品

### 1-1. 必要部品

本機能を使用する前に、以下の部品を入手してください。

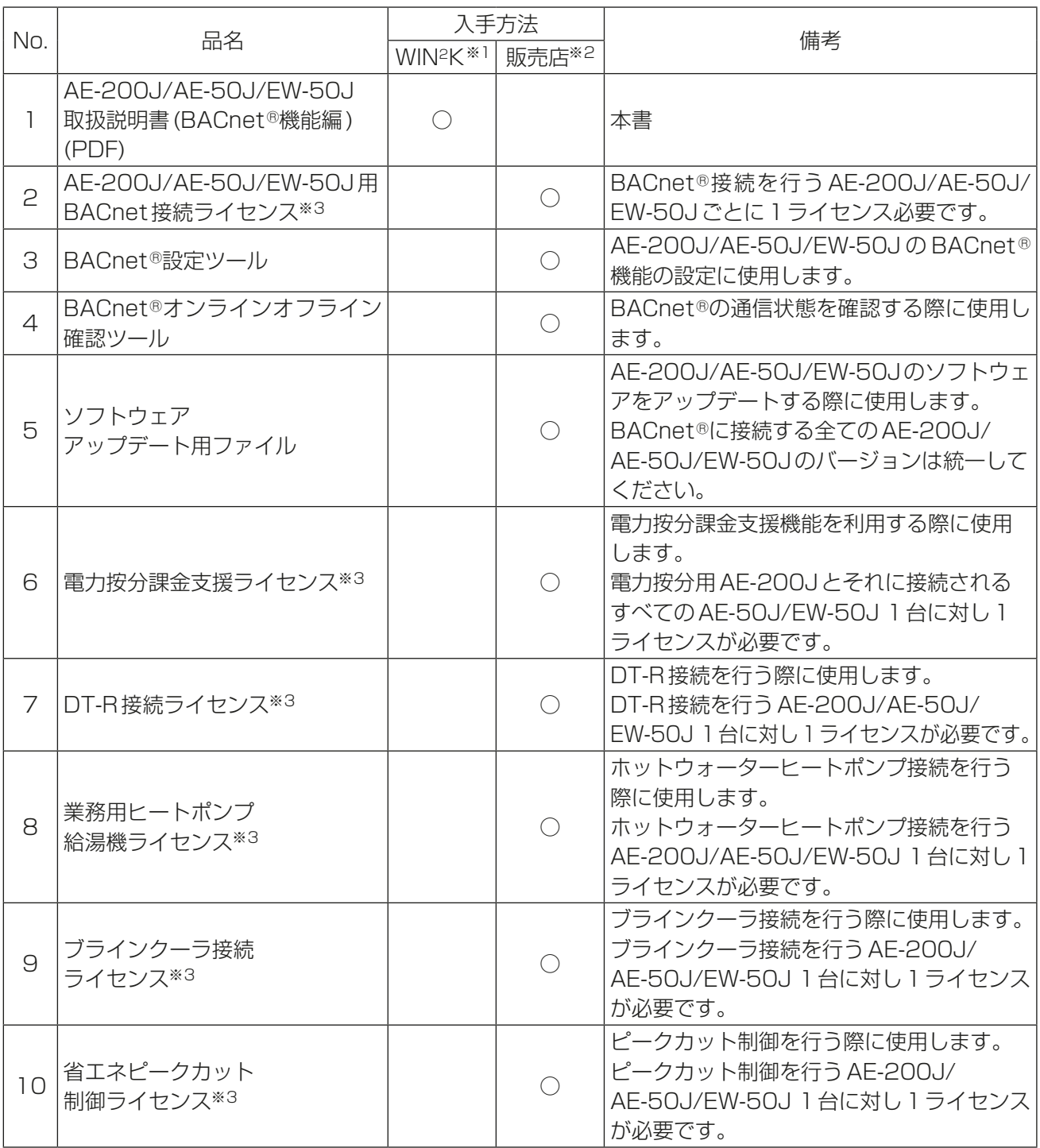

※1 三菱電機WIN2Kサイトからダウンロードしてください。 三菱電機WIN2KサイトURL: https://www.mitsubishielectric.co.jp/ldg/wink/ssl/top.do

- ※2 お買い上げの販売店にご依頼ください。
- ※3 各ライセンスを利用可能なAE-200J/AE-50J/EW-50Jのバージョン情報については、「添付. 追加機 能について」を参照してください。

No.1~No.4はBACnet<sup>®</sup>機能を使用する際に最小限必要な部品の一覧です。実際にBACnet<sup>®</sup>機能の初期設 定や試運転を実施する場合に必要な機材は「7-2. 初期設定の準備品」を参照してください。 BACnetⓇ機能で電力按分課金支援機能を使用する場合は、電力按分課金支援機能で使用する部品も必要で す。詳細は AE-200J/AE-50J/EW-50J 取扱説明書 (電力按分課金支援機能編)を参照してください。

## 1-2. 別売部品

以下の部品は三菱電機指定の純正品を使用してください。

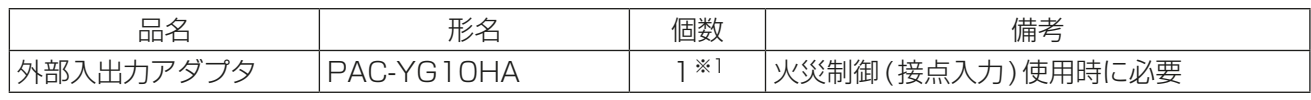

※1 必要な場合のみ

BACnetⓇ機能で電力按分課金支援機能を使用する場合は、電力按分課金支援機能で使用する部品も必要で す。詳細はAE-200J/AE-50J/EW-50J取扱説明書(電力按分課金支援機能編)を参照してください。

### 1-3. 一般市販部品

必要に応じて以下の一般市販部品を準備してください。

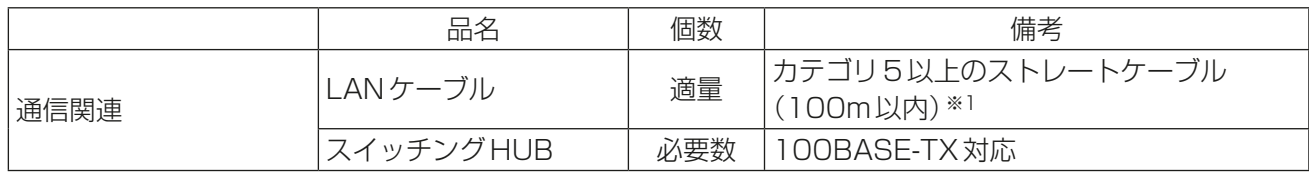

※1 LANケーブルが100mを超える場合は、スイッチングHUBにて中継してください。

BACnetⓇ機能で電力按分課金支援機能を使用する場合は、電力按分課金支援機能で使用する部品も必要で す。詳細はAE-200J/AE-50J/EW-50J取扱説明書(電力按分課金支援機能編)を参照してください。

# 2. ご使用の前に

- 本書では、AE-200J/AE-50J/EW-50JのBACnetⓇ機能を使用する方法について説明します。 AE-200J/AE-50J/EW-50Jの据付や、BACnetⓇ以外の機能を使用する場合は、AE-200J/AE-50J/ EW-50J本体の据付工事説明書、取扱説明書を参照してください。 BACnet®設定ツールを使用する方法については、AE-200J/AE-50J/EW-50J取扱説明書 (BACnet® 設定ツール編)を参照してください。 BACnetⓇ機能で電力按分課金支援機能を使用する場合は、AE-200J/AE-50J/EW-50J取扱説明書(電 力按分課金支援機能編)およびAE-200J/AE-50J/EW-50J取扱説明書(BACnetⓇ電力按分課金支援機 能 試運転手順編)を参照してください。
- 本製品を含む空調機、その他関連機器の据付工事、試運転は、工事店・販売店の資格所有者が実施しており ます。
- 本製品を使用する前に取扱方法について工事店・販売店から説明を受けてください。 その際、本製品を含む空調機、その他関連機器のシステム構成と本製品の操作方法・安全を確保するための 正しい使い方について、販売店から説明を受けてください。
- 本製品の移設や修理は、販売店または専門業者に依頼してください。お客様ご自身では据付けや修理をし ないでください。(安全や機能の確保ができません。)

## 2-1. はじめに

AE-200J/AE-50J/EW-50JのBACnet®機能は、AE-200J/AE-50J/EW-50Jをビル管理システム用 オープンネットワークBACnetⓇに接続する機能です。

AE-200J/AE-50J/EW-50Jに接続された空調機の監視・操作が、本体液晶画面/統合管理ブラウザに加え、 BACnetⓇ通信プロトコルを用いたビル管理システムからも可能になります。

#### お知らせ

- 本書のBACnetⓇ機能説明は、AE-200J/AE-50J/EW-50JのソフトウェアVer.7.95の仕様に対応します。
- 本書は、「空冷ヒートポンプチラーDT-R(Ⅱ、Ⅲ)」を「DT-R」と表記します。また「空冷式ブラインクーラ」 を「ブラインクーラ」と表記します。また、「業務用ヒートポンプ給湯機」を「業務用エコキュート」と「ホッ トウォーターヒートポンプ」と分類し表記します。前述の分類を特に区別しない場合に、「業務用ヒートポ ンプ給湯機」を「給湯機」と表記します。業務用ヒートポンプ給湯機の分類については、AE-200J取扱説明 書(業務用ヒートポンプ給湯機編)を参照してください。
- 業務用ヒートポンプ給湯機のうちBACnetⓇ機能に対応しているのはホットウォーターヒートポンプのみ です。業務用エコキュートは対応していません。
- AE-200J/AE-50J/EW-50JのBACnetⓇ機能によるDT-Rの管理は、AE-200J/AE-50J/EW-50J のソフトウェアのバージョンがVer.7.45以上、ブラインクーラ(BALV-EN40/50/60A)の管理はAE-200J/AE-50J/EW-50JのソフトウェアバージョンがVer.7.90以上で対応しています。ブラインクー ラ(BAOV-EN40/50/60AS)、また、ホットウォーターヒートポンプの管理はAE-200Jのソフトウェア のバージョンがVer.7.95以上で対応しています。
- DT-R、ホットウォーターヒートポンプおよびブラインクーラは、火災制御、停復電制御、設備間連動制御、 スケジュール機能、電力按分課金支援機能、ピークカット制御に対応していません。また、DT-R、ホット ウォーターヒートポンプおよびブラインクーラのBACnetⓇ管理は、DT-R用オブジェクトを使用します。
- AE-200Jと接続可能なホットウォーターヒートポンプの形名は、「CAHV」です。その他の形名は接続でき ません。
- AE-200J/AE-50J/EW-50Jと接続可能なブラインクーラの形名は「BALV-EN40/50/60A」、 「BAOV-EN40/50/60AS」です。その他の形名は接続できません。 以降、本書では「BALV-EN40/50/60A」を「BALV」、「BAOV-EN40/50/60AS」を「BAOV」と表記し ます。

## 2-2. BACnetⓇ管理可能機種

下表に、AE-200J/AE-50J/EW-50Jとの接続可能機種およびBACnetⓇ機能における管理可能機種の一覧 を示します。

> ○:可能 ×:不可能

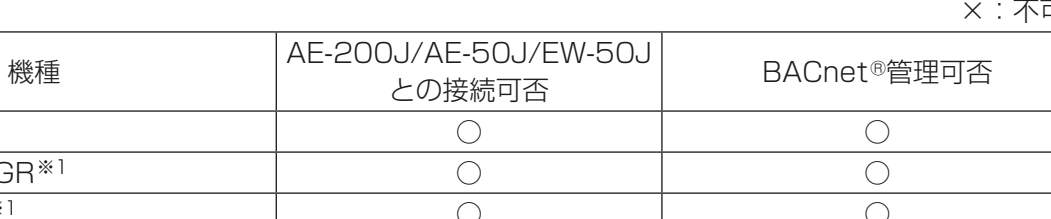

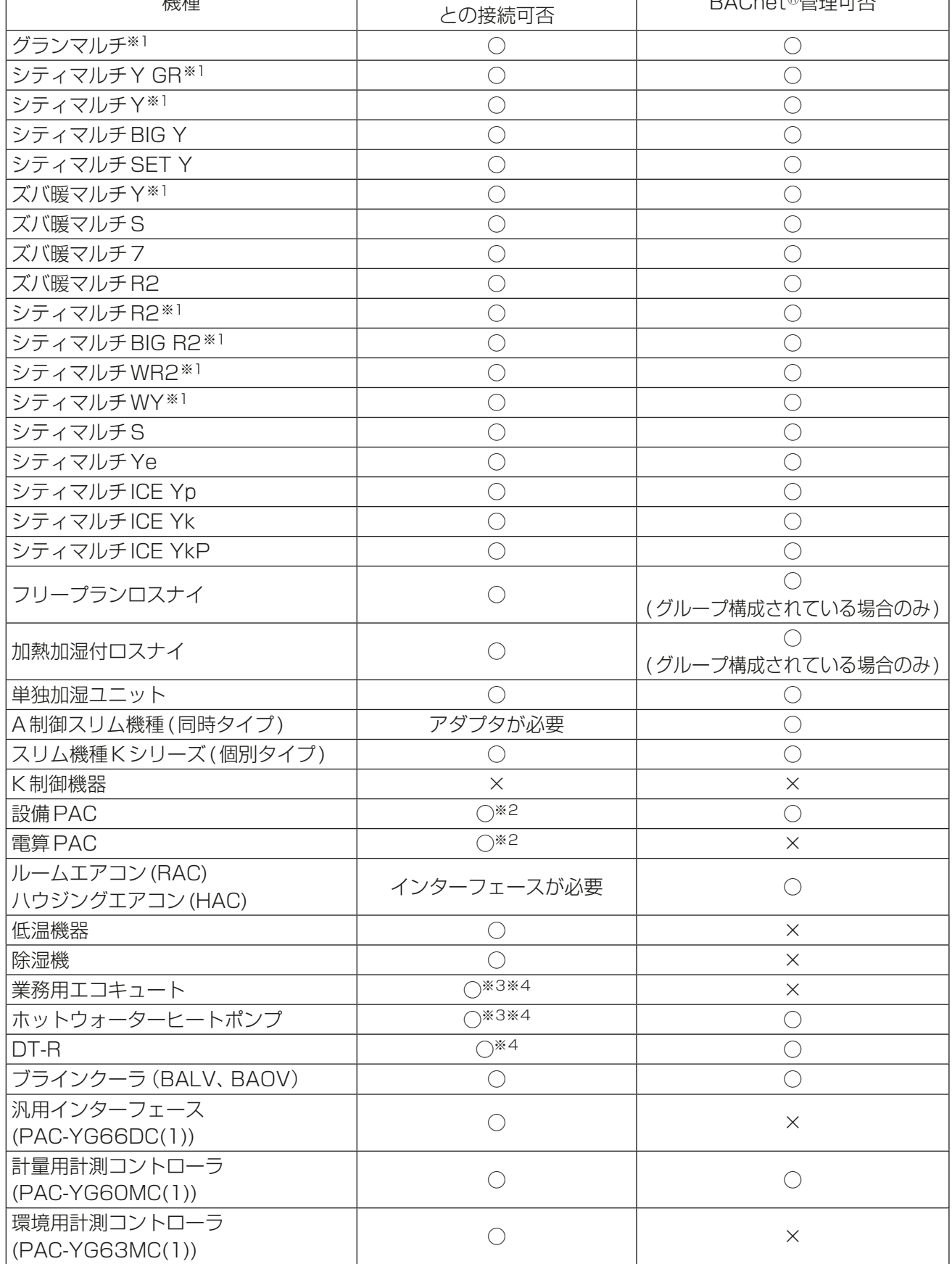

- ※1 リプレースマルチ/リプレースグランマルチを含みます。
- ※2 管理できる機能に制約があります。
- ※3 AE-50J/EW-50Jとは接続できません。
- ※4 各機種を接続可能な AE-200J/AE-50J/EW-50Jのバージョン情報については、「添付. 追加機能につ いて」を参照してください。

#### 2-3. 制約・確認事項

AE-200J/AE-50J/EW-50JのBACnetⓇ機能における制約条件や確認事項について、以下に示します。

#### (1) BACnetⓇについて

- BACnetⓇは、異なるメーカで構築されたシステムを相互接続するための標準化オープンプロトコルとし て、1995年にASHRAE(米国冷暖房空調工業会)が制定したビルディングネットワークのための通信規 格です。
- AE-200J/AE-50J/EW-50JのBACnetⓇ機能を利用するには、BACnetⓇについての基本的な知識が必 要です。

BACnet®はANSI/ASHRAE135-1995,2001,2004,2008,2010,2012および2016 (英語)とし て規格化されています。

電気設備学会はANSI/ASHRAE135-2012について和訳版を発行しています。

また、電気設備学会がBACnet®システムインターオペラビリティガイドライン(IEIEJ-G-0006:2006) を発行しています。

- AE-200J/AE-50J/EW-50Jが対応しているBACnet®規格については「4-1. BACnet®規格」を参照し てください。
- 試運転調整の前に管理(操作・監視)する項目(オブジェクト)を電気設備学会のBACnetⓇシステムイン ターオペラビリティガイドライン(IEIEJ-G-0006)で定めた様式のオブジェクトリスト授受用CSVファ イルとしてビル管理システム側に提出する必要があります。 ビル管理システム側はオブジェクトリスト授受用CSVファイルを元にエンジニアリングを行います。 オブジェクトリスト授受用CSVファイルは弊社から提供します。 本書ではオブジェクトリスト授受用CSVファイルの詳細については記載しません。
- 火災制御、停復電制御、設備間連動制御、ピークカット制御を利用するには、事前に防災設備や電気設備の BACnetⓇデバイスのオブジェクトリスト授受用CSVファイルを入手し、その中の連動元・指令元とする 信号がどのオブジェクトであるかについてシステムエンジニアから情報を入手しておく必要があります。

#### (2) 異常発生時の対応について

• ビル管理システムで空調機関連の異常を検出した場合は、速やかに異常個所を修理してください。

#### (3) 機能について

- 機能や仕様は、お断りなしに変更する場合があります。
- (4) 火災制御機能、停復電制御機能およびピークカット制御機能は、以下に同意した上で使用してくだ さい。
	- 各制御設定の完了後、試運転を行い、設定が適切であることを確認してください。

#### (5) 設備間連動制御機能は、以下に同意した上で使用してください。

- この機能を防災または保安の目的に使用しないでください。使用する場合は、バックアップ装置を準備し てください。(特に、人命に関わるような用途には使用しないでください。)
- 連動先機器でサポートされない連動動作を設定しないでください。機器の故障になることがあります。
- 各連動制御設定の完了後、試運転を行い、設定と運転が適切であることを確認してください。
- 以下の例で示すような連動制御設定をしないでください。「運転」と「停止」を繰り返すことにより、機器損 傷の原因になります。
	- 例1:機器1が「運転」したら機器1を「停止」する。
- 例2: 機器1が「停止」したら機器1を「運転」する。

#### (6) AE-200J/AE-50J/EW-50Jへの要求の送信間隔について

- ビル管理システムからAE-200J/AE-50J/EW-50Jのオブジェクトのプロパティに対し、読み出し (ReadProperty)、もしくは書き込み(WriteProperty)をする場合、AE-200J/AE-50J/EW-50Jへの 要求送信間隔は、以下の条件を守ってください。
- · 読み出し (ReadProperty)
	- ① 200(ms/ プロパティ)以上

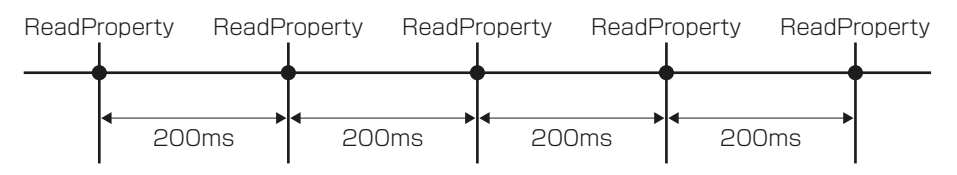

② ReadPropertyMultiple の場合: (200ms× プロパティ数)以上 ReadPropertyMultiple で 10 個のプロパティの読み出し要求を送信した場合、 次の要求は 2000ms (=200ms×10 プロパティ)以上間隔を空けてから AE-200J/AE-50J/EW-50J に送信してください。

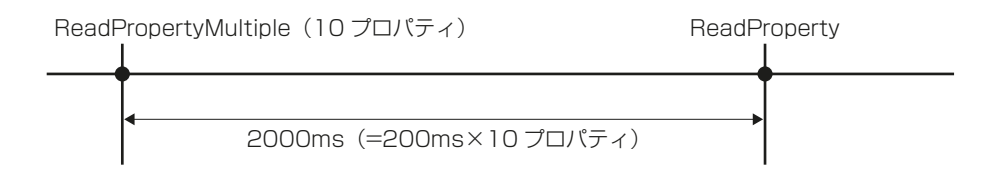

#### ・書き込み(WriteProperty)

 ① 各オブジェクトの各プロパティにつき、24 回 / 日以内 連続して書き込みを行う場合、要求送信間隔は読み出しと同じく 200ms 空けてください。

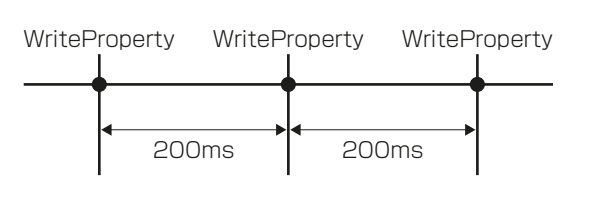

WritePropertyMultiple の場合: (200ms× プロパティ数)以上

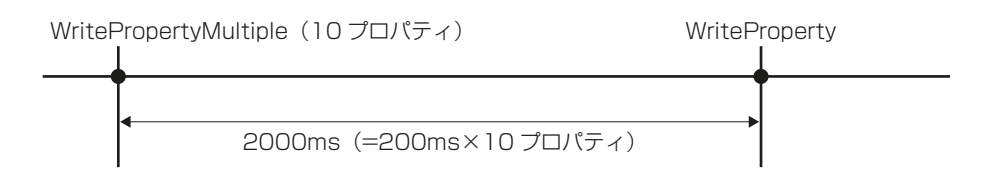

・定期的に(繰り返して)同じ値を送信することの禁止 空調機の操作に関しては設定を変更する必要がある時のみ書き込みしてください。 運転/停止、設定温度、運転モード、操作禁止など設定項目を一定に保持する目的で、空調 機に書き込み要求を定期的にあるいは繰り返して送信しないでください。 空調機は停電しても設定された状態を忘れないよう不揮発性メモリに書き込んで保存してい るため、送信する必要がありません。 高い頻度の操作・設定を行うと、空調機の停電復帰時、室内機の設定で停電自動復帰にして いても、空調機が元の運転状態に戻らないという現象が発生する可能性があります。

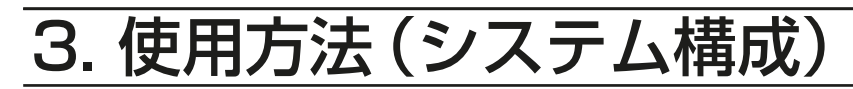

## 3-1. システム構成例

(1) 管理機器50台以下、電力按分課金支援機能を使用しない場合

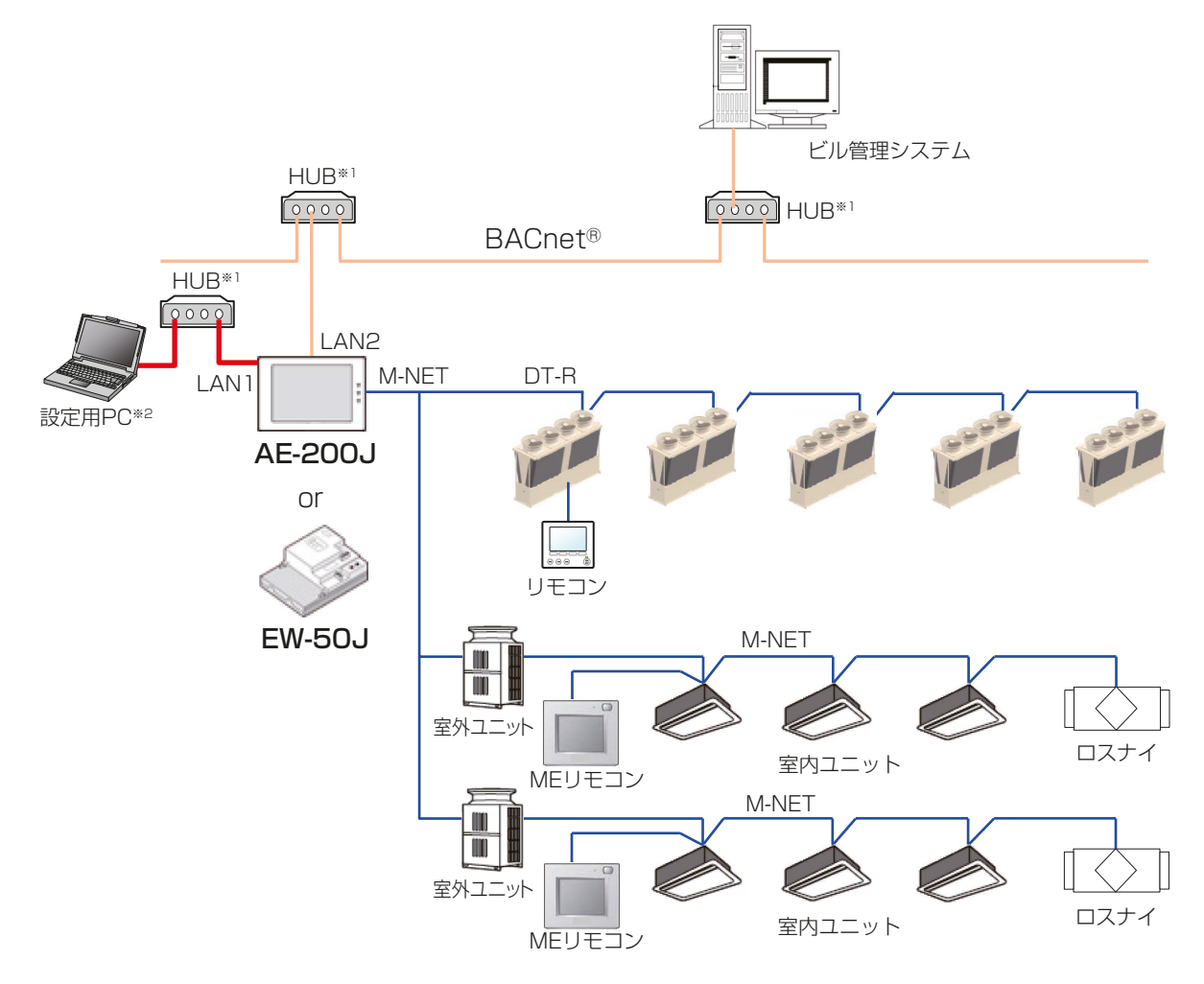

- ※1 LAN1およびLAN2(BACnet®)の接続にはスイッチングHUBを使用します。LAN1とLAN2(BACnet®) を同じHUBに接続しないでください。
- ※2 AE-200J/EW-50JのBACnet®機能の設定にはパソコン(以下"設定用PC"と略します)が必要です。設定 用PCおよび設定用PC接続のためのLANケーブル/HUBは設定完了後、AE-200J/EW-50Jから外してく ださい。詳細は、「7. 据付工事の確認と試運転」を参照してください。

#### お知らせ

• DT-Rのシステム構成例は、「AE-200J/AE-50J/EW-50J 取扱説明書空冷ヒートポンプチラーDT-R機 能編」を参照してください。また、ブラインクーラのシステム構成例は、「AE-200J/AE-50J/EW-50J 取 扱説明書ブラインクーラ機能編」を参照してください。 また、ホットウォーターヒートポンプのシステム構成例は、「AE-200J 取扱説明書 業務用ヒートポンプ給 湯機編」を参照してください。

(2) 管理機器51台以上※3、電力按分課金支援機能を使用しない場合

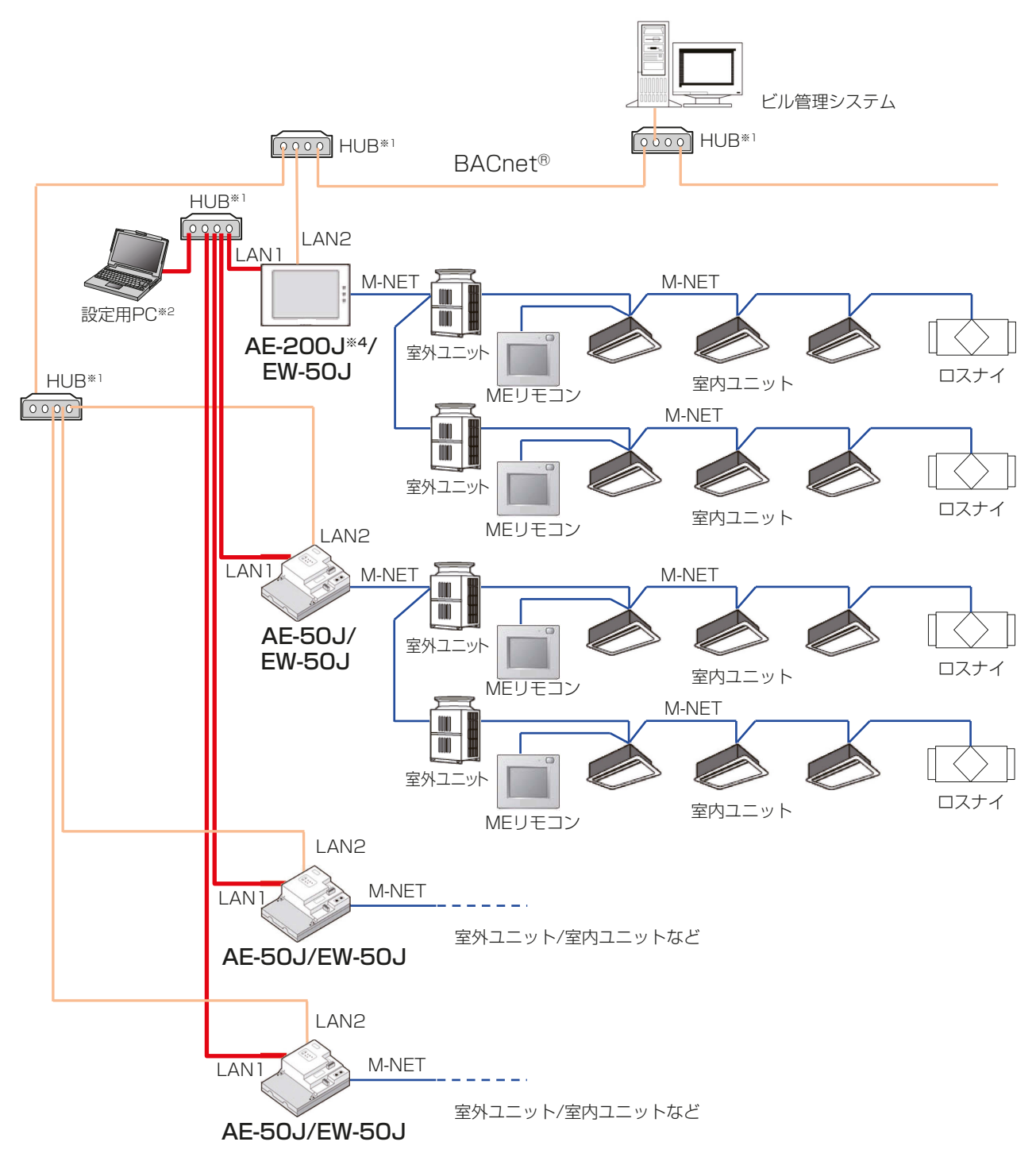

- ※1 LAN1およびLAN2(BACnet®)の接続にはスイッチングHUBを使用します。LAN1とLAN2(BACnet®) を同じHUBに接続しないでください。
- ※2 AE-200J/AE-50J/EW-50JのBACnet®機能の設定には設定用PCが必要です。設定用PCは設定完了後、 AE-200J/AE-50J/EW-50Jから外してください。詳細は、「7. 据付工事の確認と試運転」を参照してくださ  $\bigcup$
- ※3 1台のAE-200J/AE-50J/EW-50Jに最大50台の管理機器を接続できます。AE-200Jで集中管理を行 う場合は、1台のAE-200Jに最大3台(AE-200JのM-NETを使用しない場合は最大4台)のAE-50J/ EW-50Jを接続できます。
- ※4 AE-200Jで集中管理を行う場合、ビル管理システムからの時刻同期はAE-200Jを経由して行うため、 AF-200JにBACnet®を接続する必要があります。そのため、BACnet®管理しない機器を含むシステムの場 合、BACnetⓇ管理対象機器を優先的にAE-200Jに接続するように構成してください。

(3) 電力按分課金支援機能を使用する場合 ※4

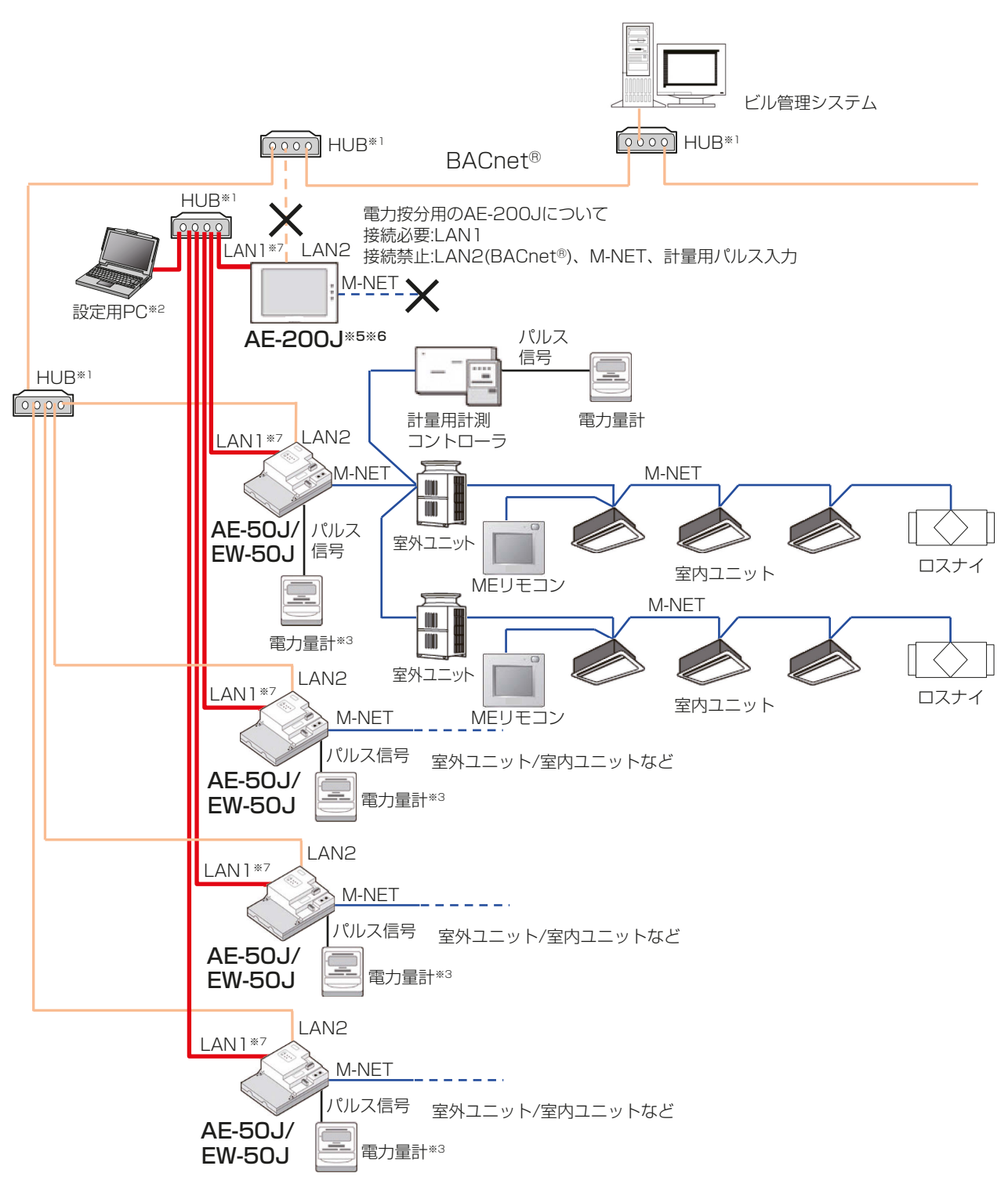

- ※1 LAN1およびLAN2(BACnet®)の接続にはスイッチングHUBを使用します。LAN1とLAN2(BACnet®) を同じHUBに接続しないでください。
- ※2 AE-50J/EW-50JのBACnet®機能の設定には設定用PCが必要です。設定用PCは設定完了後、AE-50J/ EW-50Jから外してください。詳細は、「7. 据付工事の確認と試運転」を参照してください。
- ※3 電力按分課金支援機能を使用する場合は、AE-50J/EW-50J内蔵の計量用パルス入力機能を使用せず、計量 用計測コントローラによる電力量計測の使用を推奨します。 (AE-50J/EW-50J内蔵の計量用パルス入力機能を使用した場合、AE-50J/EW-50Jの停電中、電源遮断中、 ソフトウェアアップデート中は、パルス入力が取得できないので、AE-200Jが記録した電力量と実際の電力 量とに差異が発生する可能性があります) AE-50J/EW-50J内蔵の計量用パルス入力機能を使用する場合は、上記制約をお客様がご了承のうえ、使用 してください。
- ※4 1台のAE-50J/EW-50Jに最大50台の管理機器を接続できます。1台の電力按分用AE-200Jに最大4台 のAE-50J/EW-50Jを接続できます。
- ※5 電力按分課金支援機能を使用、かつビル管理システムからの時刻同期を行う場合、電力按分用AE-200Jの時 刻マスタ/サブ設定を「サブ1に設定して、BACnet®接続しているAE-50J/EW-50Jから時刻同期するよう にしてください。時刻マスタ/サブ設定は初期設定ツールまたは本体液晶画面から行うことができます。(設定 方法は、AE-200J/AE-50J/EW-50J取扱説明書(初期設定編)を参照してください。)
- ※6 電力按分課金支援機能を使用する場合、電力按分用AE-200JにはM-NET、計量用パルス入力は接続禁止で す。そのため、電力按分用AE-200JにはBACnet®管理機器が存在せず、BACnet®接続は必要ありません。 結果として電力按分用AE-200JにはBACnetⓇ関連の設定およびBACnet接続ライセンスは不要です。
- ※7 電力按分課金支援機能を使用する場合、電力按分情報の転送のためLAN1の接続が必要です。

## 3-2. グループ構成

AE-200J/AE-50J/EW-50JのBACnetⓇ機能の基本機能、スケジュール機能における管理対象はグループ 単位となります。

複数台のIC(室内ユニット)を管理対象のグループとしてまとめて管理します。

グループ番号は、1~50の範囲です。

基本機能の詳細は「5-2. 基本機能」を参照してください。

スケジュール機能の詳細は「5-6. スケジュール機能」を参照してください。

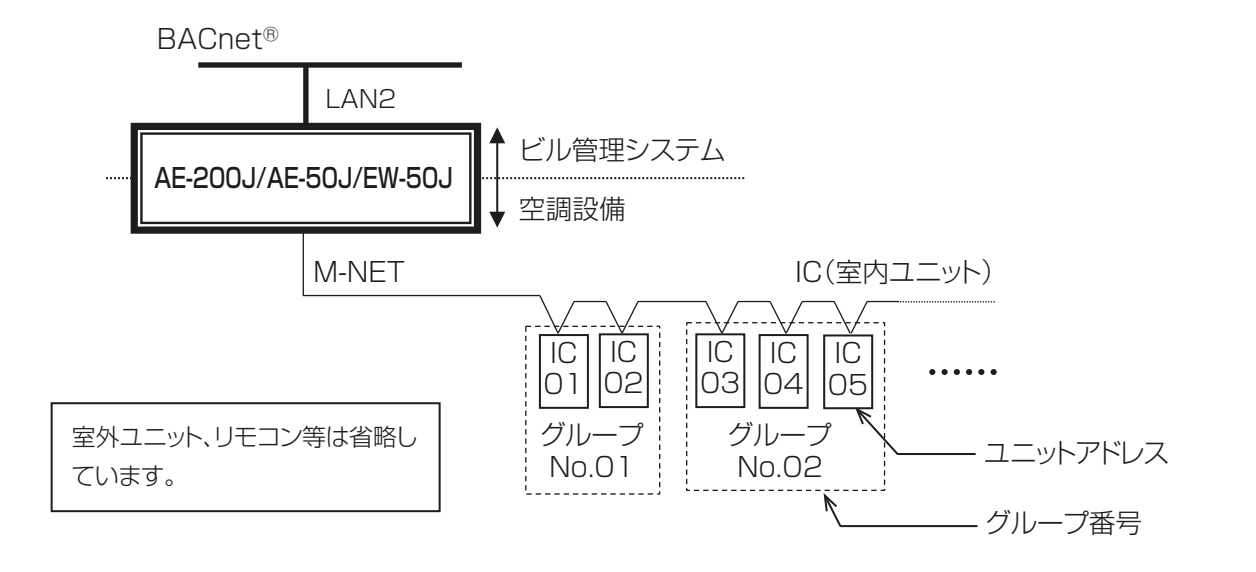

## 3-3. エリア・連動ブロック構成

AE-200J/AE-50J/EW-50JBACnetⓇ機能の連動制御機能における管理対象はエリア単位となります。 エリアは複数の連動ブロックで構成され、連動ブロックは複数のグループで構成されます。 連動制御機能の詳細は「5-4. 連動制御機能」を参照してください。

DT-R、ホットウォーターヒートポンプ、ブラインクーラはエリア・連動ブロックに登録しないでください。 エリア内の室内ユニットに連動ロスナイを設定する場合、1台の連動ロスナイに対し設定する室内ユニットは 同一のエリアのみに属するようにしてください。(異なるエリアの室内ユニットやエリアに属していない室内 ユニットを設定しないでください。)

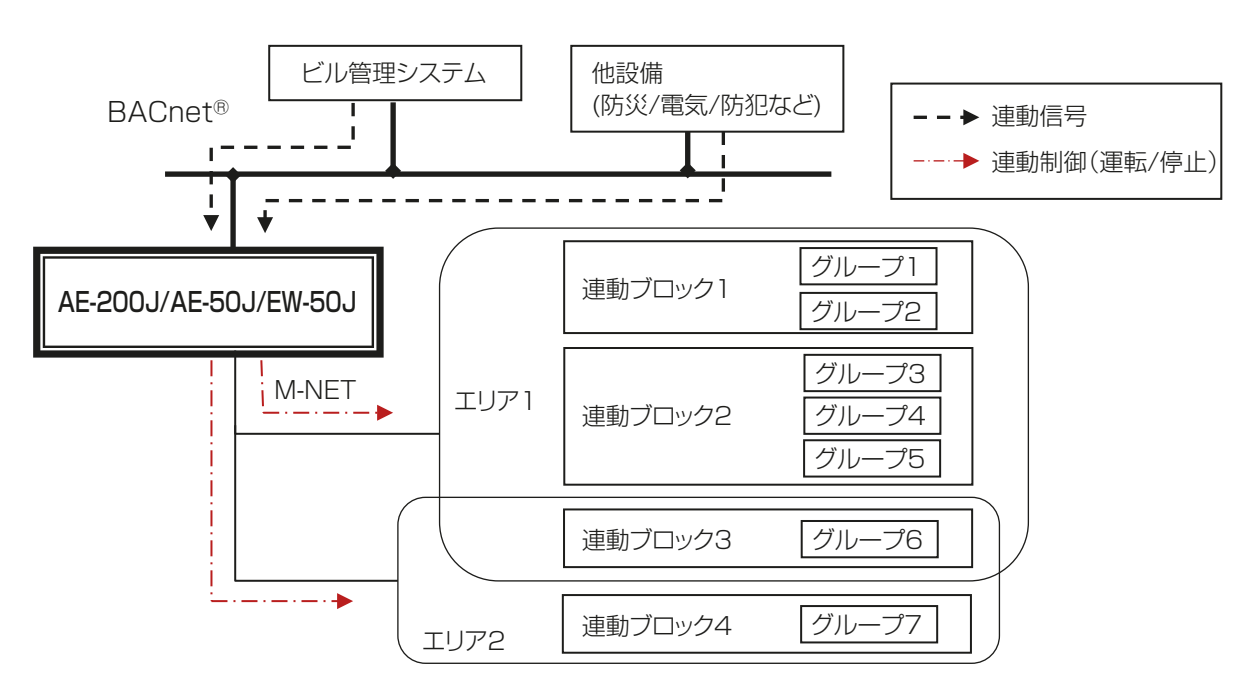

## 3-4. DT-R・ホットウォーターヒートポンプ・ブラインクーラの系統とグループ構成

AE-200J/AE-50J/EW-50JのBACnetⓇ機能の基本機能におけるDT-Rとブラインクーラの管理対象は系 統単位またはユニット単位となります。ホットウォーターヒートポンプの管理対象はグループ単位となりま す。

DT-Rのユニット数(16ユニット以下)×3と空調機台数の合計を50以下にしてください。

グループ番号は、1~50の範囲です。DT-R、ホットウォーターヒートポンプ、ブラインクーラおよびそれ以 外のグループ番号の重複は不可。

基本機能の詳細は「5-2. 基本機能」を参照してください。

#### お知らせ

• DT-Rの系統、グループ構成とシステム構成は、「AE-200J/AE-50J/EW-50J取扱説明書空冷ヒートポン プチラーDT-R機能編」を参照してください。 ホットウォーターヒートポンプの系統、グループ構成とシステム構成は、「AE-200J 取扱説明書 業務用 ヒートポンプ給湯機編」を参照してください。 また、ブラインクーラの系統、グループ構成とシステム構成は、「AE-200J/AE-50J/EW-50J 取扱説明 書ブラインクーラ機能編」を参照してください。

# 4. 使用方法(通信仕様)

### 4-1. BACnet<sup>®</sup>規格

BACnetⓇ通信仕様については、ANSI/ASHRAE Standard 135-2004,2008および2010、電気設備 学会BACnet®システムインターオペラビリティガイドライン (IEIEJ-G-0006:2006) に準拠し、 カレン ダ・スケジュール機能に関しては、電気設備学会BACnetⓇシステムインターオペラビリティガイドライン (IEIEJ-G-0006:2006)のアデンダムaに従います。 また、BACnetⓇルータには対応していません。

## 4-2. 通信プロトコル仕様

#### (1) プロトコル概要

- EthernetⓇのUDP/IP上でANSI/ASHRAE Standard 135-2004、ANSI/ASHRAE Standard 135- 2008およびANSI/ASHRAE Standard 135-2010に準じたBACnetⓇ/IPを用います。
- BACnetⓇ接続に使用するLAN2はIPv4/IPv6両プロトコルに対応しており、BACnetⓇ設定ツールより 選択します。

(IPv4設定時、他のデバイスとの通信はIPv4のみ)

(IPv6設定時、他のデバイスとの通信はIPv6のみ)

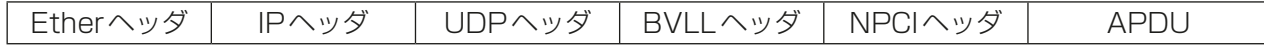

#### (2) Etherヘッダ

物理層はEthernetⓇで規格は100BASE-TXです。

#### (3) IPヘッダ

【IPv4の場合】

クラスCのプライベートアドレスを推奨※1します。サブネットマスクは、255.255.0

- ※1 推奨値(範囲)[192.168.2.1]~[192.168.254.254]
	- [192.168.0.0] および [192.168.255.255] は LAN2 のIP アドレスとして使用しないでください。 LAN1で設定したIPアドレスはLAN2のIPアドレスとして使用しないでください。 LAN1とLAN2のネットワークアドレスが同一にならないようにしてください。

【IPv6の場合】

a) リンクローカルアドレス

自動/手動設定を選択可能です。手動設定については、インターフェースID部のみ設定可能です。 また、リンク内の全BACnet®機器に対して送信する場合は、マルチキャストアドレスを使用し、そのグ ループIDは「bac0:0」とします。

• IPv6アドレス:fe80::\*\*\*\*\*\*\*\*\*\*\*\*\*\*\*\*\* /64 (\*はインターフェースID部)

• マルチキャストアドレス: ff02::bac0:0

自動設定の場合、MACアドレスからEUI-64フォーマットでアドレスを生成します。

b) グローバルアドレス

自動/手動設定を選択可能です。自動設定の場合、入力されたリンクローカルアドレスを用い、IPルータよ りグローバルアドレスを取得します。

#### (4) UDPヘッダ

ユニキャストおよびブロードキャストのデフォルトのUDPポートは、47808(0xBAC0)を推奨します。

#### (5) BVLLヘッダ

BVLC型 (1オクテット) ox81固定 (BACnet®/IPに対するBVLL)<br>BVLC機能 (1オクテット) OxOA ユニキャスト時 BVIC機能 (1オクテット) 0x0B(IPv4:ブロードキャスト時/IPv6:マルチキャスト時) BVLC長さ(2オクテット) 可変(BVLLヘッダ(4)+APDUのデータ長) (上記は代表例です。詳細は、ANSI/ASHRAE Standard 135-2004,2008および2010を参照してくだ さい。)

#### (6) BACnetⓇNETWORKのNPCIヘッダ

バージョン(1オクテット) 0x01 固定 コントロール(1オクテット) 0x04 応答メッセージ有り 0x00 応答メッセージ無し (上記は代表例です。詳細は、ANSI/ASHRAE Standard 135-2004,2008および2010を参照してくだ

#### (7) BACnet<sup>®</sup>の APDU

さい。)

1,024オクテット以下のデータです。 (詳細は、ANSI/ASHRAE Standard 135-2004,2008および2010を参照してください。)

## 4-3. オブジェクト一覧

オブジェクトおよびBACnetⓇ機能でのサポート状況の一覧を以下に示します。

管理機器の種類によるオブジェクトの対応可否は「5-2-2. BACnet®基本機能と対応機種」を参照してくださ い。

また、ホットウォーターヒートポンプ、ブラインクーラについてはDT-R用オブジェクトを読み替えて使用し ていただく必要があります。オブジェクトの読み替えの詳細は、「5-2. 基本機能」を参照してください。

○:サポート

-:非サポート

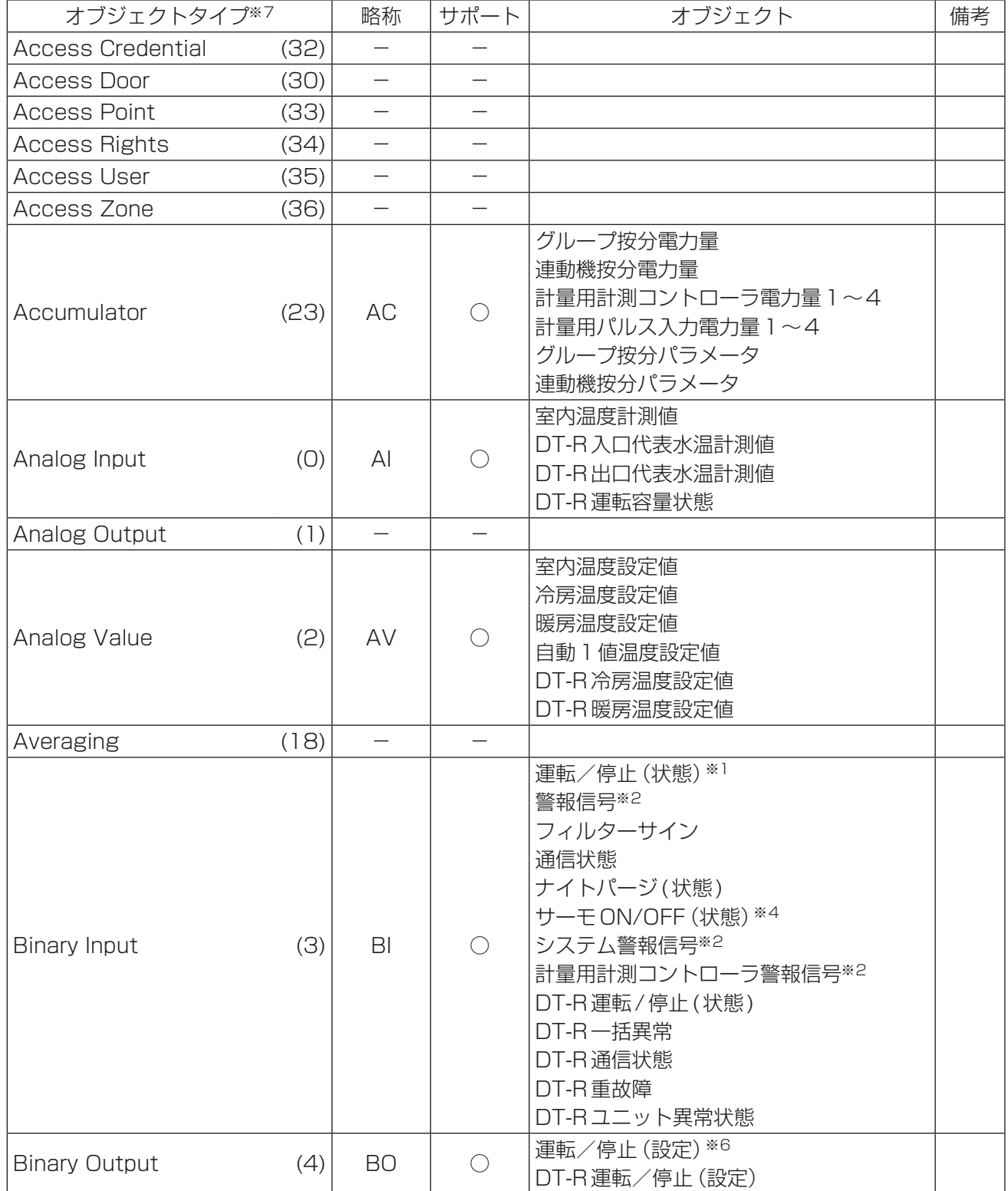

#### ○:サポート -:非サポート

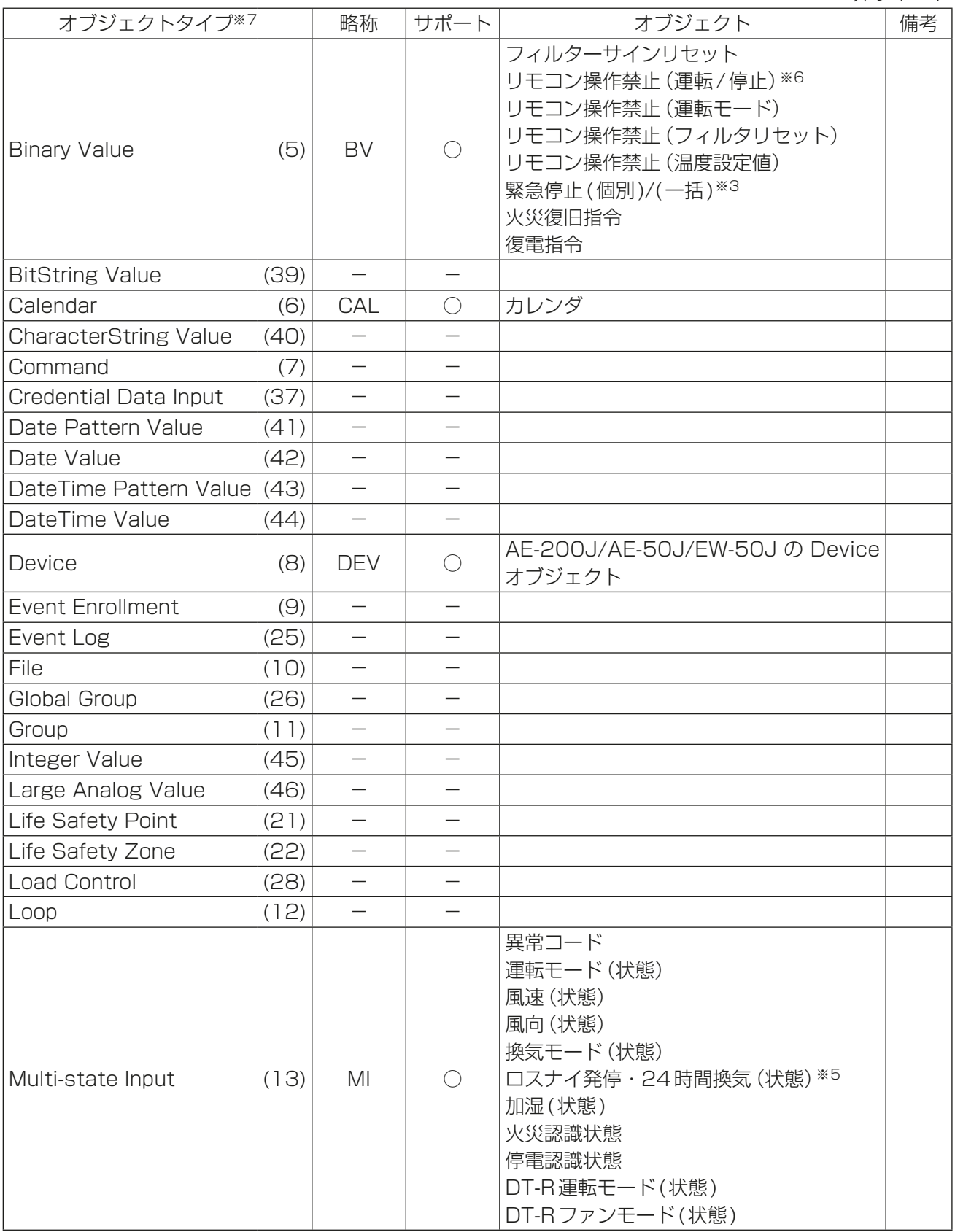

○:サポート -:非サポート

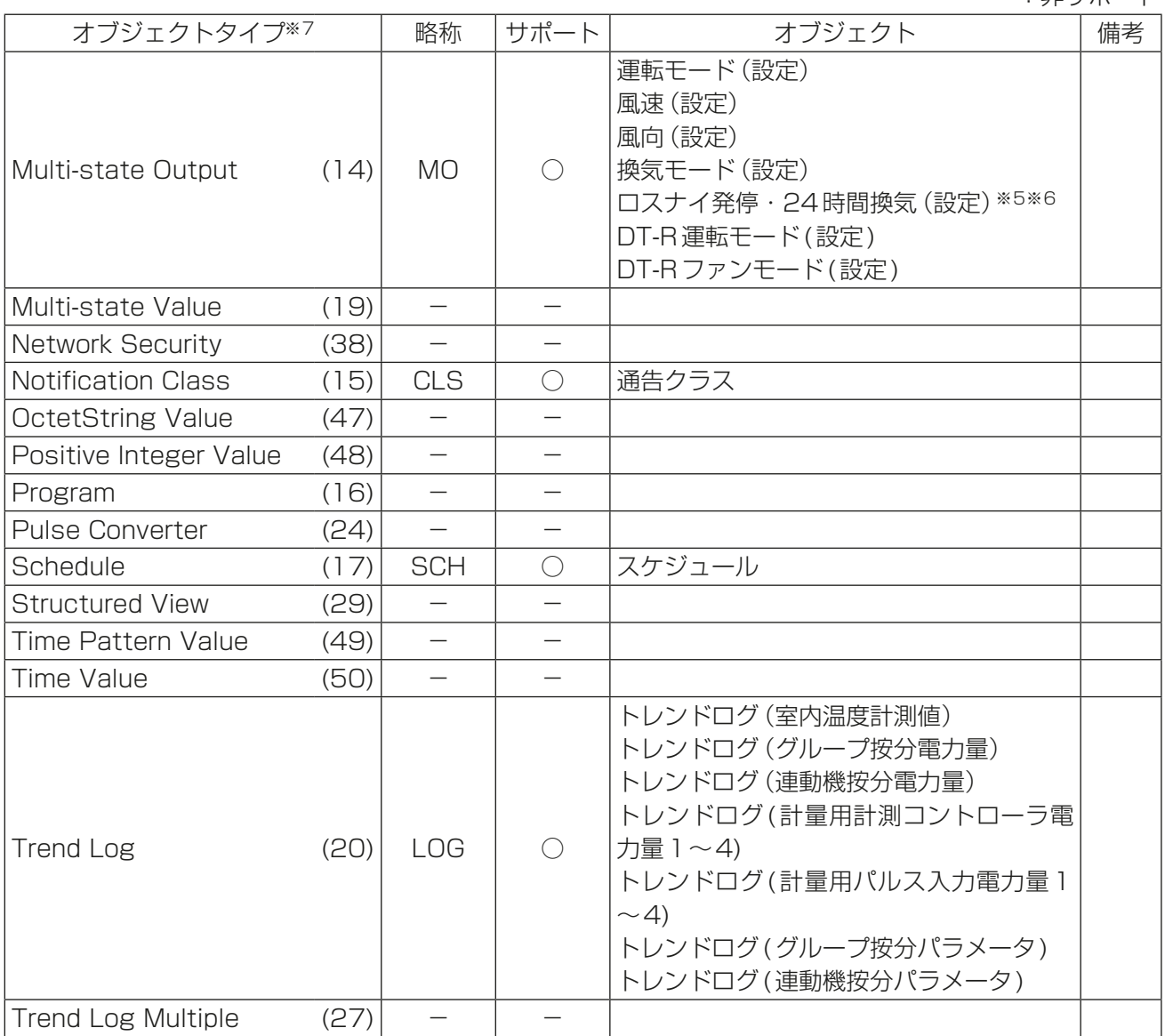

※1 運転/停止回数の積算値を Change\_of\_State\_Count プロパティに、運転時間の積算値を Elapsed\_ Active\_Timeプロパティに格納します。

※2 DescriptionおよびEVENT通告のMessage Textに異常コード4桁を出力します。

- ※3 空調機に対して停止指令とリモコン操作禁止(運転/停止)指令を実行します。
- ※4 サーモON/OFF回数をChange of State Countプロパティに、サーモON積算時間をElapsed Active Timeプロパティに格納します。
- ※5 BACnetⓇ設定ツールで「24時間換気対応ロスナイを使用する」のチェックを入れた場合のみ使用できま す。
- ※6 AE-200J/AE-50J/EW-50Jの「外部入力の設定」が「運転停止モード(レベル入力)」の場合は使用し ないでください。「外部入力の設定」は初期設定ツールまたは本体液晶画面から設定できます。(設定方法 は、AE-200J/AE-50J/EW-50J取扱説明書(初期設定編)を参照してください。)
- ※7 括弧内は Object\_Type プロパティの値です。

## 4-4. サービス一覧

BACnetⓇサービスのサポート状況を以下に示します。

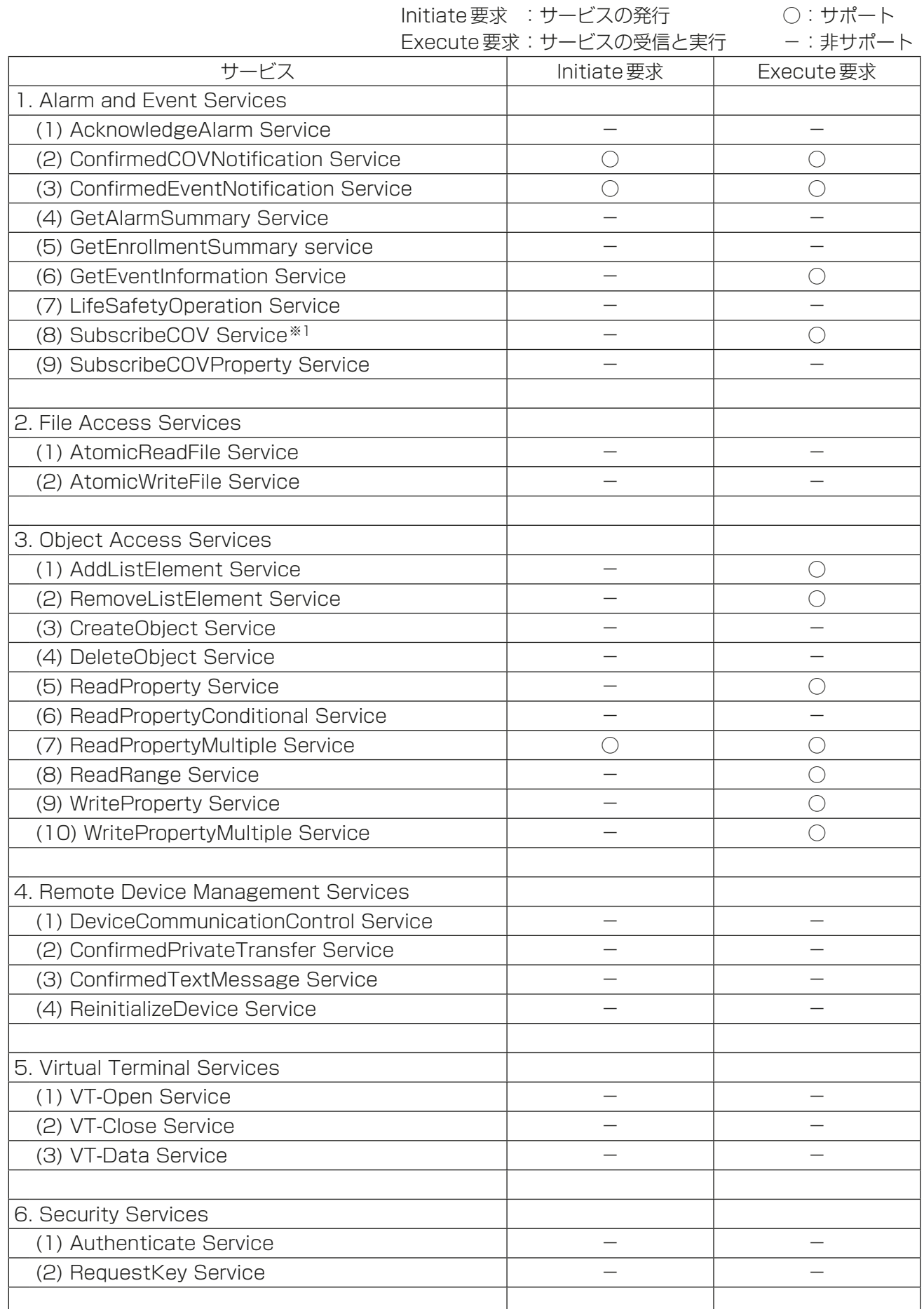

4. 使用方法(通信仕様)

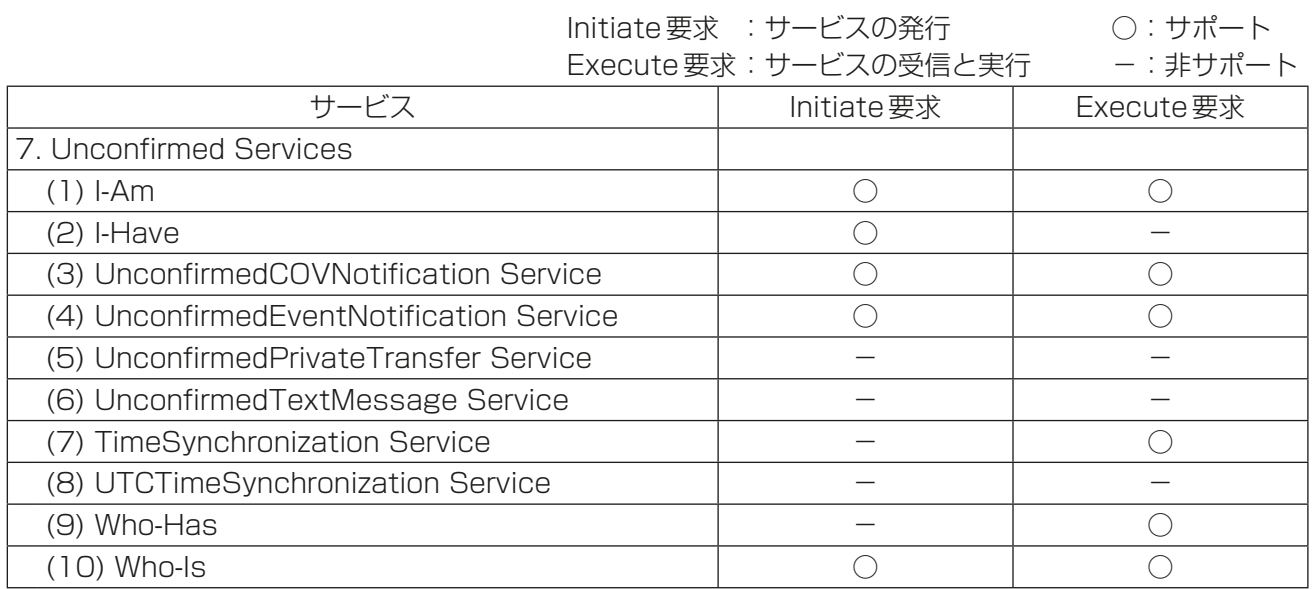

※1 COVの最大登録数は3,150、ただしLifetime=0でないCOVの最大登録数は5

## 4-5. オブジェクトごとのサービス一覧

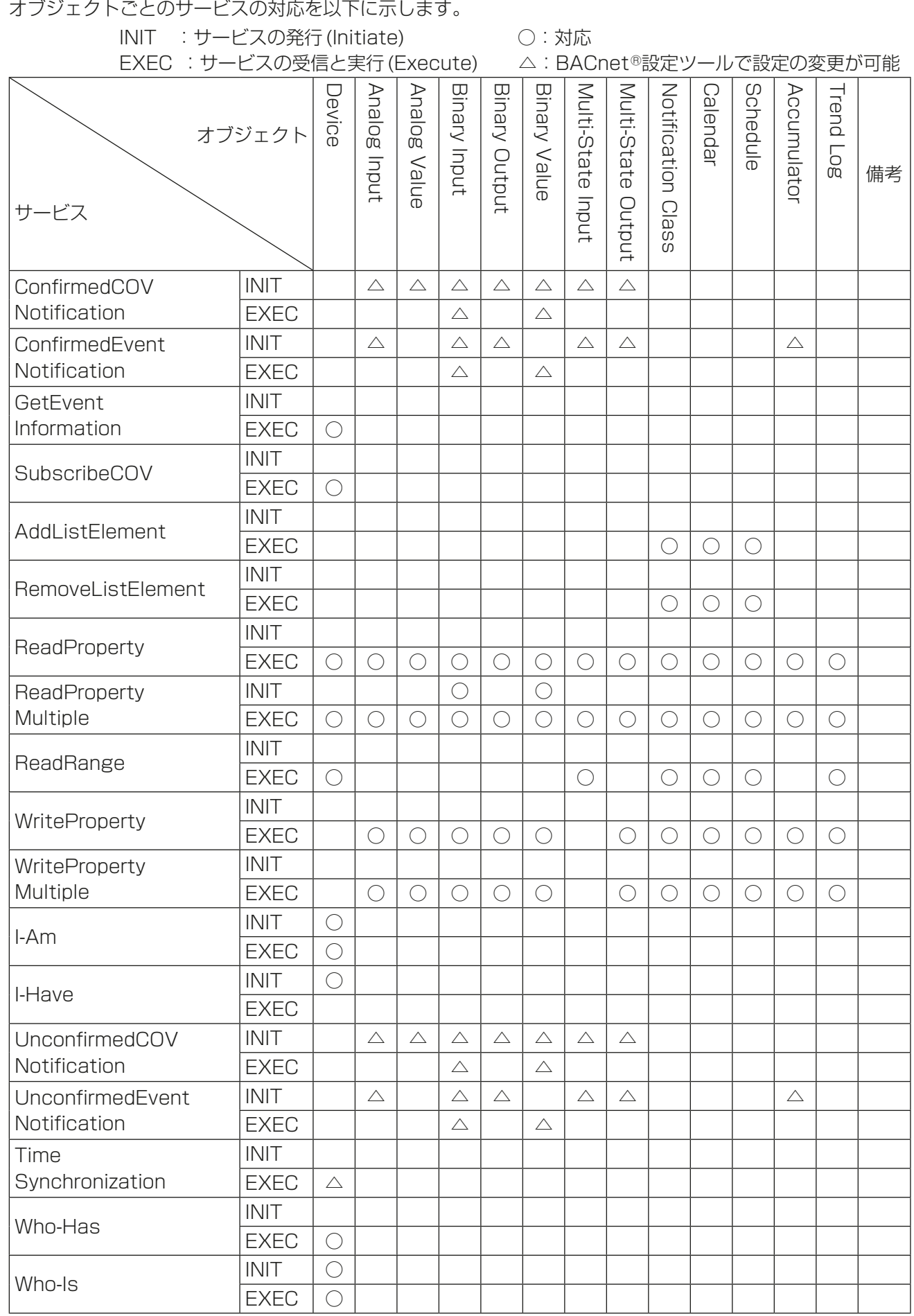

○:対応

# 5. 使用方法(機能仕様)

AE-200J/AE-50J/EW-50JのBACnetⓇ機能では、AE-200J/AE-50J/EW-50Jに接続された空調設備 の通信とBACnetⓇ通信を相互に変換します。

### 5-1. 本体機能とBACnetⓇ機能

AE-200J/AE-50J/EW-50Jの液晶画面または統合管理ブラウザから監視/操作できる機能(本体機能)と BACnetⓇ機能での対応状況を下表に示します。

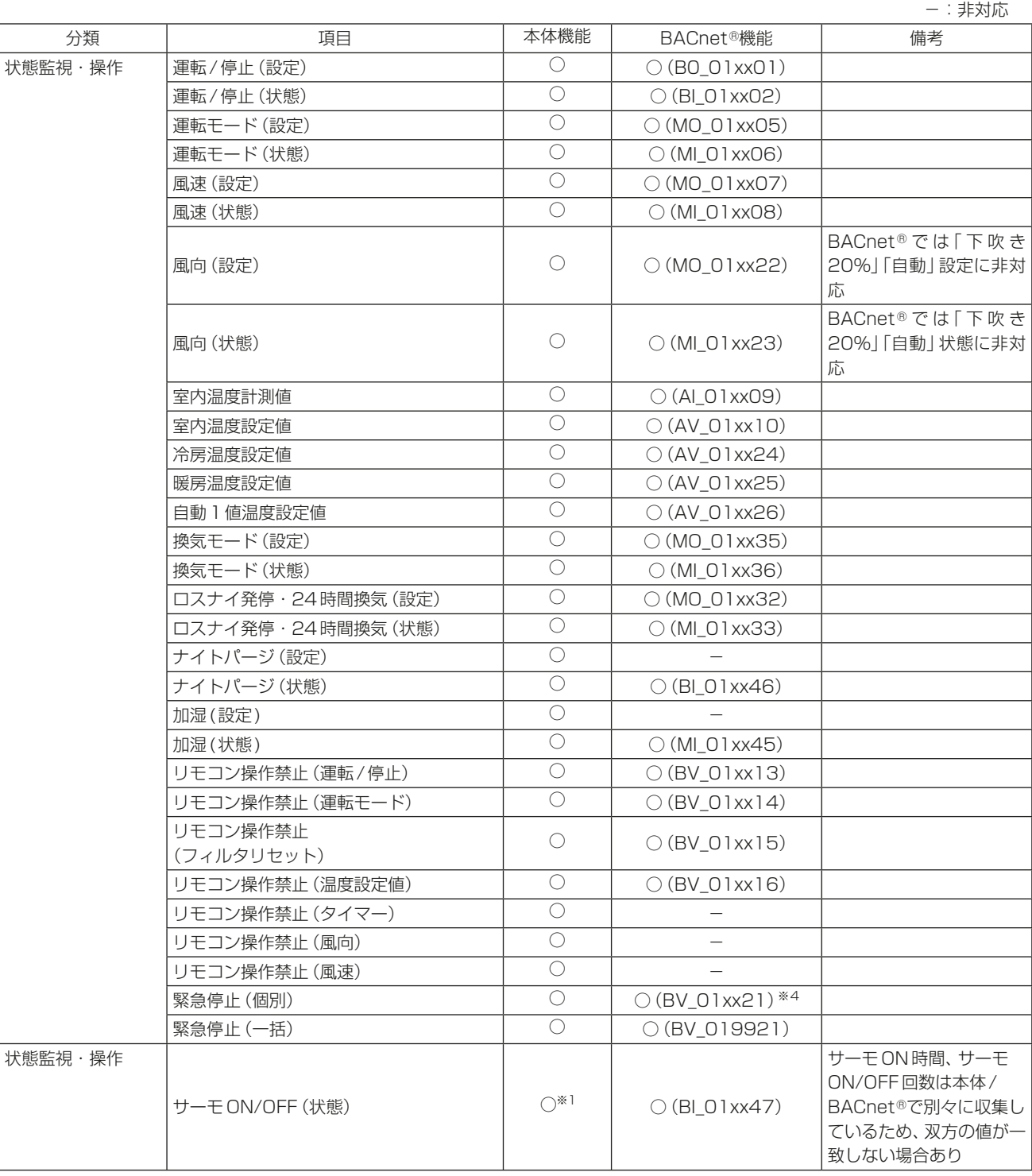

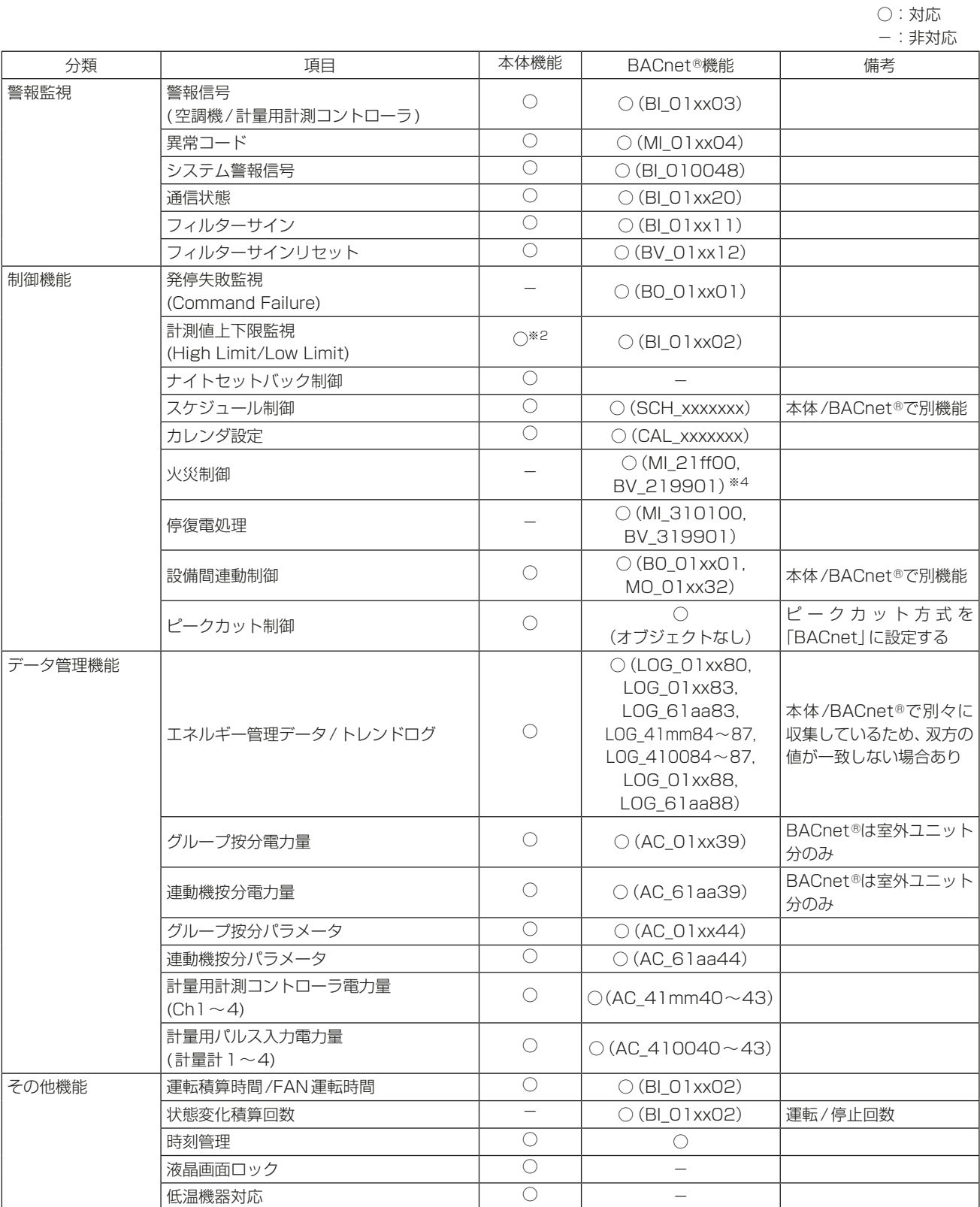

○:対応

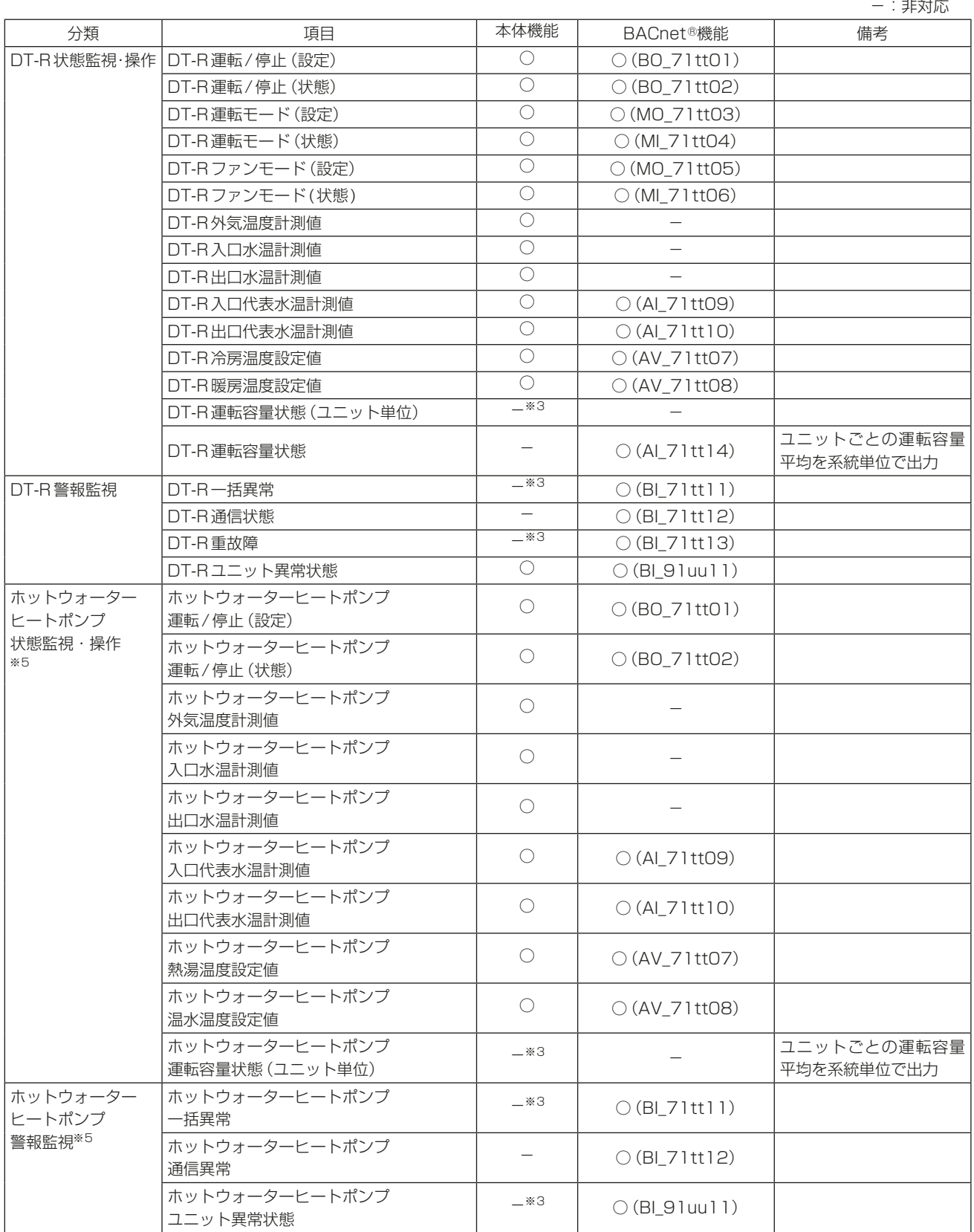

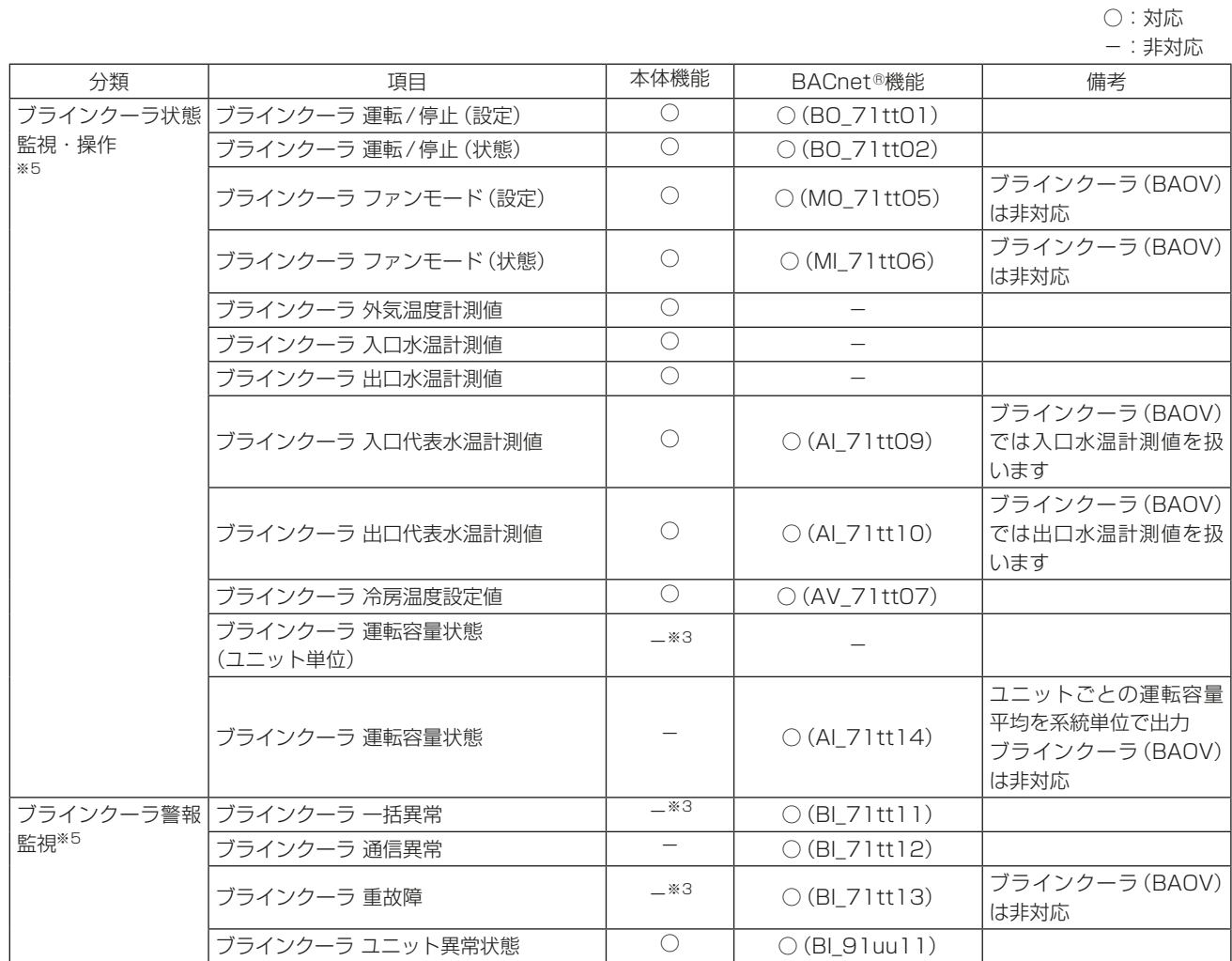

※1 サーモON時間、サーモON/OFF回数のみ対応します。また、サーモON/OFF回数は本体液晶画面また は統合管理ブラウザからは監視できませんが、CSV出力機能にて確認することができます。

※2 環境用計測コントローラ(オプション)により上下限値を超えた時に警報発生することが可能です。

※3 本体液晶画面または統合管理ブラウザからは監視/操作できませんが、CSV出力機能にて確認すること ができます。

※4 業務用ロスナイ天井埋込形加湿付マイコンタイプ、業務用単独加湿ユニットは、BACnet®からの火災制 御による停止信号およびBACnetⓇからの緊急停止(個別)指令により停止したとき、加湿エレメント乾燥 機能、給水電磁弁凍結防止機能、24時間換気運転、ナイトパージ運転により停止後も一定時間ファンが 回る場合があります。(2016年9月以前生産品)

※5 BACnetⓇ設定ツールではDT-R用オブジェクトが表示されます。読み替えてご使用ください。

### 5-2. 基本機能

ビル管理システムからの指令を空調設備に伝えます。また、空調設備の状態をビル管理システムに伝えます。

#### 5-2-1. 基本機能に関するインスタンス番号

インスタンス番号は、オブジェクト種別+固定値「1」+グループ番号+メンバ番号で構成されます。

インスタンス番号(10進数6桁): Q 1 xx xx

メンバ番号(01-99)

オブジェクト種別(グループ単位(0), グループ番号(01-50) ,一括(99),他 「1」固定

火災制御用(2), 停電制御用(3), 計量用計測コントローラ単位(4),連動機単位(6), DT-R、ホットウォーターヒートポンプまたはブライン クーラ系統単位(7), DT-R、ホットウォーターヒートポンプまたはブライン クーラユニット単位(9))

AE-200J/AE-50J/EW-50Jで使用可能なオブジェクトは下表のとおりです。

管理機器の種類によるオブジェクトの対応可否は「5-2-2. BACnetⓇ基本機能と対応機種」を参照してくださ  $U<sub>o</sub>$ 

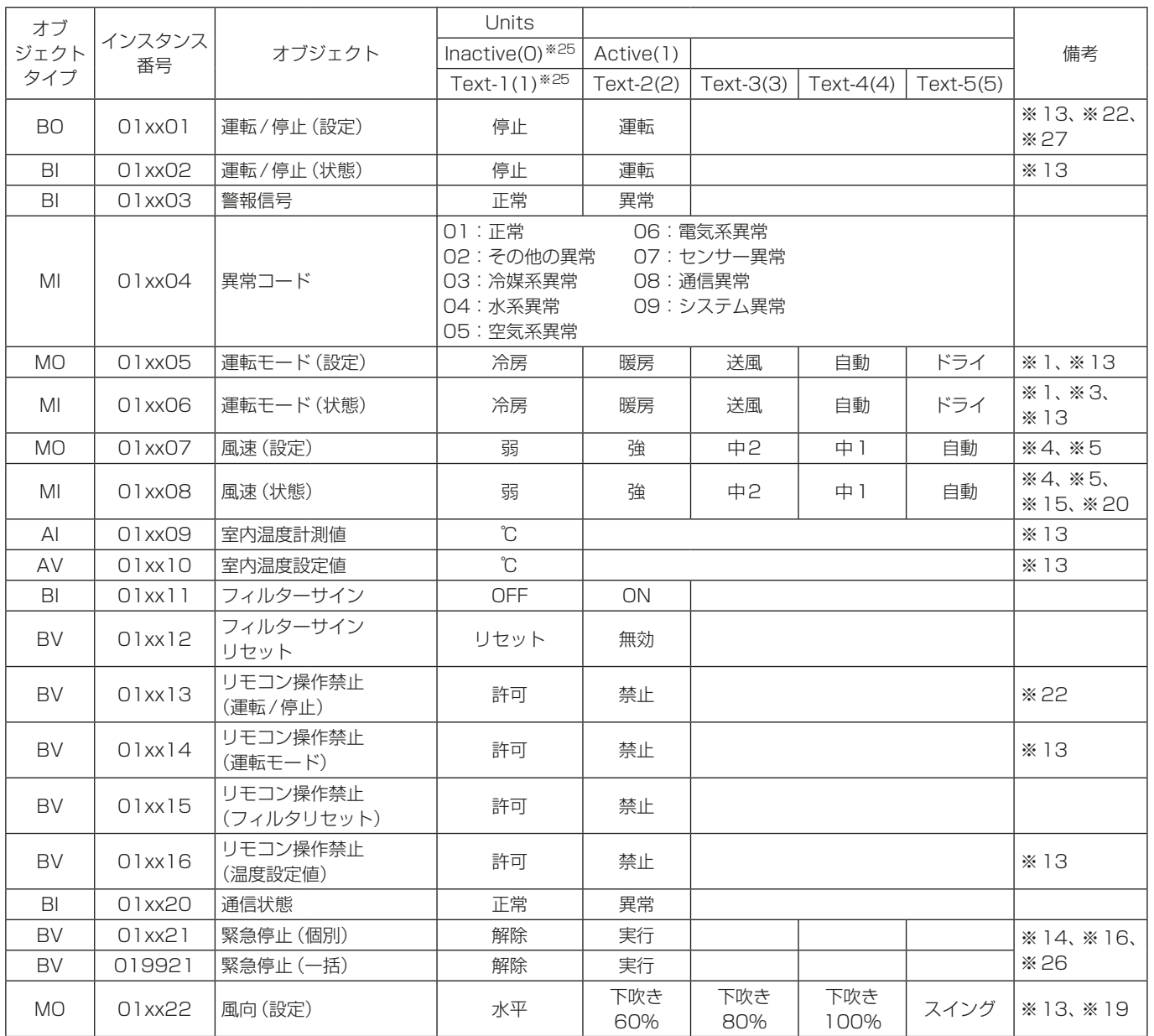

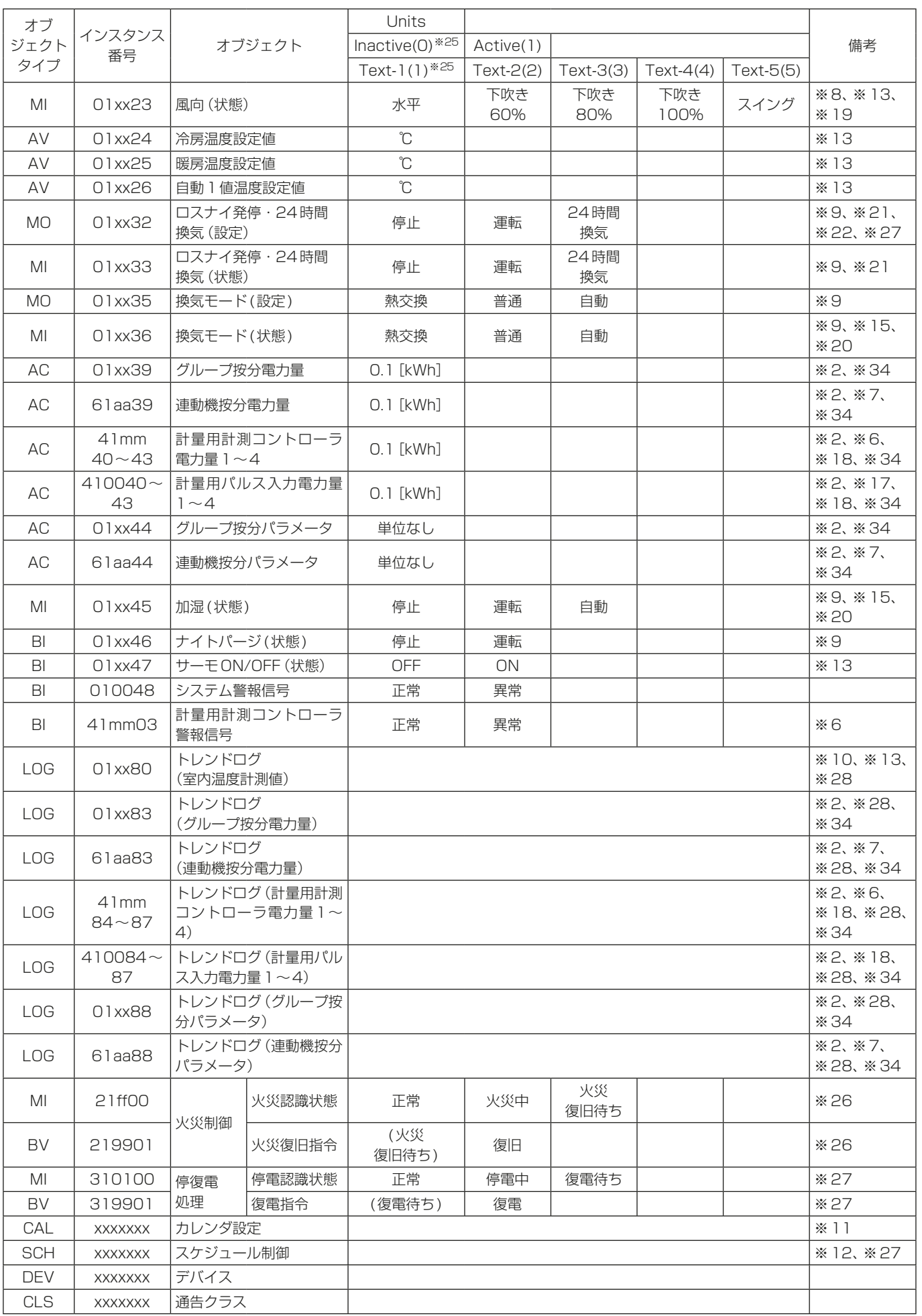

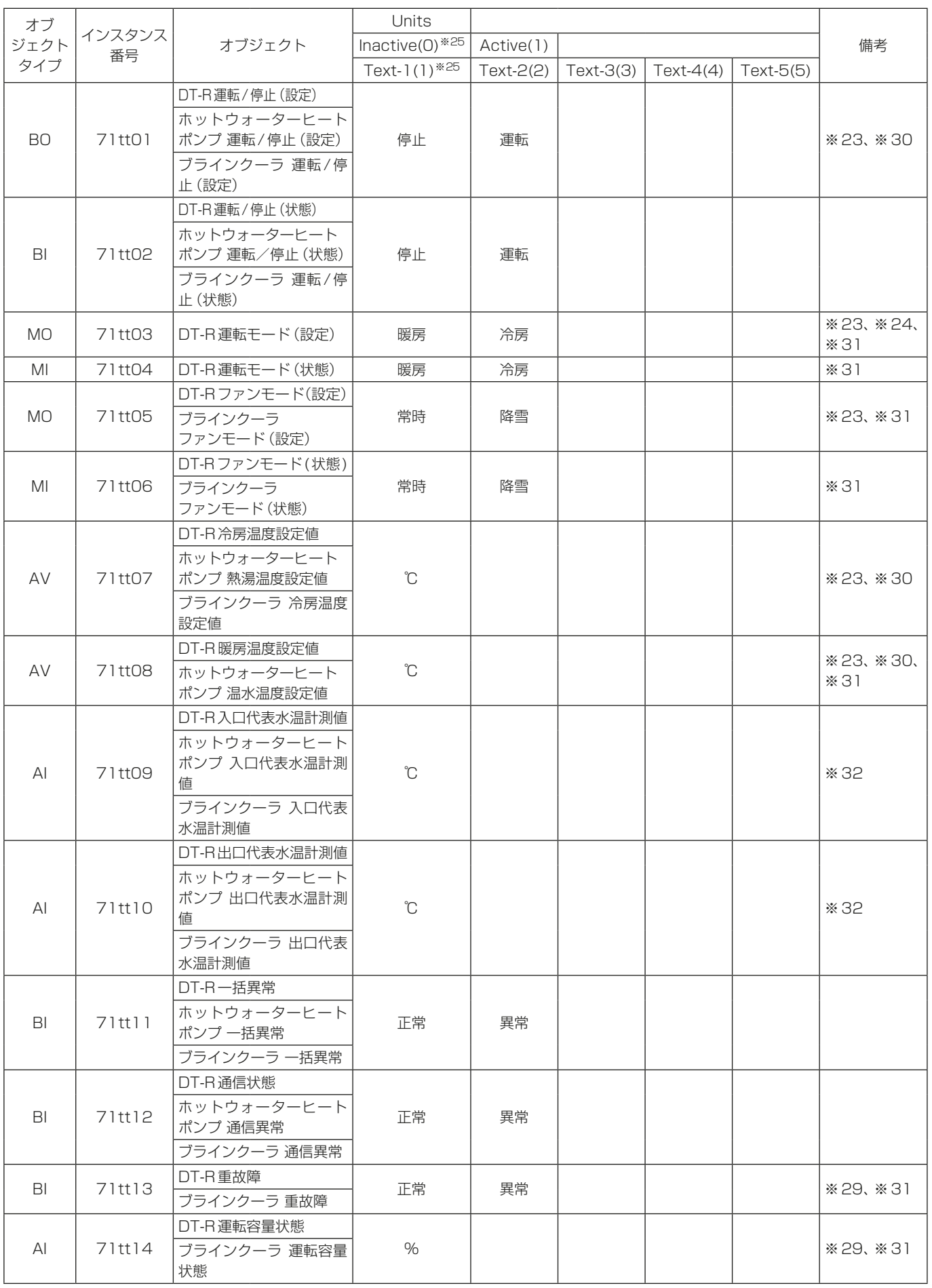

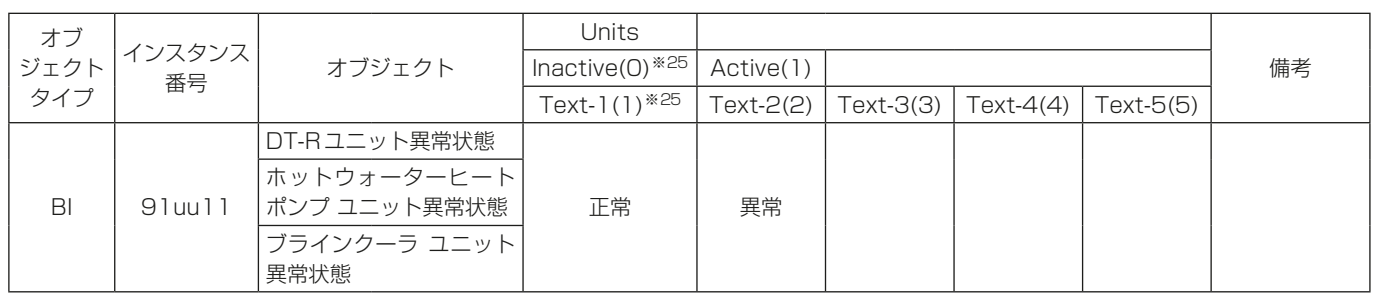

xx:グループ番号(1-50)、mm:計量用計測コントローラアドレス(1-50)、aa:連動機のアドレス番号 ff:火災制御プログラム番号(01-05、99)、tt:系統代表のグループ番号(1-50)、uu:ユニット番号(1-50)

- ※1 BACnet®設定ツールで「ドライモード使用」のチェックを入れた場合のみ「ドライ」を使用出来ます。 (初期値は「ドライモードは使用しない」となっています。)
- ※2 AE-200J/AE-50J/EW-50Jに電力按分課金支援ライセンスの登録が必要です。
- ※3 室内ユニットから受信した運転モード(状態)が「自動冷房」の場合は「冷房」、「自動暖房」の場合は「暖房」と するか、両方とも「自動」とするかを選択できます。
- ※4 BACnet®設定ツールの「風速で中1/中2を使用1の設定と、室内ユニット、ロスナイおよび加熱加湿付ロス ナイが対応している風速切り替え段数による有効な風速を下表に示します。(BACnetⓇ設定ツールの初期値 は「中1/中2を使用しない」となっています。)

(自動風速対応機種では、この表の風速に加えて「自動」が有効です。)

○ : 対応

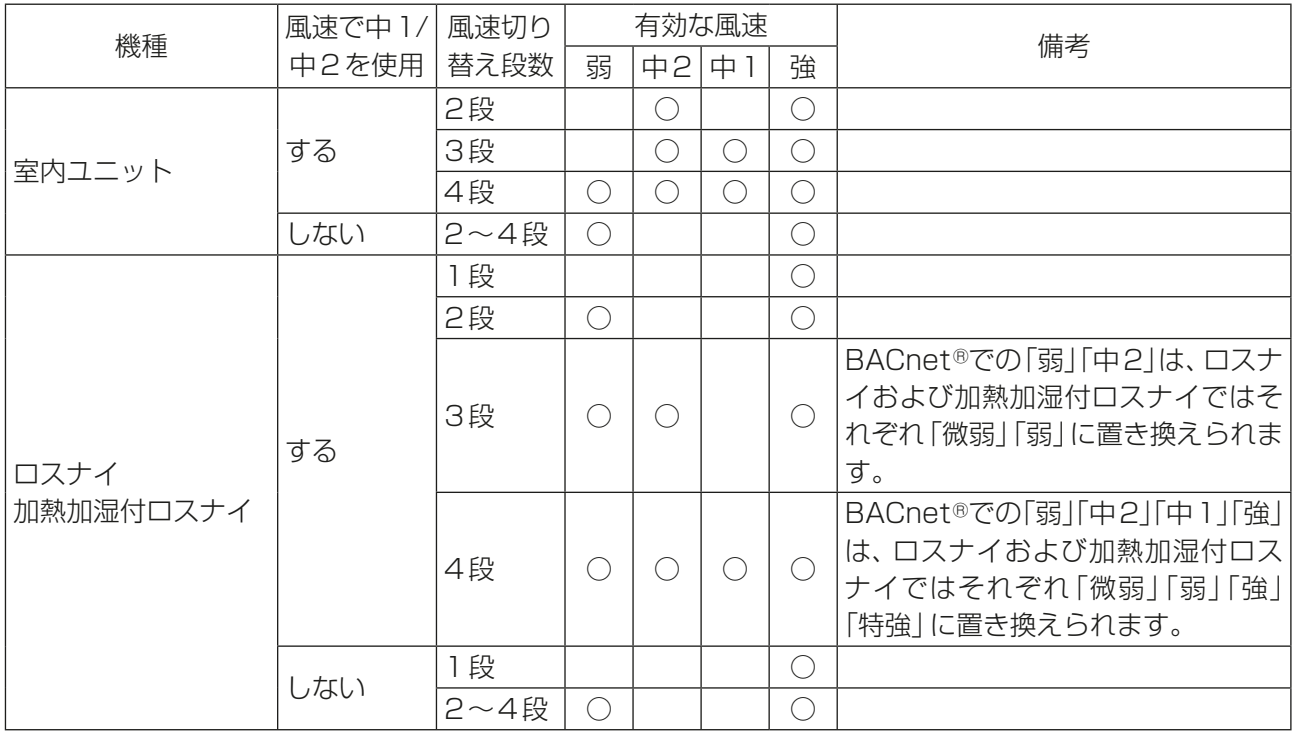

- ※5 弱 < 中2 < 中1 < 強
- ※6 mm:計量用計測コントローラアドレス番号(01~50)
- ※7 連動機にのみ使用できます。aa:連動機のアドレス番号(01~50)
- ※8 室内ユニットから受信した風向が「下吹き20%」「自動」の場合、「水平」となります。
- ※9 ロスナイ機種にのみ使用できます。 室内ユニットとロスナイの機種によるオブジェクトの対応/非対応の差異を「5-2-2. BACnetⓇ基本機能と 対応機種」に示します。
- ※10 室内温度計測値(AI\_01xx09)オブジェクトにおける Present\_Valueの値をログレコードとしてロギング します。
- ※11 xxxxxxx=0~4194302のうち連続する10個まで設定できます。
- ※12 xxxxxxx=0~4194302 のうち連続する2区間(50個以下で重複不可)を運転/停止(設定)BO\_01xx01 とロスナイ発停・24時間換気(設定)MO\_01xx32用に割り当てます。
- ※13 室内ユニット機種にのみ使用できます。 室内ユニットとロスナイの機種によるオブジェクトの対応/非対応の差異を「5-2-2. BACnetⓇ基本機能と 対応機種」に示します。
- ※14 緊急停止のインスタンス番号( 019921 )は、全グループに対して一括で指令します。
- ※15 24時間換気中は特定の風速、換気モード、加湿で動作しますが、状態表示には反映されません。結果として、 実際の風速、換気モード、加湿とBACnet®通信により読み出す状態は異なることがあります。また、24時間 換気中に風速、換気モードの設定を行った場合も実際の動作は変化せず、状態表示のみに反映されます。
- ※16 BACnet®通信からの緊急停止(個別/一括)を使用する場合は、AE-200J/AE-50J/EW-50Jの「外部入力 の設定」を「緊急停止 復元モード(レベル入力)」、もしくは「運転停止モード(レベル入力)」に設定しないでく ださい。「外部入力の設定」は初期設定ツールまたは本体液晶画面から設定できます。(設定方法は、 AE-200J/AE-50J/EW-50J取扱説明書(初期設定編)を参照してください。)
- ※17 AE-50J/EW-50Jの計量用パルス入力に接続した電力量計の電力量
- ※18 電力量1~4は計量用計測コントローラでは信号線Ch1~4、もしくはAE-50J/EW-50Jの計量用パルス 入力に接続した計量計1~4に対応します。
- ※19 室内ユニットの種類(天井埋込形、壁掛形、床置形)により実際の風向とは異なる場合があります。
- ※20 ナイトパージ中は特定の風速、換気モード、加湿で動作しますが、状態表示には反映されません。結果として、 実際の風速、換気モード、加湿とBACnet®通信により読み出す状態は異なることがあります。また、ナイト パージ中に風速、換気モードの設定を行った場合も実際の動作は変化せず、状態表示のみに反映されます。
- ※21 BACnet®設定ツールで「24時間換気対応ロスナイを使用する」のチェックを入れた場合のみ使用できます。
- ※22 AE-200J/AE-50J/EW-50Jの「外部入力の設定」が「運転停止モード(レベル入力)」の場合は使用しない でください。「外部入力の設定」は初期設定ツールまたは本体液晶画面から設定できます。(設定方法は、 AE-200J/AE-50J/EW-50J取扱説明書(初期設定編)を参照してください。)
- ※23 DT-Rまたはブラインクーラの指令入力元設定がシステムコントローラに設定されている場合のみ使用でき ます。このとき、DT-Rまたはブラインクーラをリモコンから操作することはできません。
- ※24 DT-R、ホットウォーターヒートポンプまたはブラインクーラでは、DT-R運転/停止が停止のときにDT-R 運転モードの変更が可能です。 DT-R運転モードを変更する場合は、まずDT-R運転/停止(設定)で停止してDT-R運転モード(設定)の変 更操作を行ってください。 次に、1分以上経過した後に、DT-R運転モード(状態)が変更されていることを確認し、DT-R運転/停止(設 定)で運転の操作を行ってください。
- ※25 オブジェクトタイプがBO/BI/BVの場合はInactive(0), Active(1)、MO/MIの場合はText-1(1), Text-2(2),・・に対応します。
- ※26 BACnetⓇ設定ツールで火災制御(火災認識状態/火災復旧指令)を使用する場合、緊急停止もチェック(使 用)としてください。
- ※27 BACnetⓇ設定ツールで停復電制御(停電認識状態/復電指令)、設備間連動制御、スケジュール制御のどれか を使用する場合、運転/停止(設定)および、ロスナイ発停・24時間換気(設定)をチェック(使用)としてく ださい。
- ※28 トレンドログの収集周期(Log\_intervalプロパティ)の確認/設定を行う場合はBACnet®試運転ツールを使 用してください。(設定方法はAE-200J/AE-50J/EW-50J取扱説明書(BACnetⓇ試運転ツール編) を参照 してください)
- ※29 DT-Rまたはブラインクーラのソフトウェアが未対応の場合、初期値「0」を応答します。お買い上げの販売店 に連絡してDT-Rまたはブラインクーラソフトウェアの更新を行ってください。
- ※30 ホットウォーターヒートポンプの指令入力元設定がシステムコントローラに設定されている場合のみ使用で きます。このとき、ホットウォーターヒートポンプをリモコンから操作することはできません。
- ※31 ブラインクーラ(BALV)の場合のみ対応します。
- ※32 ブラインクーラ(BAOV)では、入口代表水温を入口水温、出口代表水温を出口水温として取り扱います。
- ※33 BACnetⓇ設定ツールでは、DT-R用オブジェクトの名称が表示されます。読み替えてご使用ください。
- ※34 小数点以下2桁目を四捨五入。

## 5-2-2. BACnet®基本機能と対応機種

AE-200J/AE-50J/EW-50Jの機種によるオブジェクトの対応可否は下表のとおりです。 AE-200J/AE-50J/EW-50Jはグループごとに対応しているオブジェクトのみ生成します。

○:対応

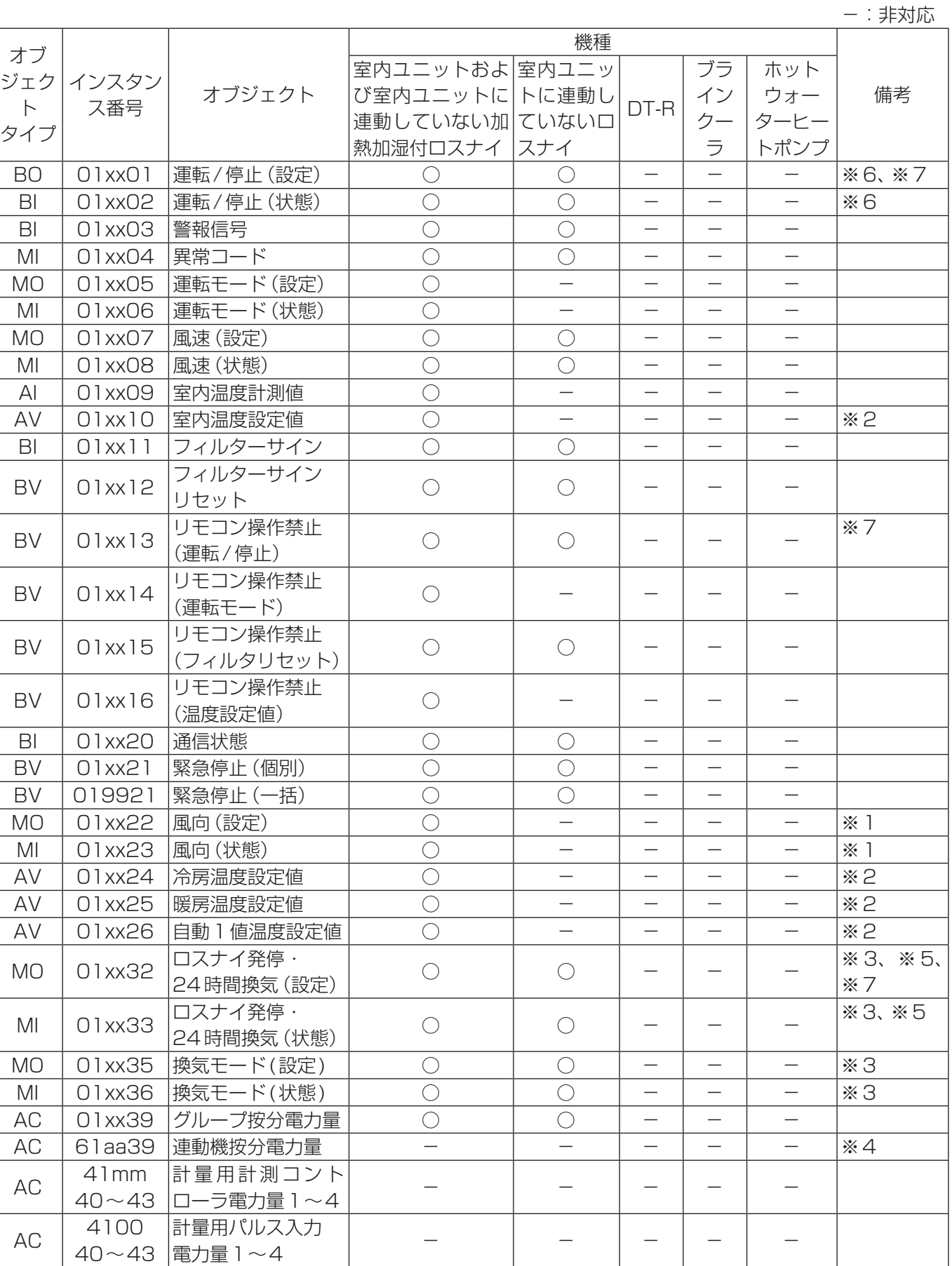
## ○:対応

-:非対応

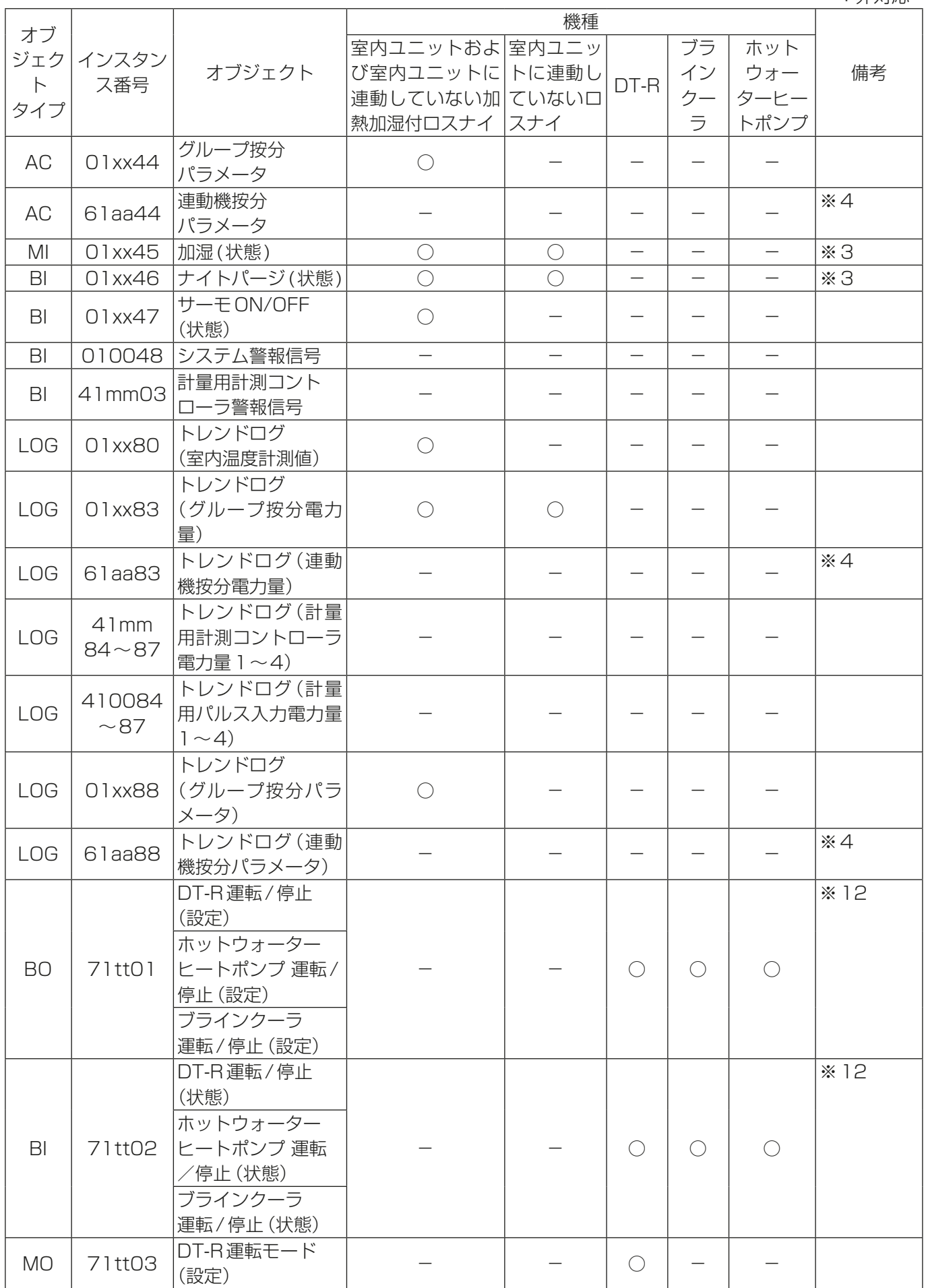

## ○:対応

-:非対応

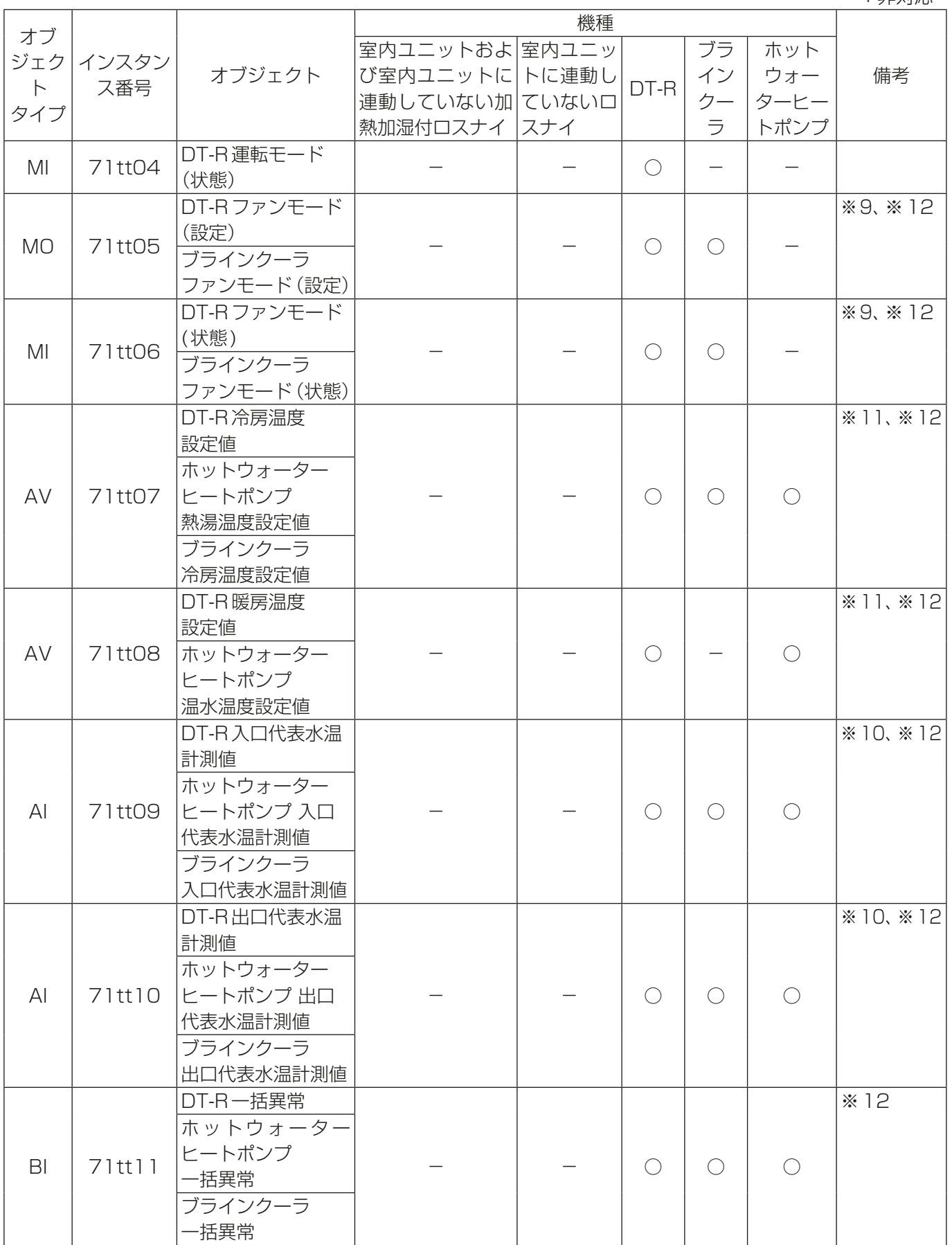

#### ○:対応

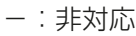

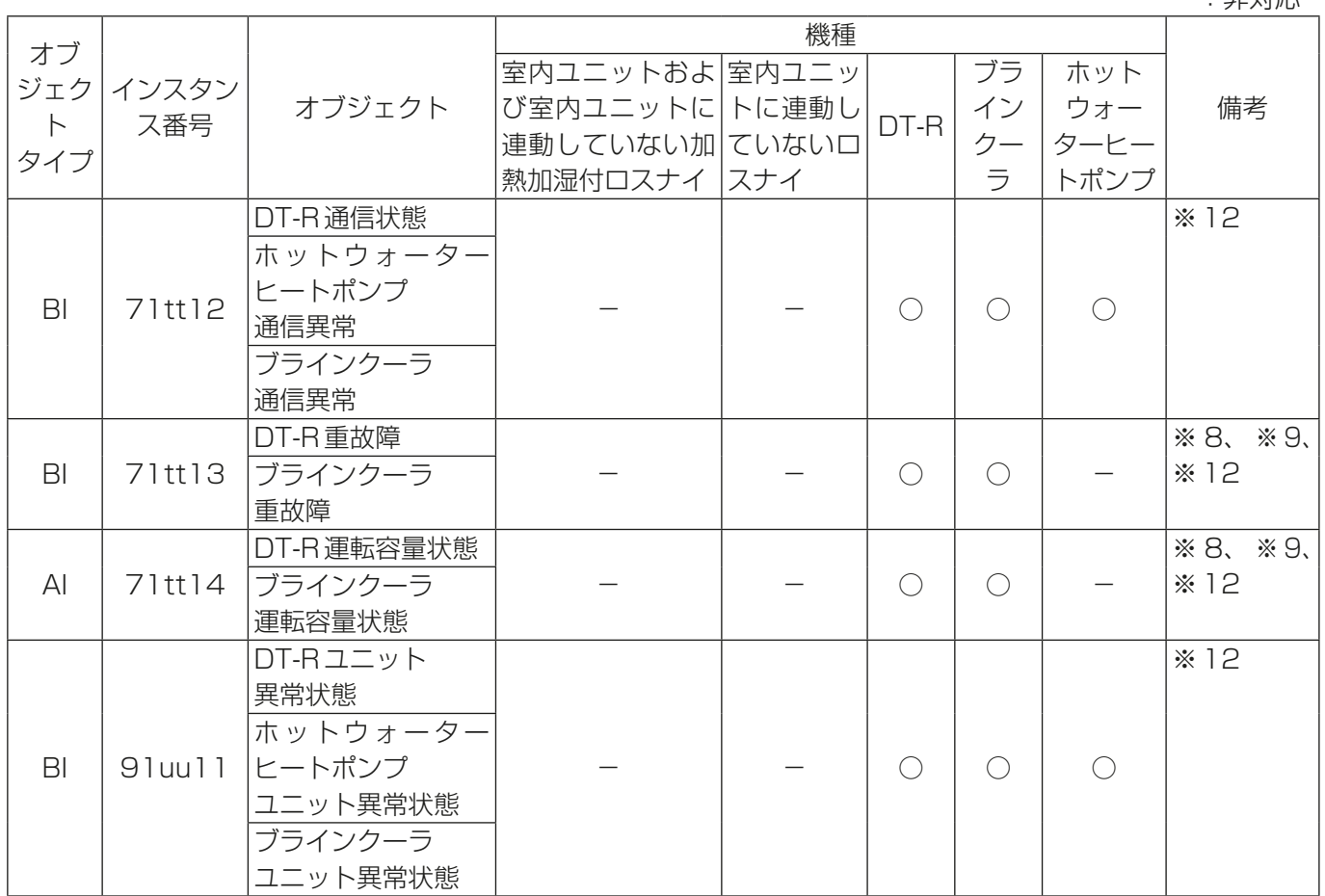

※1 室内ユニットに連動していない加熱加湿付ロスナイは対応しません。

※2 室内ユニットの設定温度範囲の一例を下表に示します。

#### (代表機種の設定温度範囲を示しています。機種によって異なる場合があります。)

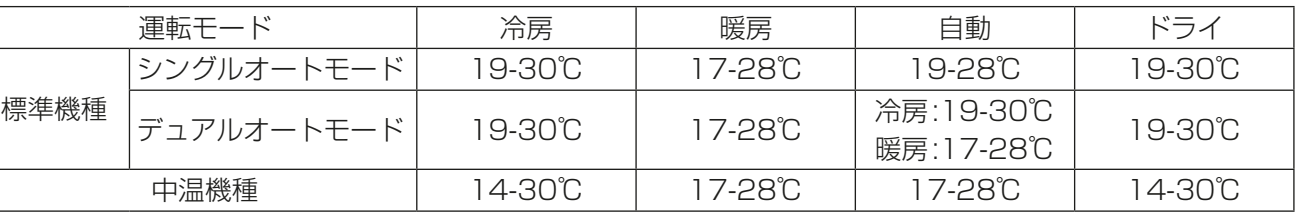

(空調設備の通信とBACnetⓇ通信との変換は0-99℃の範囲で行われます。)

- ※3 室内ユニットに連動していないロスナイおよび室内ユニットに連動していない加熱加湿付ロスナイのみ対応 します。
- ※4 室内ユニットに連動している加熱加湿付ロスナイが対応します。
- ※5 BACnetⓇ設定ツールで「24時間換気対応ロスナイを使用する」のチェックを入れた場合のみ使用できます。
- ※6 室内ユニットに連動していないロスナイおよび室内ユニットに連動していない加熱加湿付ロスナイは BACnet®設定ツールで「24時間換気対応ロスナイを使用する」のチェックを入れない場合のみ使用できま す。
- ※7 AE-200J/AE-50J/EW-50Jの「外部入力の設定」が「運転停止モード(レベル入力)」の場合は使用しないで ください。「外部入力の設定」は初期設定ツールまたは本体液晶画面から設定できます。(設定方法は、 AE-200J/AE-50J/EW-50J 取扱説明書 (初期設定編) を参照してください。)
- ※8 DT-R、ホットウォーターヒートポンプまたはブラインクーラのソフトウェアが未対応の場合、初期値「0」を応 答します。お買い上げの販売店に連絡してDT-R、ホットウォーターヒートポンプまたはブラインクーラソフ トウェアの更新を行ってください。
- ※9 ブラインクーラ(BALV)の場合のみ対応します。
- ※10 ブラインクーラ(BAOV)の場合、入口代表水温を入口水温、出口代表水温を出口水温として取り扱います。

※11 ホットウォーターヒートポンプの場合で外部サーモ制御の時は、0℃となります。 ※12 BACnetⓇ設定ツールでは、DT-R用オブジェクトの名称が表示されます。読み替えてご使用ください。

## 5-3. 温度設定オブジェクト

空調システムが使用する温度設定オブジェクトは、室内ユニットグループ設定に応じて以下から選択してくだ さい。

○:使用可能

-:使用不可能

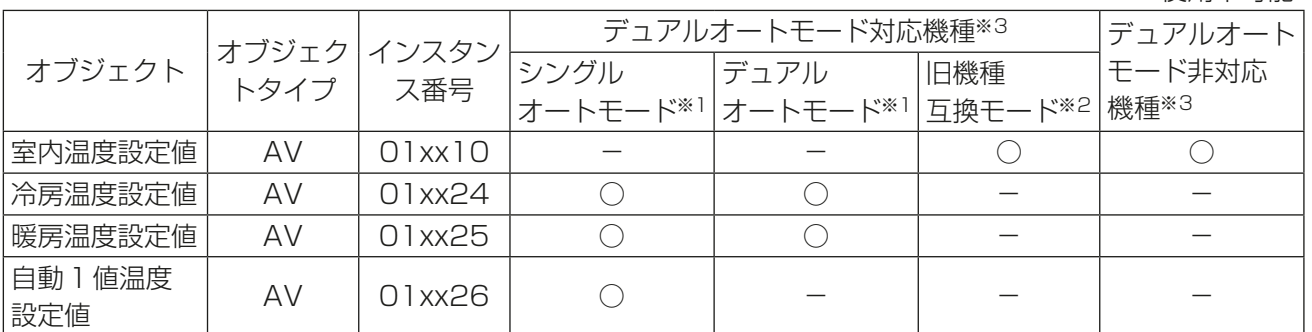

※1 デュアルオートモード/シングルオートモードは室内ユニットごとに手元リモコンで設定可能です。 デュアルオートモード/シングルオートモードの詳細は室内ユニットの取扱説明書を参照してください。

※2 旧機種互換モードは初期設定ツールまたは本体液晶画面からM-NET系統一括で設定できます。(設定方 法は、AE-200J/AE-50J/EW-50J取扱説明書(初期設定編)を参照してください。)

※3 デュアルオートモード対応/非対応はグループごとに自動判別されます。(全室内ユニット、全リモコン および全システムコントローラがデュアルオートモード対応のグループのみ、デュアルオートモード対 応となります。)

#### (1) ビル管理システムが2つの温度設定(冷房と暖房が個別)に対応している場合

デュアルオートモード非対応機種を含むグループには室内温度設定値(AV\_01xx10)の温度設定オブジェク トを使用してください。 シングルオートモードの室内ユニットを運転モード「自動」で動作させる場合には自動1値温度設定値 (AV\_01xx26)の温度設定オブジェクトを使用してください。

デュアルオートモードの室内ユニットを運転モード「自動」で動作させる場合には冷房温度設定値 (AV\_01xx24)と暖房温度設定値(AV\_01xx25)の温度設定オブジェクトを使用してください。

#### (2) ビル管理システムが1つの温度設定(冷房と暖房で共通)に対応している場合

初期設定ツールまたは本体液晶画面から「旧機種互換モード」を「オン1にしてください。室内温度設定値 (AV\_01xx10)の温度設定オブジェクトを使用してください。

# 5-4. 連動制御機能

BACnetⓇ通信からの火災信号、停電信号、設備間連動信号を受信して、空調機を連動制御します。 空調機の連動制御はエリア単位で行い、運転/停止操作のみ可能です。 連動制御の機能概要および連動プログラム数を以下に記します。 エリアおよび連動ブロックの構成は「3-3. エリア·連動ブロック構成」を参照してください。

# 5-4-1. 連動制御機能仕様

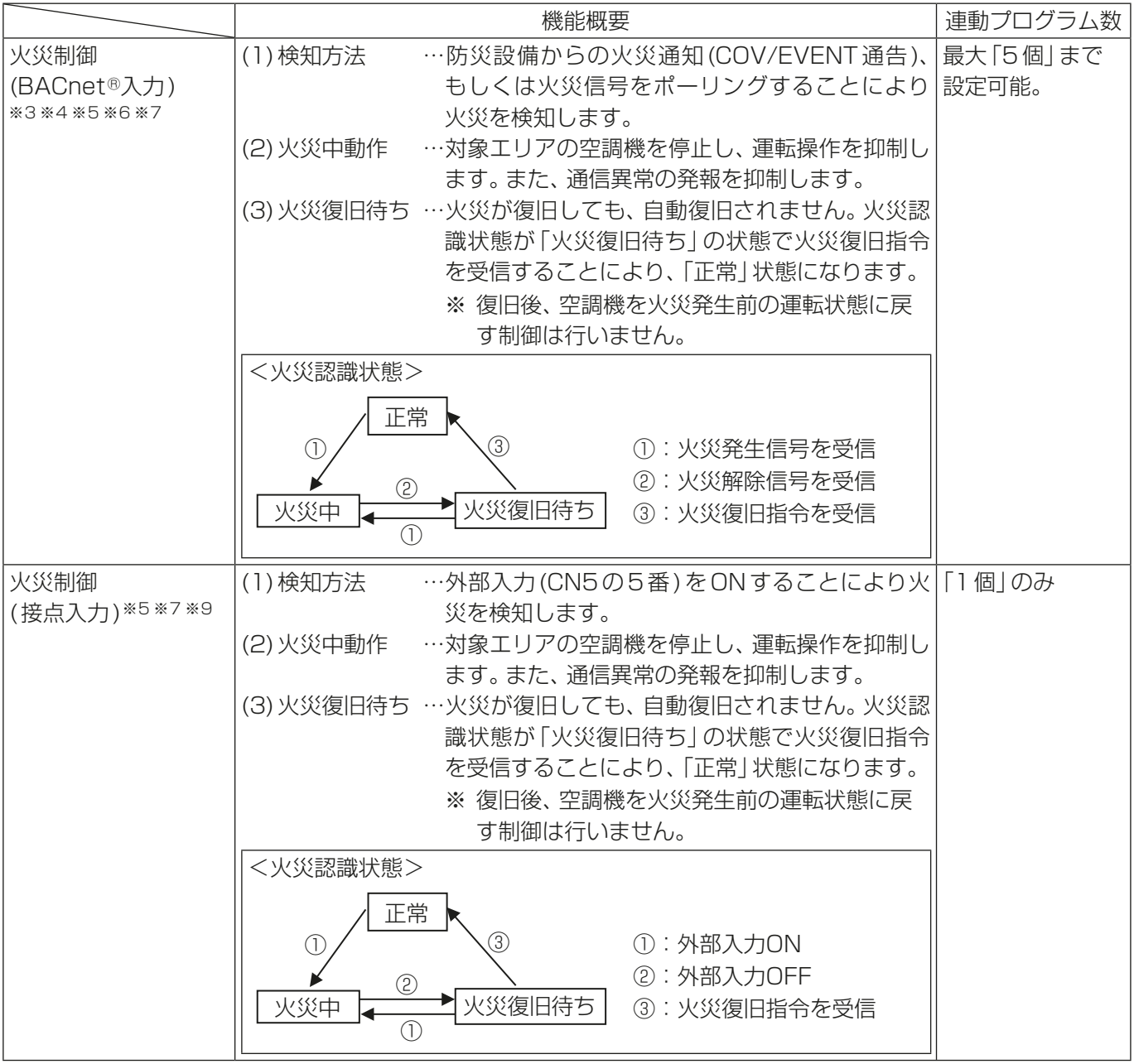

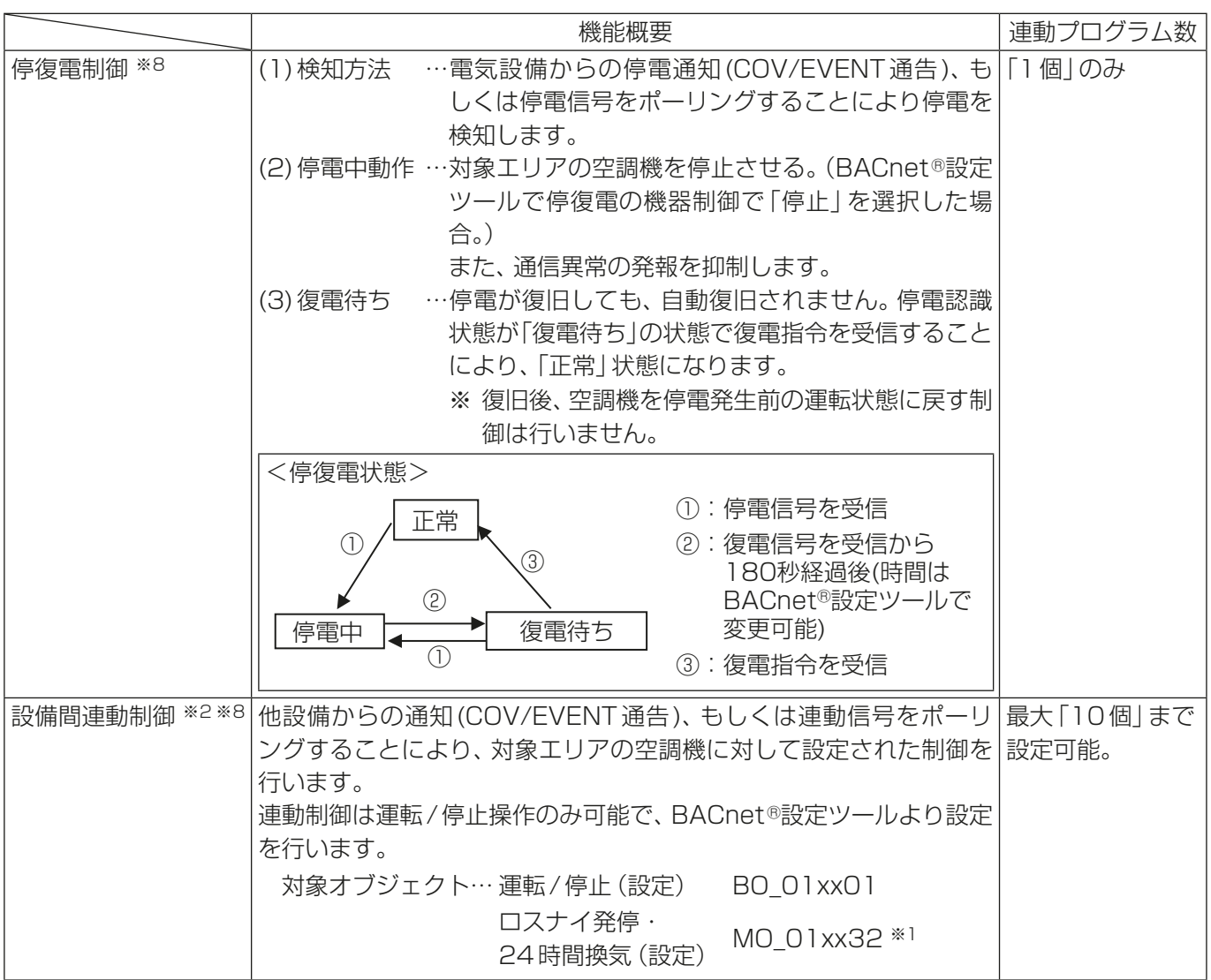

※1 BACnetⓇ設定ツールで「24時間換気対応ロスナイを使用する」のチェックを入れた場合のみ使用できます。 ※2 以下に同意し、設備間連動制御機能を使用してください。

- この機能を防災または保安の目的に使用しないでください。使用する場合は、バックアップ装置を準備し てください。(特に、人命に関わるような用途には使用しないでください。)
- 連動先機器でサポートされない連動動作を設定しないでください。機器の故障につながる原因になります。
- 各連動制御設定の完了後、試運転を行い、設定と運転が適切であることを確認してください。
- 以下の例で示すような連動制御設定をしないでください。「運転」と「停止」を繰り返すことにより、機器損 傷の原因になります。
	- 例1:機器1が「運転」したら機器1を「停止」する。
	- 例2:機器1が「停止」したら機器1を「運転」する。
- ※3 BACnet®通信からの火災発生信号により「火災中」に遷移した場合、BACnet®通信からの火災解除信号によ り火災解除を行う必要があります。
- ※4 火災制御(BACnetⓇ入力)を行う場合は、AE-200J/AE-50J/EW-50Jの「外部入力の設定」を「緊急停止 復 元モード(レベル入力)」、もしくは「運転停止モード(レベル入力)」には設定しないでください。「外部入力の設 定」は初期設定ツールまたは本体液晶画面から設定できます。(設定方法は、AE-200J/AE-50J/EW-50J取 扱説明書(初期設定編)を参照してください。)
- ※5 火災制御(BACnet®入力)と火災制御(接点入力)は同時に使用できません。
- ※6 業務用ロスナイ天井埋込形加湿付マイコンタイプ、業務用単独加湿ユニットは、火災制御(BACnetⓇ入力)に よる停止では、加湿エレメント乾燥機能等によりファンが回る場合があります。(2016年9月以前生産品)
- ※7 火災制御を使用する場合、BACnetⓇ設定ツールで緊急停止もチェック(使用)としてください。
- ※8 停復電制御、設備間連動制御のどちらかを使用する場合、BACnet®設定ツールで運転/停止(設定)および、ロ スナイ発停・24時間換気(設定)をチェック(使用)としてください。

※9 火災制御(接点入力)を行う場合は、AE-200J/AE-50J/EW-50Jの「外部入力の設定」を「緊急停止 復元モー ド」に設定してください。接点ON時に緊急停止、接点OFF時に緊急停止解除待ちになります。「外部入力の設 定」は初期設定ツールまたは本体液晶画面から設定できます。(設定方法は、AE-200J/AE-50J/EW-50J取 扱説明書(初期設定編)を参照してください。)

火災制御(接点入力)の入力信号

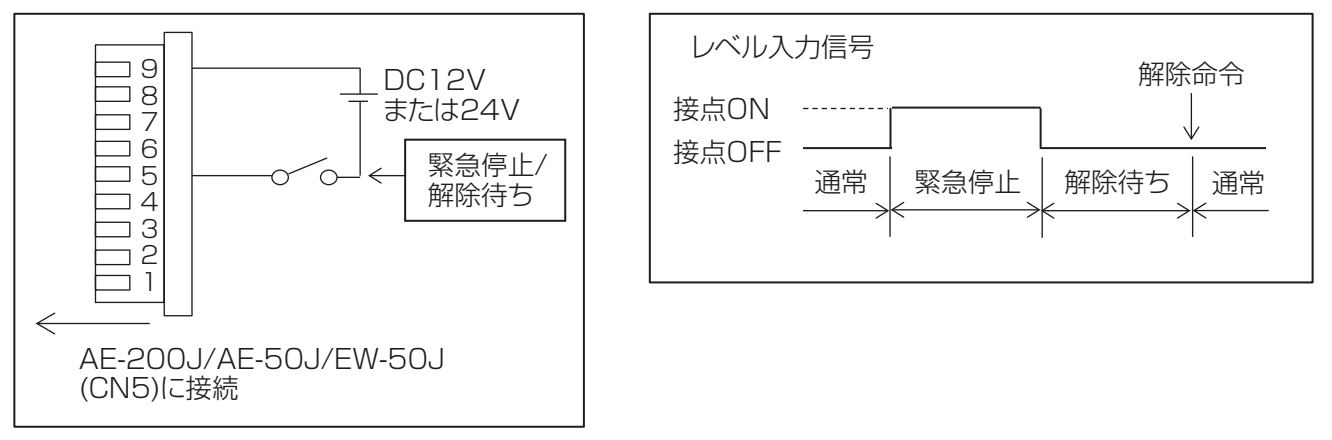

## お知らせ

• AE-200J/AE-50J/EW-50Jへの外部入力仕様などの詳細については、AE-200J/AE-50J/EW-50Jの据付 工事説明書を参照してください。

## 5-4-2. 連動制御機能に関するインスタンス番号

各連動制御機能に関するオブジェクトのインスタンス番号は下記となっています。

#### (1) 火災制御用オブジェクトの場合

インスタンス番号(10進数6桁): 2 1 ff xx

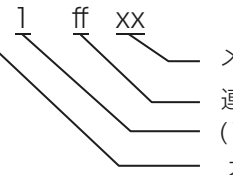

メンバ番号(00, 01)

連動プログラム番号(01-05、99)、火災復旧指令(99)固定 (1)固定

オブジェクト種別[火災制御用: (2)固定)]

火災制御用オブジェクトは下表のとおりです。

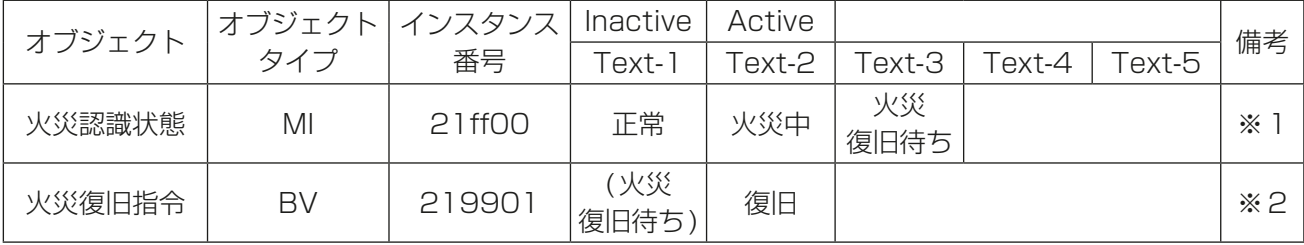

※1 インスタンス番号の[ff]は連動プログラム番号が入り、連動プログラム番号はBACnet®設定ツールにて 選択します。

火災制御の連動プログラムの設定可能数は最大「5」です。

インスタンス番号が219900の火災認識状態オブジェクトは火災認識状態(01-05)の集約オブジェク トで、有効な火災認識状態(01-05)の中に一つでも「火災中」のオブジェクトがあれば「火災中」、有効な 火災認識状態(01-05)がすべて「正常」であれば「正常」、それ以外のときは「火災復旧待ち」となります。

※2 火災復旧指令の対象はエリア単位ではなく一括となります。そのため、インスタンス番号は「219901」 固定です。

#### (2) 停復電制御用オブジェクトの場合

インスタンス番号(10進数6桁): 3 1 xx xx

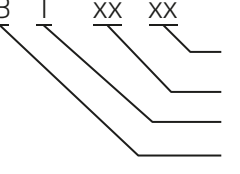

メンバ番号(00, 01) 連動プログラム番号(01)固定、復電指令(99)固定 (1)固定 オブジェクト種別[停復電制御用:(3)固定]

停電制御用オブジェクトは下表のとおりです。

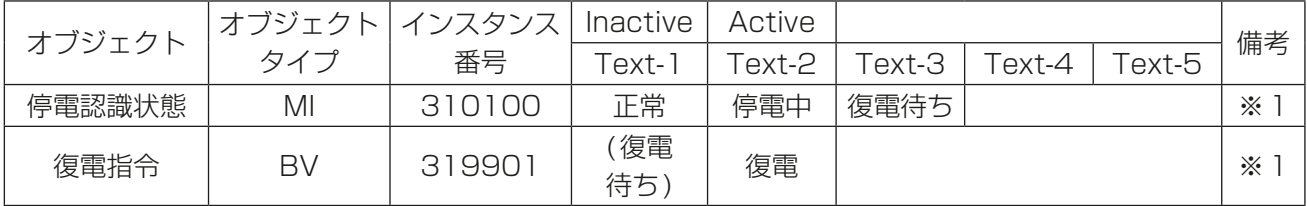

※1 停復電制御の連動プログラムの設定可能数は最大「1」のため、インスタンス番号は固定です。

# 5-5. 強制解除機能

通信異常などの要因により、中央監視装置などから緊急停止(一括/個別)、火災制御、もしくはピークカット制 御の解除ができなくなった場合に、BACnetⓇ設定ツールから強制的に解除を行うことができます。

## 5-5-1. 緊急停止強制解除機能仕様

緊急停止強制解除を行った場合、以下の状態になります。

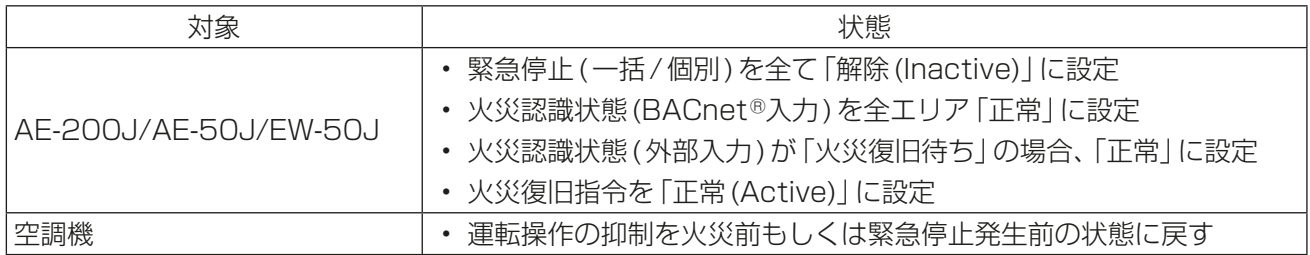

## 5-5-2. ピークカット強制解除仕様

ピークカット方式が「BACnet」状態で、ピークカット強制解除を行った場合、ピークカット制御が解除されま す。

# 5-6. スケジュール機能

ビル管理システムからあらかじめ本体に設定されたスケジュールによって、空調機の運転/停止操作を行うこ とができます。

スケジュール機能に関しては、電気設備学会BACnetⓇシステムインターオペラビリティガイドライン (IEIEJ-G-0006:2006)のアデンダムaに準拠します。

AE-200J/AE-50J/EW-50Jの液晶画面または統合管理ブラウザから監視/操作できるスケジュール機能 と、BACnet®のスケジュール機能は、別々の独立した機能です。併用できますが、BACnet®のスケジュール は本体液晶画面や統合管理ブラウザで確認できません。このため、同時刻/同一機器に対して異なる動作を設 定するなど競合が生じないようにしてください。

## 5-6-1. スケジュール機能仕様

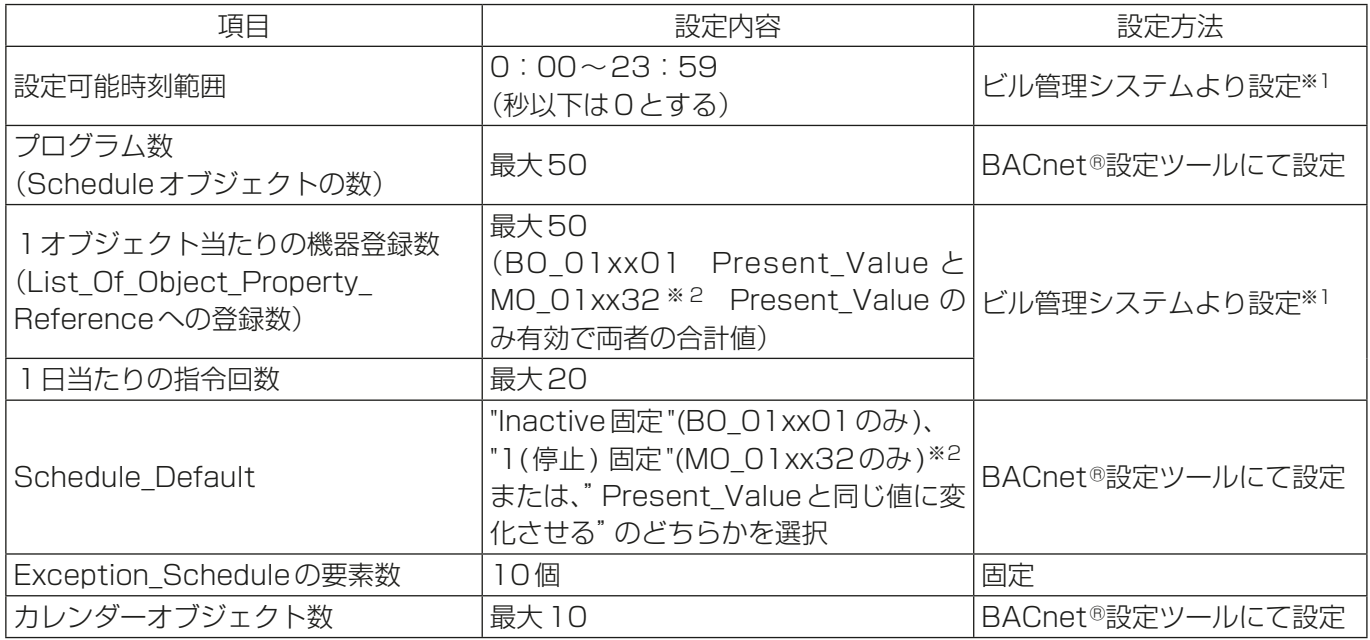

※1 AE-200J/AE-50J/EW-50J本体側のスケジュール機能とは別の機能です。本体側のスケジュール設定を削 除したり無効に設定してもビル管理システムから設定したスケジュールは有効です。本体側のスケジュール設 定の詳細はAE-200J/AE-50J/EW-50J取扱説明書のスケジュールの項目を参照してください。

※2 BACnetⓇ設定ツールで「24時間換気対応ロスナイを使用する」のチェックを入れた場合のみ使用できます。

## ※ スケジュールの実行優先順位

① Exception\_Schedule 例外スケジュール(祝日など例外的スケジュールを設定)

② Weekly Schedule 週間スケジュール(通常の週のスケジュールを設定)

3 Schedule Default 例外/週間スケジュール未定義時の動作を設定

## 5-6-2. スケジュール機能に関するインスタンス番号

スケジュール機能を実行するカレンダおよびスケジュールオブジェクトのPresent\_Valueは下表のとおりで す。

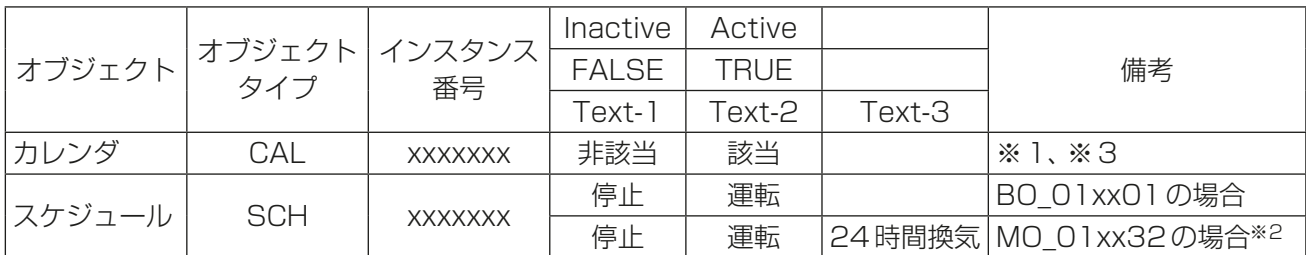

※1 AF-200J/AF-50J/FW-50Jの現在の日付が Date List プロパティ内にある場合は該当 (TRUE)、無 い場合は非該当(FALSE)

※2 BACnetⓇ設定ツールで「24時間換気対応ロスナイを使用する」のチェックを入れて、ロスナイ発停・24 時間換気(設定)オブジェクトを「使用」に設定した場合のみ使用できます。

※3 BACnetⓇ設定ツールでカレンダオブジェクトを使用する場合は、スケジュールオブジェクトも「使用」に してください。

## 5-7. 電力按分課金支援機能

AE-200J/AE-50J/EW-50Jの電力按分課金支援機能により、「電力量計の電力量」および「電力量計の電力 量をグループ/連動機単位に按分した按分電力量」、もしくは「電力量をグループ/連動機単位に按分するた めの按分パラメータ|を計算しアキュムレータに格納します。また、アキュムレータをトレンドログのLog Bufferに蓄積します。

アキュムレータおよびトレンドログデータは、BACnetⓇ通信により読み出すことが可能です。

BACnetⓇ通信では料金情報を読み出すことはできません。

電力按分課金支援機能を使用する場合はAE-200J/AE-50J/EW-50Jごとに、電力按分課金支援ライセンス が必要です。電力按分課金支援機能の詳細はAE-200J/AE-50J/EW-50J 取扱説明書(電力按分課金支援機 能編)を参照してください。

電力按分課金支援機能を使用する場合のシステム構成は「3-1. システム構成例」の「(3) 電力按分課金支援機能 を使用する場合」を参照してください。

## 5-7-1. 電力按分課金支援機能仕様

BACnetⓇ機能における電力按分課金支援機能は電力量などの積算値/按分結果積算値を格納するアキュム レータオブジェクトと、アキュムレータを一定時間ごとに読み出して値を蓄積するトレンドログオブジェクト で構成されます。電力按分課金支援機能を使用する場合は電力量按分課金支援ライセンスが必要です。

## お知らせ

- 連動機は室内ユニットに連動している加熱加湿付ロスナイ(FU属性)であり、初期設定ツールのエネルギー 管理ブロック設定にて所属する加熱加湿付ロスナイ登録できるものを対象としています。 集中コントローラでグループ設定できる室内ユニットに連動していない加熱加湿付ロスナイ(IC属性)では ありません。
- DT-R、給湯機およびブラインクーラは電力按分課金支援機能に対応していません。

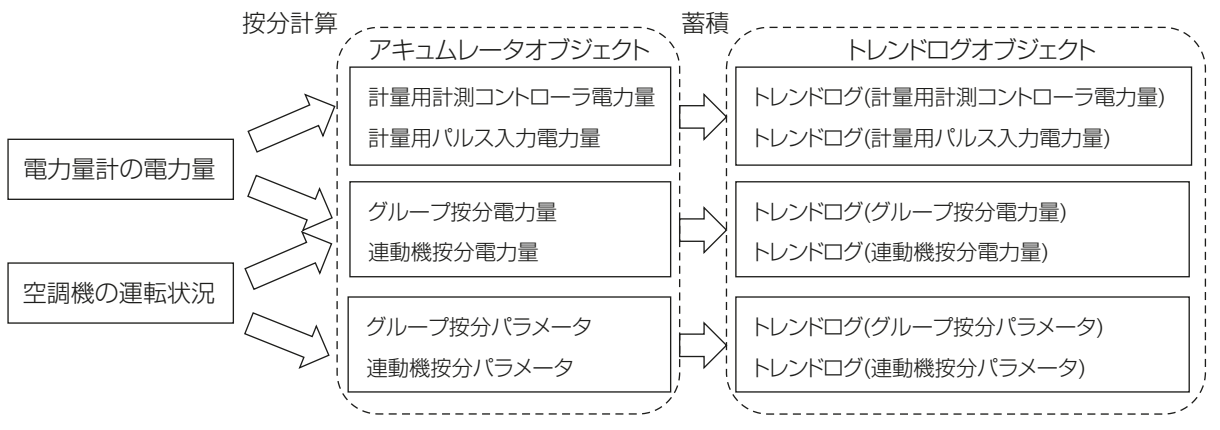

アキュムレータ仕様

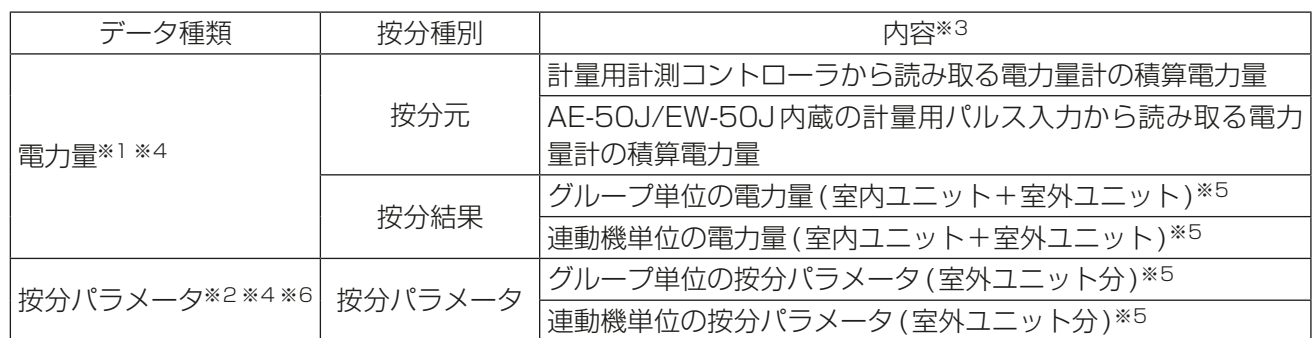

※1 電力量を取得するには電力量計が接続されている必要があります。また、電力按分専用のAE-200Jで按 分計算を行います。

※2 按分パラメータを取得するのに電力量計が接続されている必要はありません。ビル管理システムで按分 計算を行う場合に選択します。

※3 すべて30分周期(毎時00分、30分までのデータを毎時15分、45分に更新)の積算データです。

※4 アキュムレータオブジェクトのValue\_Setに値を書き込むことにより、値の補正が可能です。

※5 電力按分課金支援機能の課金設定で設定した按分方法による按分結果が格納されます。

※6 按分パラメータは各空調機の運転状態および運転時間から算出した消費電力量に比例する値で、全ユ ニットの按分パラメータ合計値との比率で電力量(もしくは電力料金)を分割計算するための参考値とな ります。

トレンドログ仕様(電力按分課金支援機能関連分のみ)

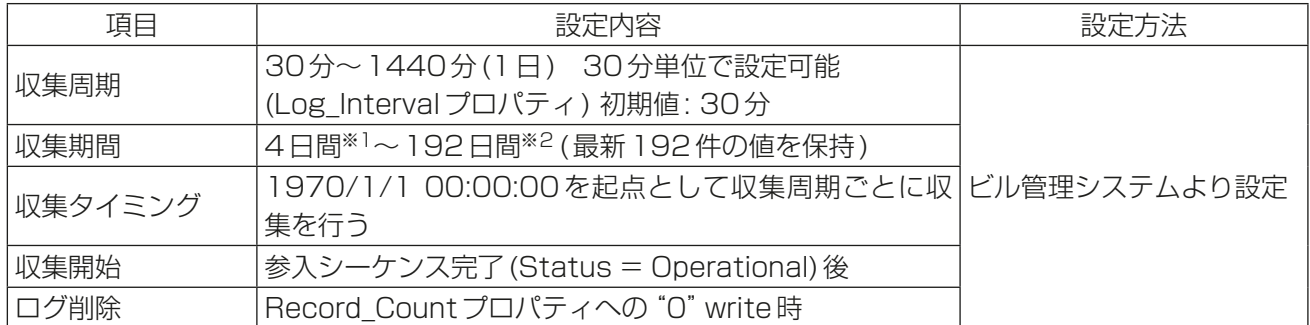

※1 収集周期が30分の場合

※2 収集周期が1日の場合

#### お知らせ

• 電力按分課金支援機能が有効で、AE-200J/AE-50J/EW-50Jを毎時10分から15分もしくは40分か ら45分の間に電源投入した場合、アキュムレータオブジェクトおよびトレンドログオブジェクトの初回 収集時にオブジェクトの信頼性が「信頼性なし」になることがあります。

# 5-7-2. アキュムレータオブジェクト

積算値を格納するアキュムレータオブジェクトのインスタンス番号は下記となっています。

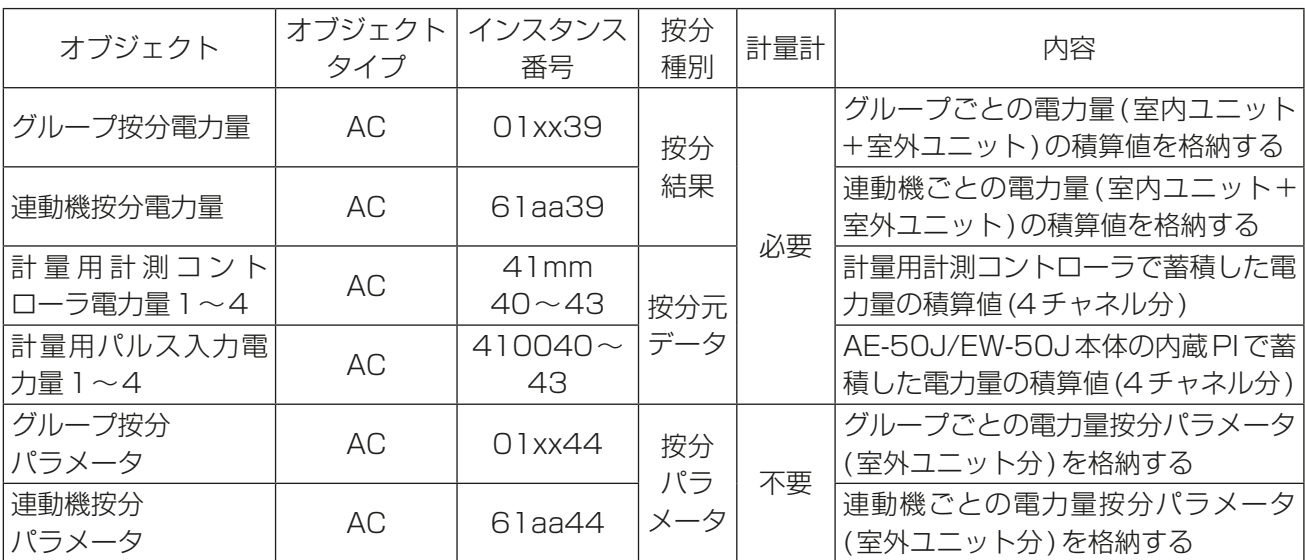

xx:グループ番号(01~50)

mm:計量用計測コントローラアドレス(01~50)

aa: 連動機のアドレス番号(01~50)

## 5-7-3. トレンドログオブジェクト

アキュムレータの積算値ログを格納するトレンドログオブジェクト(電力按分課金支援機能関連分のみ)のイ ンスタンス番号は下記となっています。

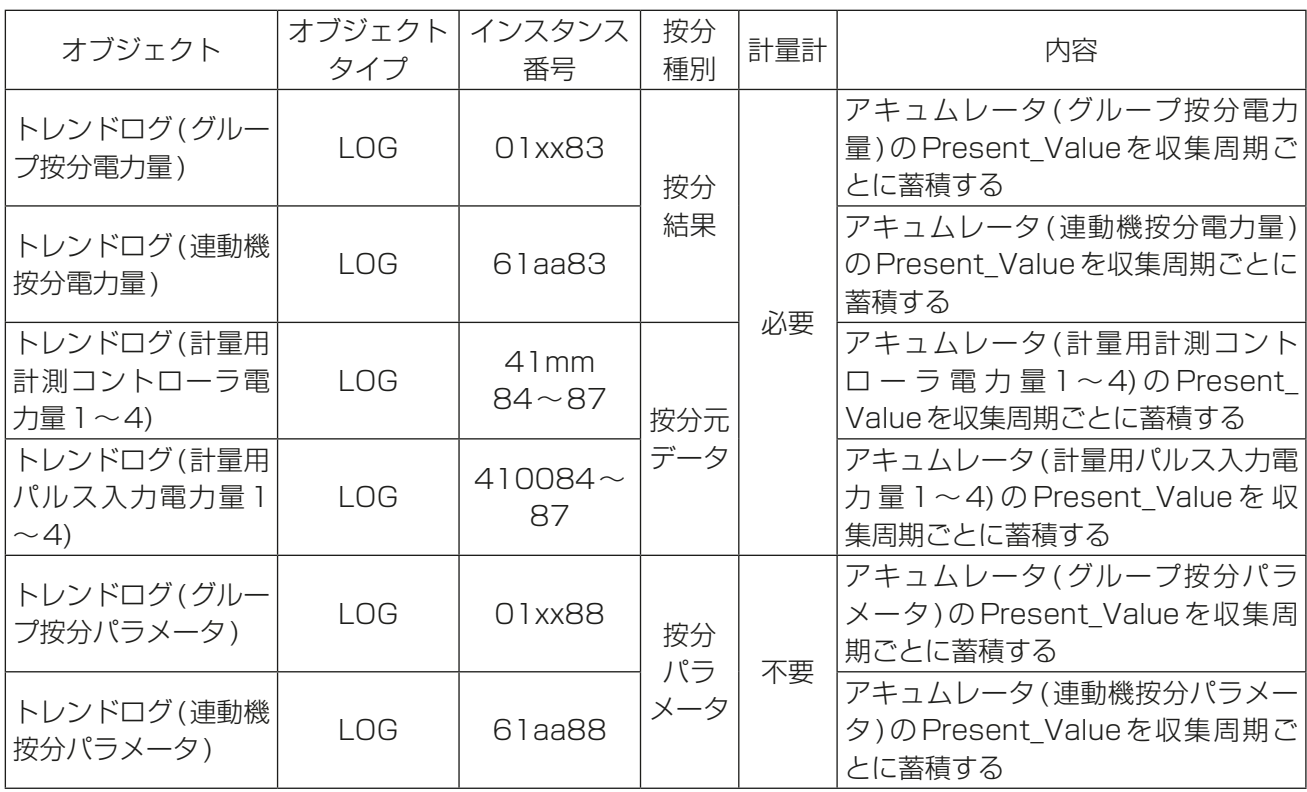

xx:グループ番号(01~50)

mm:計量用計測コントローラアドレス(01~50)

aa: 連動機のアドレス番号(01~50)

## 5-7-4. 電力按分課金支援機能のシステム制約

- AE-200J/AE-50J/EW-50Jごとに、電力按分課金支援ライセンスが必要です。
- AE-200JとAE-50J/EW-50Jの組合せが必要です。
- AF-200J/AF-50J/FW-50Jのソフトウェアバージョンを同一にしてください。
- AE-200JのM-NETは使用できません。
- AE-200J内蔵の計量用パルス入力は使用できません。
- 計量用計測コントローラによる電力量計測を推奨します。 (AE-50J/EW-50J内蔵の計量用パルス入力を使用した場合、AE-50J/EW-50Jの停電中、電源遮断中、 ソフトウェアバージョンアップデート中はパルス入力が取得できず、実際の電力量との差異が発生する可 能性があります。)
- 電力量計は、AE-200JおよびAE-200Jの拡張コントローラAE-50J/EW-50Jで構成されるAE-200J システムごとに必要です。別のAE-200Jシステムに接続されている電力量計を用いた設定(按分)はでき ません。
- 電力按分課金支援(AE-200J按分)機能と電力按分課金支援(TG-2000按分)機能の併用はできません。
- 電力按分課金支援(AE-200J按分)機能を使用している場合に、統合ソフトTG-2000を使用する場合は、 TG-2000のバージョンが6.61以降であることを確認してください。
- 対応機種については、「AE-200J/AE-50J/EW-50J 取扱説明書 電力按分課金支援機能編」の「2-5. 電力 按分課金支援機能対応機種」を参照してください。

## 5-7-5. 電力按分課金支援機能をご使用時の確認事項

本機能は、各空調機が使用した電力量を直接計測するものではなく、空調機の運転状況を室内ユニット・室外 ユニットの通信内容から判断し、その使用状況に応じて、パルス発信機能付電力量計により入力した電力量を 按分する当社独自の電力按分方法です。

#### ユーザーの皆様へ(使用許諾契約)

本記載内容はお客様と三菱電機との間の契約書です。

この「空調冷熱総合管理システムAE-200Jの電力按分課金支援機能」を使用した場合、下記の内容に同意し、使 用しているものとみなさせていただきます。

• 三菱電機または、その販売会社はいかなる場合にもお客様に、付随的、派生的または特別の損害に対する責任 を、たとえ販売者がその種の損害が発生する可能性について通知を受けていたとしても負いません。 第三者からのいかなる権利の主張に対する責任も負いません。

お願い

- ご採用に当たってはビルオーナー様とテナントの個別契約で「空調料金は空調機の運転状況を勘案した按分計算 による使用料を徴収する(故障時の臨時対応も含む)」の内容を、合意、または協定いただき、契約に盛り込んでく ださい。
- 空調使用電力量を推測するシステムです。したがって取引証明用として使用できません。また、電力量計に関し てもパルス変換によりカウントしており、取引証明用には使用できません。
- 電力量や水道量、ガス量などはパルス変換により取り込んでおり、性能や精度などは計量計に依存しますので、 いかなる責任も負いません。
- 停電や機器の故障などにより、正常に電力按分が行われなくても、いかなる責任は負いません。
- 各空調機の使用電力量を電力供給箇所で直接計測する(または、相当する)システムではありません。
- 空調機室内ユニットの運転状態による按分方式のため、室外ユニットの機種構成および運転状態により、室内ユ ニットの使用時間が同一でも使用電力量が異なる場合があります。 (空調機1台ごとに電力量計を設置した場合と按分電力量が異なる場合があります。)
- 空調機は停止中でも通電されており、空調機を使用しなくても待機電力として按分されます。
- 停電等により、空調機は稼動しているが、AE-200J/AE-50J/EW-50Jおよび計量用計測コントローラの電源 が遮断された場合、正常に電力按分できません。
- 料金算出はテナント(エネルギー管理ブロック)ごとに単価別に表示桁で切り捨て処理となるため、総電力量の 料金と異なる場合があります。
- 時刻にずれが発生すると按分処理の結果に差異が発生するため、以下の方法で時刻を合わせてください。 BACnet®との接続を行わない、もしくはビル管理システムからの時刻同期を行わない場合、AE-200J本体画 面で定期的な時刻合わせを実施してください。(AE-50J/EW-50Jで時刻合わせをしても、AE-200Jの時刻で 上書きされます。)

BACnetⓇとの接続を行い、かつビル管理システムからの時刻同期を行う場合、電力按分用AE-200Jの時刻マ スタ/サブ設定を[サブ]に設定してください。時刻マスタ/サブ設定は初期設定ツールまたは本体液晶画面か ら行うことができます。(設定方法は、AE-200J/AE-50J/EW-50J取扱説明書(初期設定編)を参照してくだ さい。)

## 5-8. ピークカット制御

BACnet®経由で接続された中央監視装置や電気設備などから「電力デマンド制御オブジェクト」、または「発 電機負荷制御オブジェクト」の通告(COV/EVENT)により受信したレベルを、AE-200のピークカット制御 レベルに割り付けることにより制御を実行します。

「電力デマンド制御オブジェクト」と「発電機負荷制御オブジェクト」は社団法人 電気設備学会の「BACnet®シ ステムインターオペラビリティガイドラインIEIEJ-G-0006:2006」の4.2.3項、4.2.4項また7.1項に記載 のオブジェクトタイプです。

BACnet<sup>®</sup>のピークカット制御のシステム構成イメージについては、「AE-200J/AE-50J/EW-50J取扱説明 書(初期設定編)」を参照してください。

「電力デマンド制御」

中央監視装置などから「電力デマンド制御オブジェクト」で送信される16段階(1~16)の電力デマンド制御 レベルを、AE-200の5段階(0~4)のピークカットレベルに割り付けます。 電力デマンド制御レベルは16段階あり、16が最も高く、2が最も低いです。 また1は全レベル復帰となります。

#### 「発電機負荷制御」

中央監視装置などから「発電機負荷制御オブジェクト」で送信される16段階(1~16)の発電機負荷制御デマ ンドレベル(発電機余裕電力制御レベル)を、AE-200の5段階(0~4)のピークカットレベルに割り付けま す。

発電機負荷制御レベルは16段階あり、16が最も高く、2が最も低いです。 また1は全レベル復帰となります。

発電機負荷制御は、発電機余裕電力(発電機目標電力ー現在の発電機電力)において、値が低いと余裕電力を少 しだけ利用し、値が高いと余裕電力を可能な範囲で利用します。従って、ピークカット制御としては値が高い 程レベルを低くする必要があります。

「電力デマンド制御」と「発電機負荷制御」が同時に指令された場合は、割り付けたピークカットレベル(0~4) が高い方(値が大きい方)を実行します。

BACnet<sup>®</sup>の指令元信号(電力デマンド制御や発電機負荷制御)の設定や、BACnetデマンドレベルとAE-200 のピークカットレベルとの対応割り付け設定についての詳細は、「AE-200J/AE-50J/EW-50J取扱説明書 (BACnetⓇ設定ツール編)」を参照してください。

ピークカット制御をBACnet®から実行するには、ピークカット方式を[BACnet]に設定して、ピークカット 制御の設定をする必要があります。また、ピークカット機能を使用するには、省エネピークカット制御ライセ ンスが必要です。詳しくは「AE-200J/AE-50J/EW-50J取扱説明書(初期設定編)」を参照してください。

#### お知らせ

- 本機能は、BACnetⓇからピークカット制御のレベルを受信するものではありません。
- BACnet®からAE-200のピークカット制御のレベルや内容を読み出すことはできません。

# 5-9. 警報信号

AE-200J/AE-50J/EW-50JおよびAE-200J/AE-50J/EW-50Jに接続されている空調機の異常状態を ビル管理システムから読み出すことができます。

## 5-9-1. オブジェクトの警報信号

各オブジェクトにおける異常要因と対応する警報オブジェクトを下表に示します。

○ : 対応

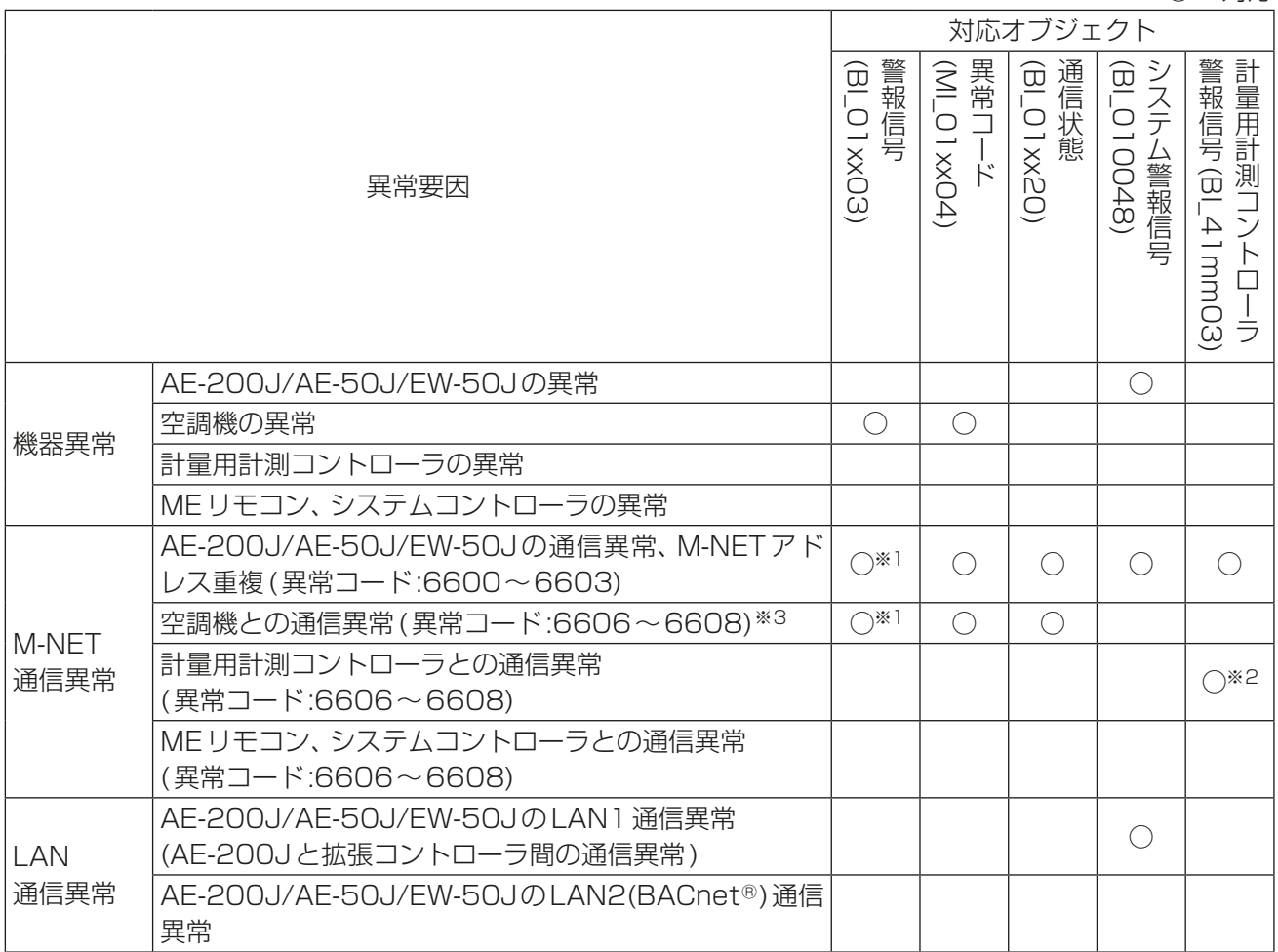

xx:グループ番号(01~50)

mm:計量用計測コントローラアドレス(01~50)

※1 BACnet®設定ツールで「通信異常時、警報信号オブジェクトへ反映しない」のチェックを入れない場合の み。

※2 計量用計測コントローラはグループ設定されないため、警報信号(BI\_01xx03)には含まれません。

※3 通信異常復旧後に対応オブジェクトが正常に戻った後、リモコンに異常が表示されている場合は、異常を 解除するため、一度停止操作を行ってください。

## 5-9-2. DT-R・ホットウォーターヒートポンプ・ブラインクーラ用オブジェクトの警報信号

DT-R・ホットウォーターヒートポンプ・ブラインクーラ用オブジェクトにおける異常要因と対応する警報オ ブジェクトを下表に示します。

ホットウォーターヒートポンプ、ブラインクーラについてはDT-R用オブジェクトを読み替えて使用していた だく必要があります。オブジェクトの読み替えの詳細は、「5-2. 基本機能」を参照してください。

○ : 対応

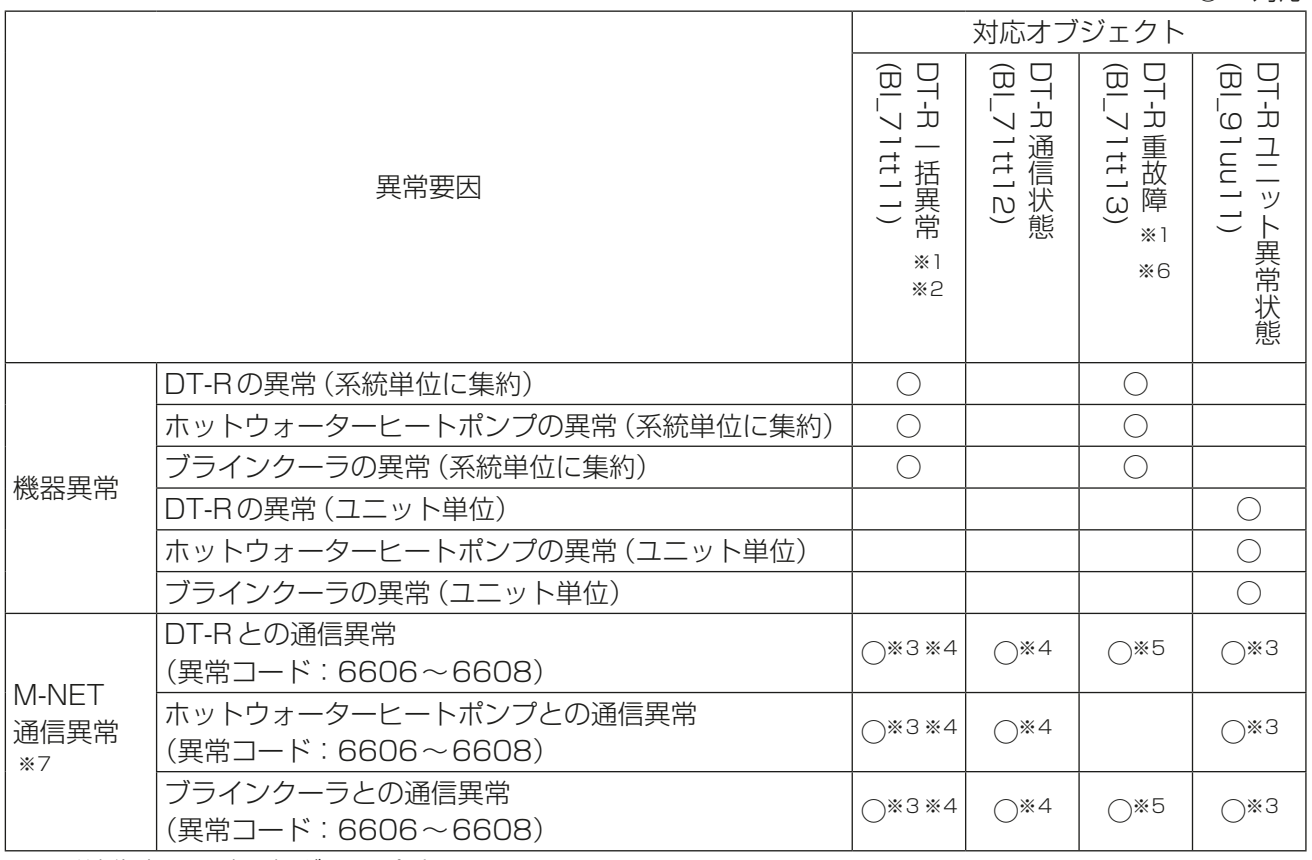

tt:系統代表の同時運転グループ番号(01~50)

uu:ユニット番号(01~50)

- ※1 詳細はAE-200J/AE-50J/EW-50J取扱説明書(空冷ヒートポンプチラーDT-R機能編)または AE-200J/AE-50J/EW-50J取扱説明書(空冷式ブラインクーラ機能編)を参照してください。
- ※2 詳細はAE-200J取扱説明書(業務用ヒートポンプ給湯機編)を参照してください。
- ※3 BACnetⓇ設定ツールで「通信異常時、警報信号オブジェクトへ反映しない」のチェックを入れない場合の み。
- ※4 系統内の全DT-R、ホットウォーターヒートポンプまたはブラインクーラのうち一つでも通信異常の場 合、通信異常となります。
- ※5 系統代表機との通信異常状態
- ※6 ブラインクーラでは、BALVの場合のみ対応します。
- ※7 通信異常復旧後に対応オブジェクトが正常に戻った後、リモコンに異常が表示されている場合は、異常を 解除するため一度停止操作を行ってください。

# 5-10. イベントサービス仕様

各オブジェクトの通告の対応を示します。通告の設定は、BACnetⓇ設定ツールにて行います。

## 5-10-1. オブジェクトのイベントサービス

各オブジェクトにおけるBACnetⓇ設定ツールでの通告設定の可否を下表に示します。

管理機器の種類によるオブジェクトの対応可否は「5-2-2. BACnet®基本機能と対応機種」を参照してくださ い。

また、ホットウォーターヒートポンプ、ブラインクーラについてはDT-R用オブジェクトを読み替えて使用し ていただく必要があります。オブジェクトの読み替えの詳細は、「5-2. 基本機能」を参照してください。

○: BACnet®設定ツールで通告設定可能

-:通告設定不可

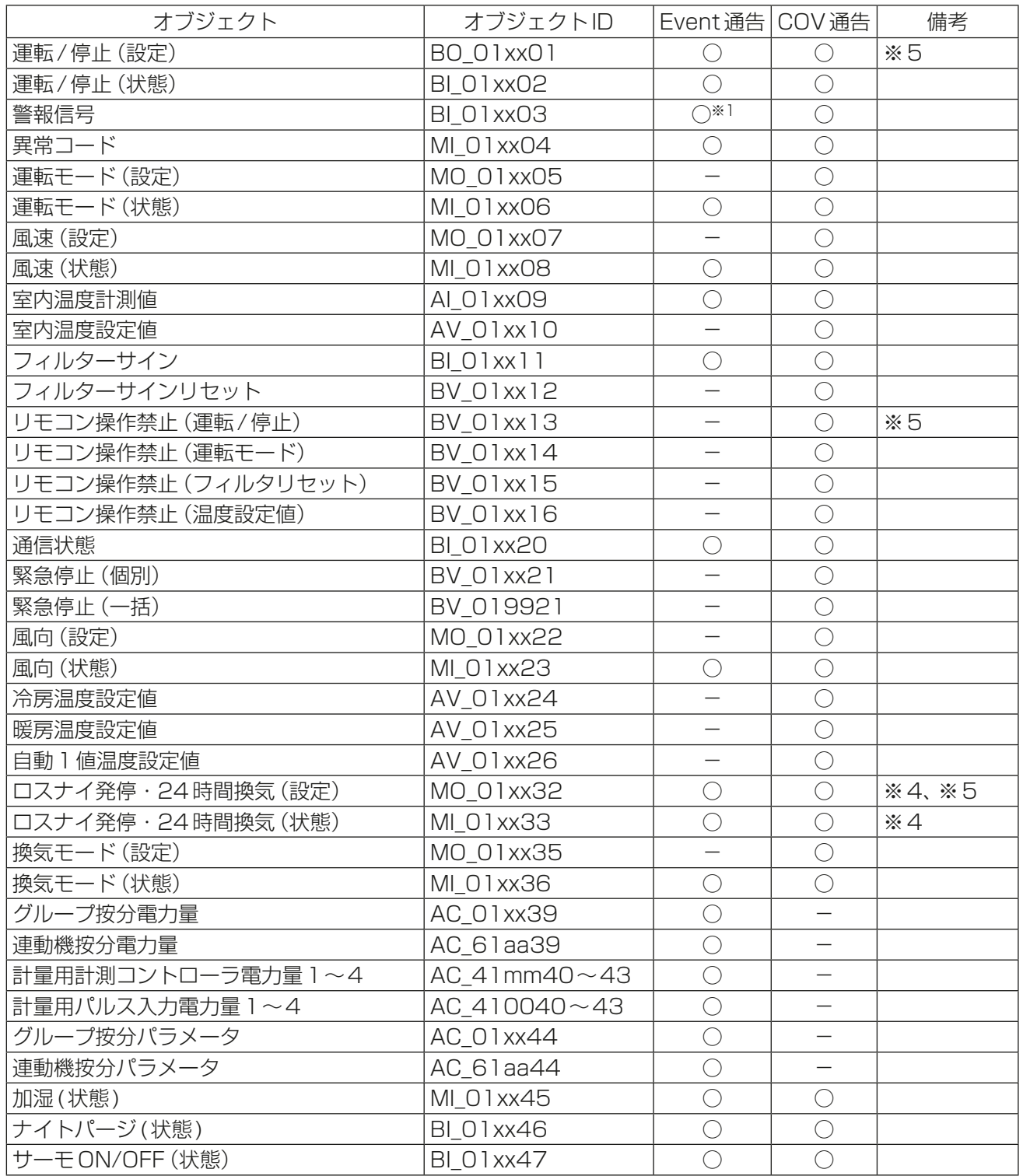

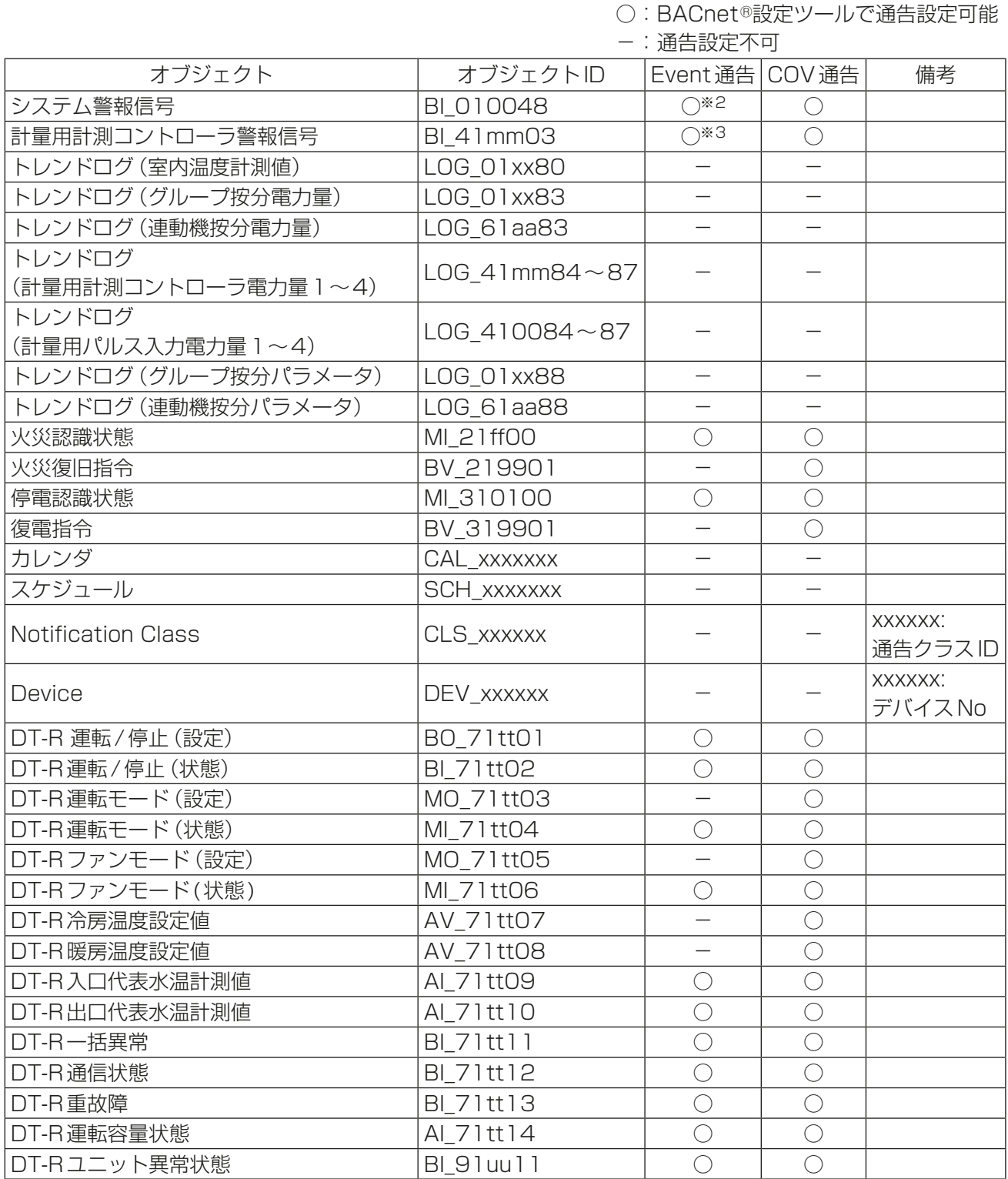

xx:グループ番号(01~50)

mm:計量用計測コントローラアドレス(01~50)、aa:連動機のアドレス番号(01~50)

ff:火災エリア(01~05、99)、xxxxxxx:インスタンス番号(0~4194302)

tt:系統代表の同時運転グループ番号(01~50)、uu:ユニット番号(01~50)

※1 MessageTextに空調機の異常コード4桁を出力します。

※2 MessageTextに異常コード4桁を出力します。

※3 MessageTextに計量用計測コントローラの異常コード4桁を出力します。

※4 BACnet®設定ツールで「24時間換気対応ロスナイを使用する」のチェックを入れた場合のみ使用できます。

※5 AE-200J/AE-50J/EW-50Jの「外部入力の設定」が「運転停止モード(レベル入力)」の場合は使用し ないでください。「外部入力の設定」は初期設定ツールまたは本体液晶画面から設定できます。(設定方法 は、AE-200J/AE-50J/EW-50J取扱説明書(初期設定編)を参照してください。)

# 5-11. 不揮発保存されるBACnetⓇ情報と保存周期

下記のBACnetⓇ情報(オブジェクトのプロパティ値)は下表の保存周期ごとにAE-200J/AE-50J/ EW-50J内の不揮発性メモリに保存されます。

プロパティ値の更新後、保存周期以内にAE-200J/AE-50J/EW-50Jの電源が切られたり、再起動を行うと 更新前のプロパティ値に戻る場合があります。

管理機器の種類によるオブジェクトの対応可否は「5-2-2. BACnet®基本機能と対応機種」を参照してくださ い。

また、ホットウォーターヒートポンプ、ブラインクーラについてはDT-R用オブジェクトを読み替えて使用し ていただく必要があります。オブジェクトの読み替えの詳細は、「5-2. 基本機能」を参照してください。

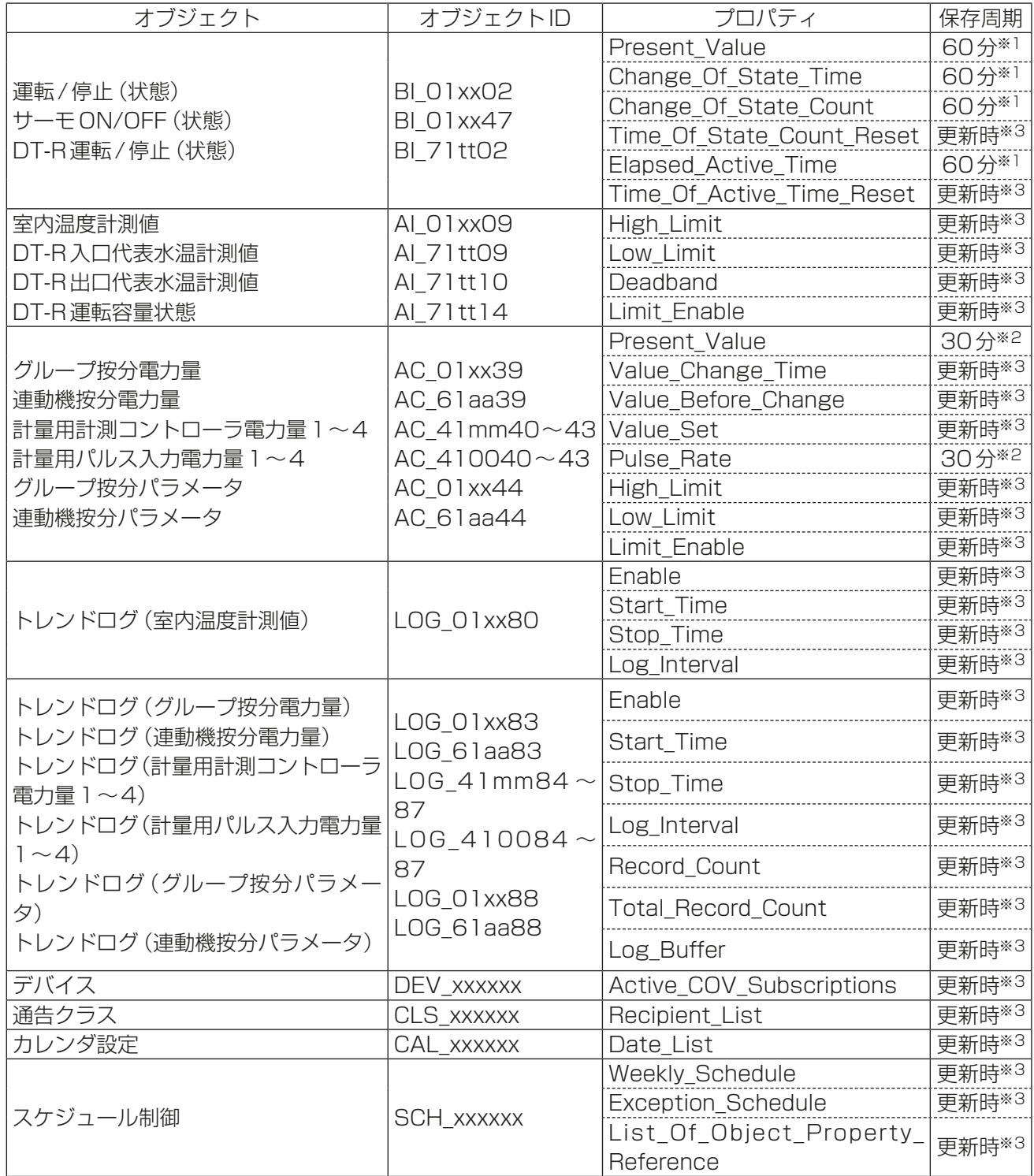

※1 毎時05分

※2 毎時15分、45分

※3 更新後1分以内に保存されます。

# 6. 使用方法(BACnetⓇの接続モード)

# 6-1. AE-200J/AE-50J/EW-50J のBACnetⓇ接続モード

AE-200J/AE-50J/EW-50JのBACnetⓇ機能は、下記の2つの接続モードで動作します。

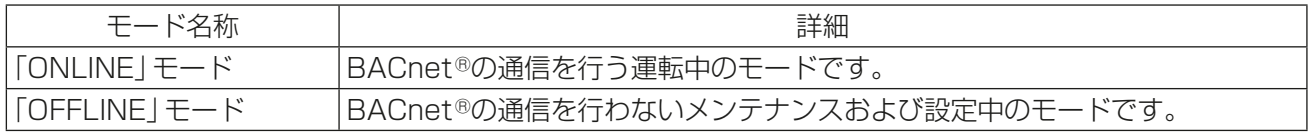

「ONLINE」、「OFFLINE」のモードの遷移は、下記の通りです。

また、現在のモードはBACnetⓇ設定ツールまたは、BACnetⓇオンラインオフライン確認ツールで確認でき ます。

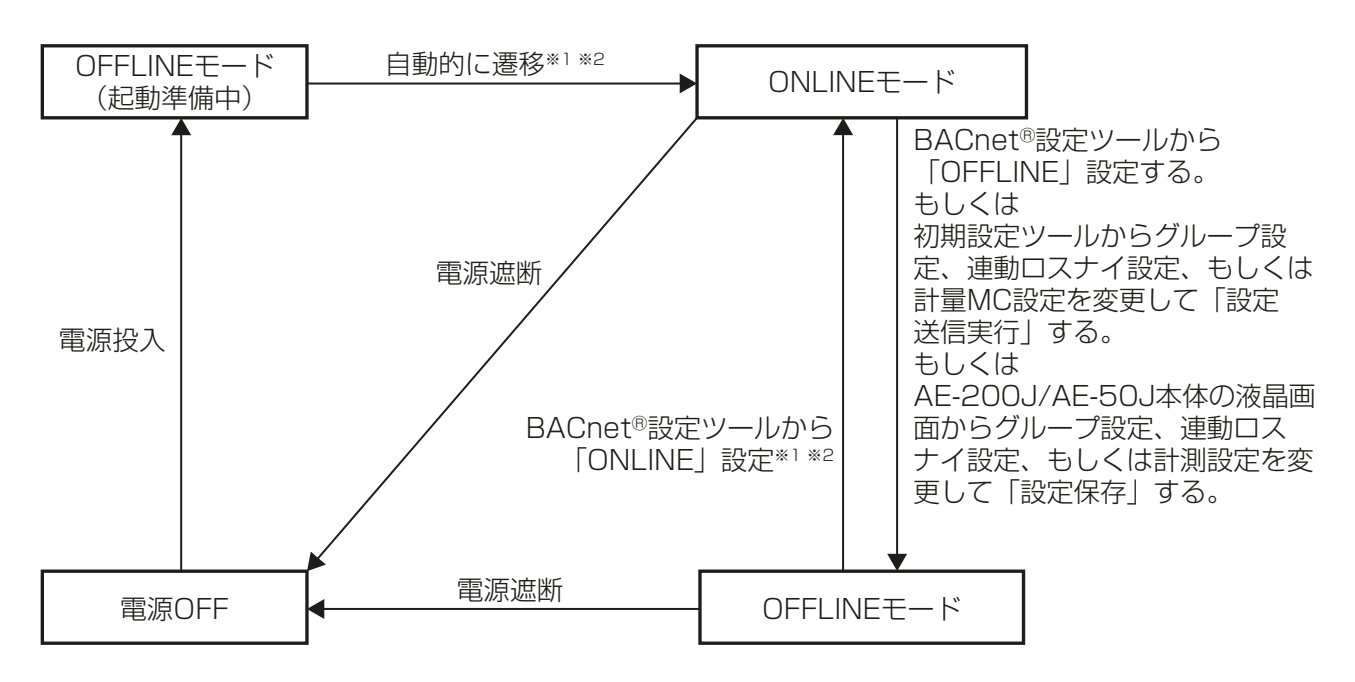

※1 以下の場合はONLINEモードに切り替わりません

- 有効なBACnet接続ライセンスが登録されていないとき
- BACnetⓇ設定情報に不整合が発生しているとき、もしくは初回のBACnetⓇ設定を反映する前
- AE-200J/AE-50J/EW-50Jの「計測設定」もしくは「計量MC設定」にて計量計を登録しており、対 応するBACnet®のアキュムレータオブジェクト(計量用計測コントローラ電力量1~4、計量用パル ス入力電力量1~4)を有効にしていないとき 対象のアキュムレータオブジェクトが不要な場合でも有効にしてください。「計測設定」は本体液晶 画面から、「計量MC設定」は初期設定ツールから設定できます。(設定方法は、AE-200J/AE-50J/ EW-50J取扱説明書(初期設定編)を参照してください。)

※2 設定グループが多いと「ONLINE」モードに移行するまでの時間が長くなります。(最大10分程度)

# 7. 据付工事の確認と試運転

初期設定以前の空調システム設計に関しては弊社販売窓口にお問い合わせください。

# 7-1. 初期設定の流れ

一般的に初期設定は、大きく区分すると以下のように4ステップに分かれます。 この4つのステップに沿って初期設定を行うことにより各ステップでトラブル発生時の原因区分が明確にな り、初期設定を効率的に進めていくことができます。 初期設定には「初期設定ツール」および「BACnetⓇ設定ツール」が必要となります。 以下の手順に従い初期設定を行ってください。

Step-1 空調システムの初期設定 AE-200J/AE-50J/EW-50Jのシステム設定、空調システムのユニット設定、DT-R、ホットウォーター ヒートポンプ、ブラインクーラの設定およびライセンス登録を行います。また、電力按分課金支援機能およ びBACnetⓇ機能以外の初期設定を行う場合は併せてここで実施します。 (AE-200J/AE-50J/EW-50Jのシステム設定、空調システムのユニット設定およびライセンス登録に ついては、AE-200J/AE-50J/EW-50J取扱説明書(初期設定編)を参照してください。) Step-2 空調システムの試運転 空調機やDT-R、ホットウォーターヒートポンプ、ブラインクーラコントローラなどが正しいシステム構成に なっているか、および空調機、DT-R、ホットウォーターヒートポンプ、ブラインクーラが正常に動作するかを 確認します。(試運転方法は、AE-200J/AE-50J/EW-50Jの据付工事説明書を参照してください。) 空調機の運転状態/警報などがBACnet®試運転ツールに正常に表示/通知されるか、BACnet®試運転 Step-4 BACnetⓇ機能の試運転 Step-3 BACnet<sup>®</sup>関連の初期設定 BACnet<sup>®</sup>設定ツールでAE-200J/AE-50J/EW-50JのBACnet<sup>®</sup>関連の設定を行います。 (BACnetⓇ関連の設定については、AE-200J/AE-50J/EW-50J取扱説明書(BACnetⓇ設定 ツール編)を参照してください。) 電力按分課金 支援機能を 使用しない場合 電力按分課金支援機能を使用する場合 電力按分課金支援機能の試運転 電力按分課金支援機能の試運転を行います。 (電力按分課金支援機能の試運転手順はAE-200J/AE-50J/EW-50J取扱 説明書(電力按分課金支援機能編)および(BACnetⓇ電力按分課金支援機 能試運転手順編)を参照してください。) 電力按分課金支援機能の初期設定を行います。 (電力按分課金支援機能の初期設定手順はAE-200J/AE-50J/EW-50J取 扱説明書(電力按分課金支援機能編)を参照してください。) 電力按分課金支援機能の初期設定 電力按分課金 支援機能を 使用しない場合 電力按分課金支援機能を使用する場合 アキュムレータオブジェクトとそのトレンド ログオブジェクトのBACnetⓇ電力按分課 金支援機能の試運転を除き順序が入れ 替わっても問題ありません

ツールからの操作/設定通りに空調機やDT-R、ホットウォーターヒートポンプ、ブラインクーラが動作するか、 および他BACnet®機器からの火災/停電/デマンド/連動信号により期待通りに動作するかを確認します。

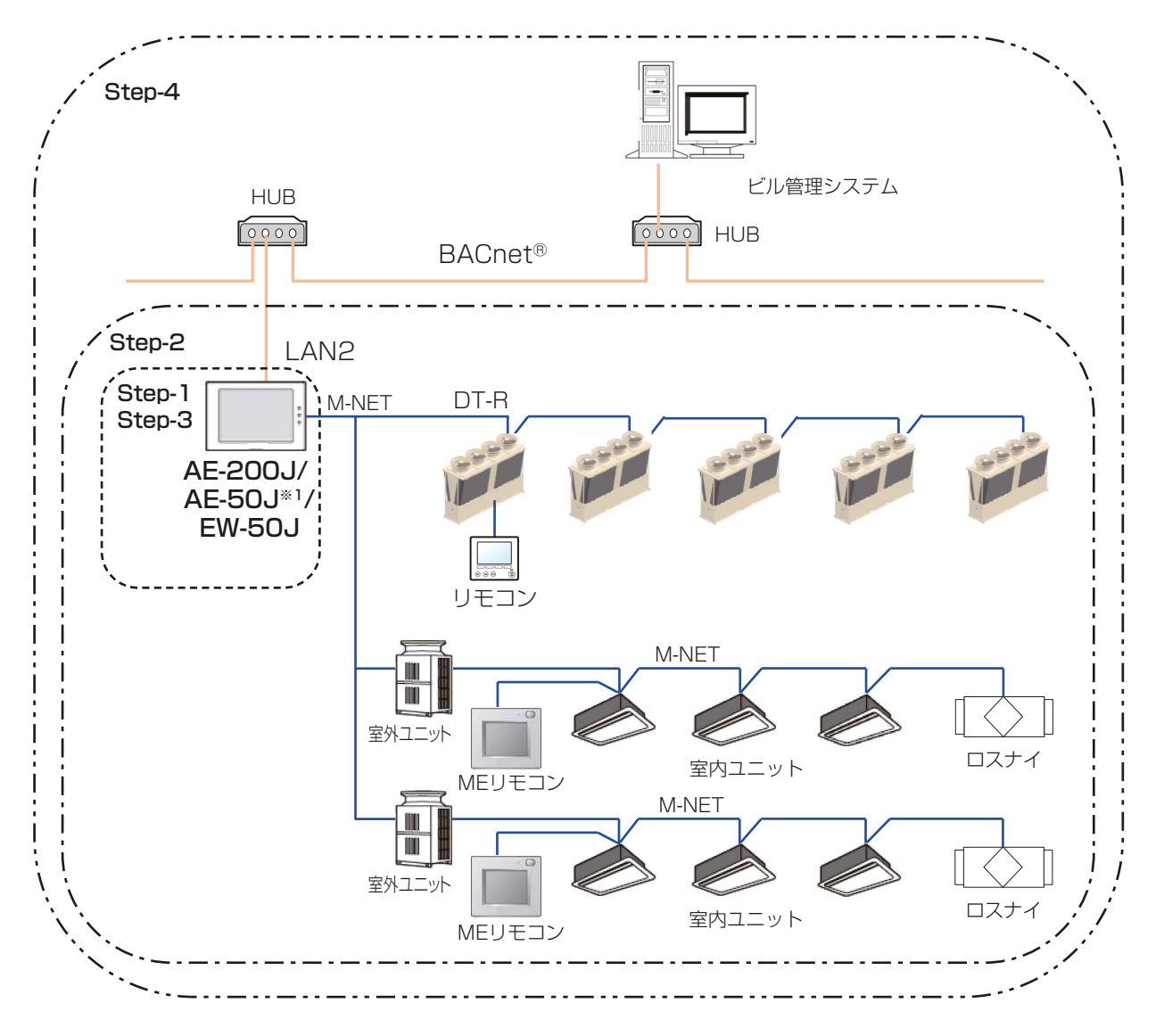

初期設定完了後の接続イメージおよび各Stepでの作業範囲

## お知らせ

• DT-Rのシステム構成例は、「AE-200J/AE-50J/EW-50J 取扱説明書空冷ヒートポンプチラーDT-R機 能編」を参照してください。また、ブラインクーラのシステム構成図は、「AE-200J/AE-50J/EW-50J 取 扱説明書ブラインクーラ機能編」を参照してください。 また、ホットウォーターヒートポンプのシステム構成図は、「AE-200J 取扱説明書 業務用ヒートポンプ給 湯機編」を参照してください。

# 7-2. 初期設定の準備品

初期設定や試運転を行うために、以下の機器や資料を準備します。

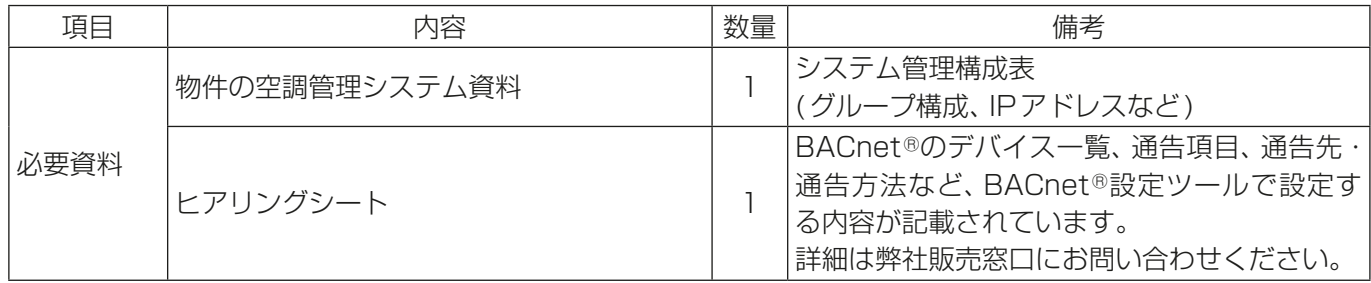

<sup>※1</sup> AE-50Jは管理機器51台以上構成、または電力按分課金支援機能を使用する場合のみ利用可能です。

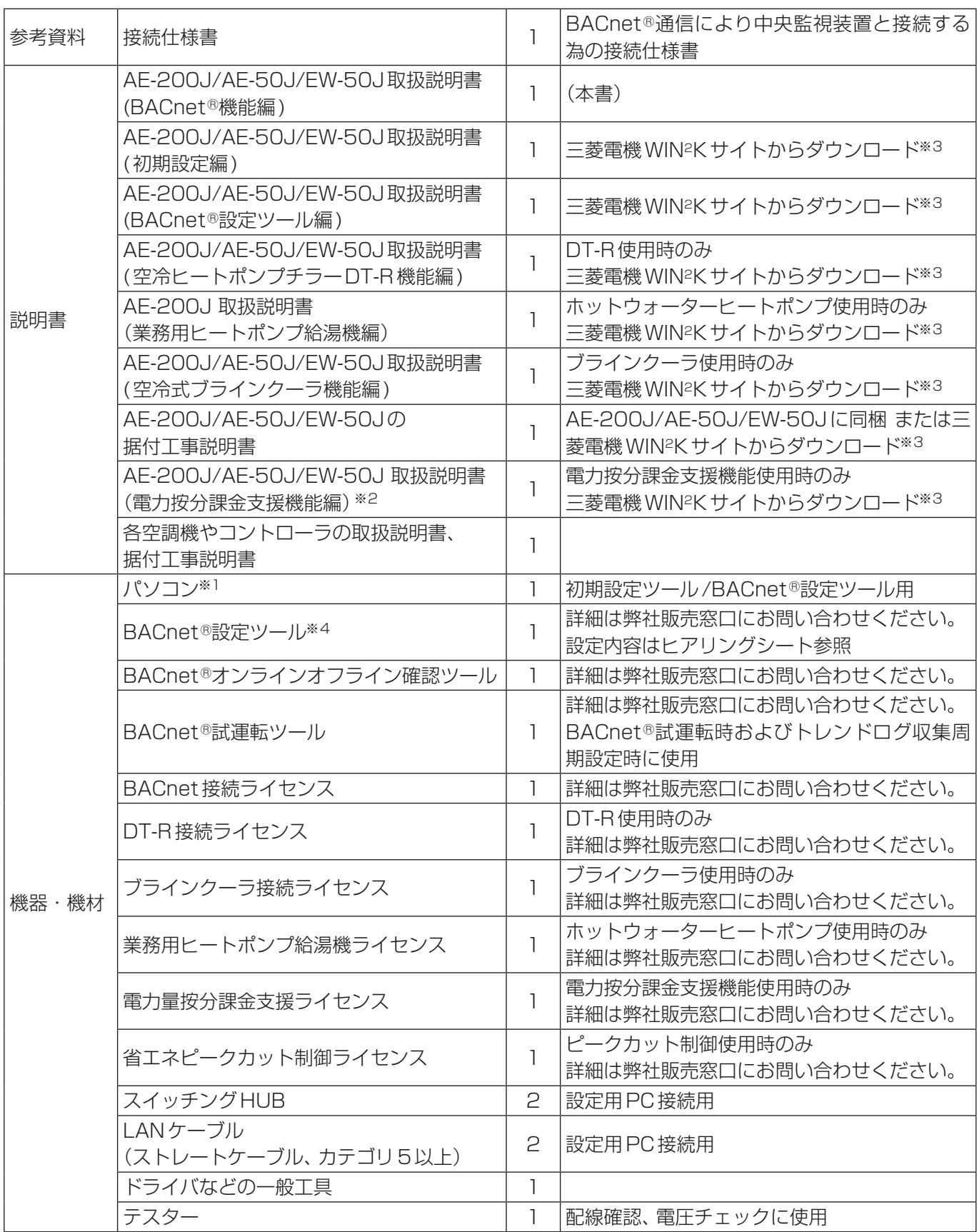

※1 必要なスペックなどはAE-200J/AE-50J/EW-50J取扱説明書(初期設定編)およびAE-200J/AE-50J/ EW-50J取扱説明書(BACnet®設定ツール編)を参照してください。

※2 電力按分課金支援機能を使用する場合は更に電力按分課金支援機能設定の為の資料・機材が必要になります。 詳細はAE-200J/AE-50J/EW-50J 取扱説明書(電力按分課金支援機能編)を参照してください。

※3 三菱電機 WIN<sup>2</sup>K サイトURL: http://www.mitsubishielectric.co.jp/ldg/wink/top.do から製品名で検索 してください。

※4 BACnet®設定ツールのインストーラには、BACnet®設定ツールおよび初期設定ツールが含まれます。

# 7-3. Step-1 空調システムの初期設定

初期設定ツールでAE-200J/AE-50J/EW-50Jの初期設定を行います。詳細はAE-200J/AE-50J/ EW-50J取扱説明書(初期設定編)を参照してください。DT-Rを接続する場合はAE-200J/AE-50J/EW-50J取扱説明書(空冷ヒートポンプチラーDT-R機能編)も合わせて参照してください。ブラインクーラを接 続する場合はAE-200J/AE-50J/EW-50J取扱説明書(空冷式ブラインクーラ機能編)も合わせて参照して ください。ホットウォーターヒートポンプを接続する場合はAE-200J取扱説明書(業務用ヒートポンプ給湯 機編)も合わせて参照してください。

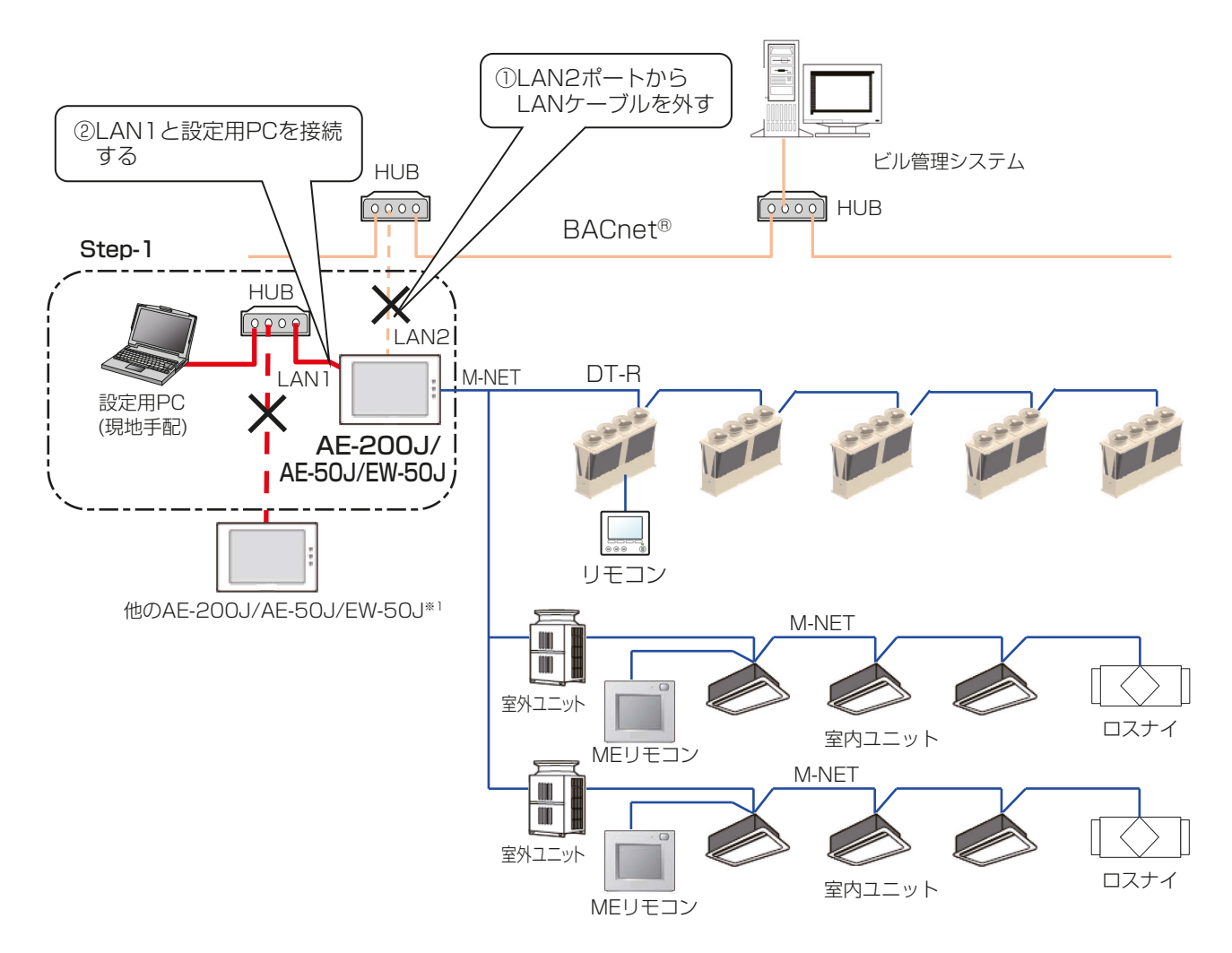

※1 AF-200J/AF-50J/EW-50J間のLAN1接続を切り離すとAF-200J/AF-50J/EW-50Jが通信異常工 ラー(6920)を検出する場合があります。本工程では通信異常エラー(6920)は無視してください。

## (1) 設定ツールのインストール

設定用 PC に初期設定ツールのインストール、BACnet®設定ツールのインストールおよび設定用 PC のIP ア ドレスを設定します。

(詳細はAE-200J/AE-50J/EW-50J取扱説明書(初期設定編)およびAE-200J/AE-50J/EW-50J取扱説 明書(BACnetⓇ設定ツール編)を参照してください。)

## (2) 設定用PCの接続

設定用PCをAE-200J/AE-50J/EW-50Jに接続する前に、BACnet®に接続しているLANケーブルを AE-200J/AE-50J/EW-50JのLAN2から外します。 AE-200J/AE-50J/EW-50J(LAN1)と設定用PCは、HUBを経由して接続します。

LAN1は「IPv4」のみサポートしているため、設定用PCはIPv4で通信できるように設定してください。 (設定方法は、AE-200J/AE-50J/EW-50J取扱説明書(初期設定編)を参照してください。)

#### (3) IPアドレス

AE-200J/AE-50J/EW-50JのLAN1のIPアドレスの設定を本体液晶画面(AE-200J/AE-50J)で行って ください。(設定方法は、AF-200J/AF-50J/EW-50J取扱説明書(初期設定編)を参照してください。) 設定は初期設定ツールまたは簡易IPアドレス設定スイッチ(EW-50Jのみ、IPアドレスのみ)でも可能です。 本体液晶画面で設定を行う項目を下記に示します。

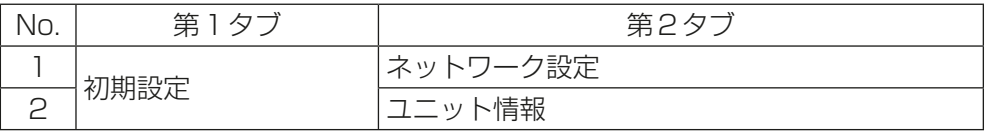

#### (4) ソフトウェアバージョンアップ、拡張コントローラ設定、ライセンス登録、時刻設定

ソフトウェアバージョンアップを行い、接続するAE-200J/AE-50J/EW-50Jのソフトウェアバージョンを 同一にします。

拡張コントローラ関連の設定を本体液晶画面(AE-200J/AE-50J)で行ってください。

使用するライセンスの登録を行います。

時刻を設定します。

(方法は、AE-200J/AE-50J/EW-50J取扱説明書(初期設定編)を参照してください。)

#### (5) 基本設定、ユニット設定、フロア設定

設定用PCにインストールした初期設定ツールで空調システム関連の設定を行います。

設定を行う項目を下記に示します。

(設定方法は、AE-200J/AE-50J/EW-50J取扱説明書(初期設定編)を参照してください。DT-Rを接続す る場合はAE-200J/AE-50J/EW-50J取扱説明書(空冷ヒートポンプチラーDT-R機能編)も合わせて参照 してください。ブラインクーラを接続する場合はAE-200J/AE-50J/EW-50J取扱説明書(空冷式ブライン クーラ機能編)も合わせて参照してください。ホットウォーターヒートポンプを接続する場合はAE-200J取 扱説明書(業務用ヒートポンプ給湯機編)も合わせて参照してください。

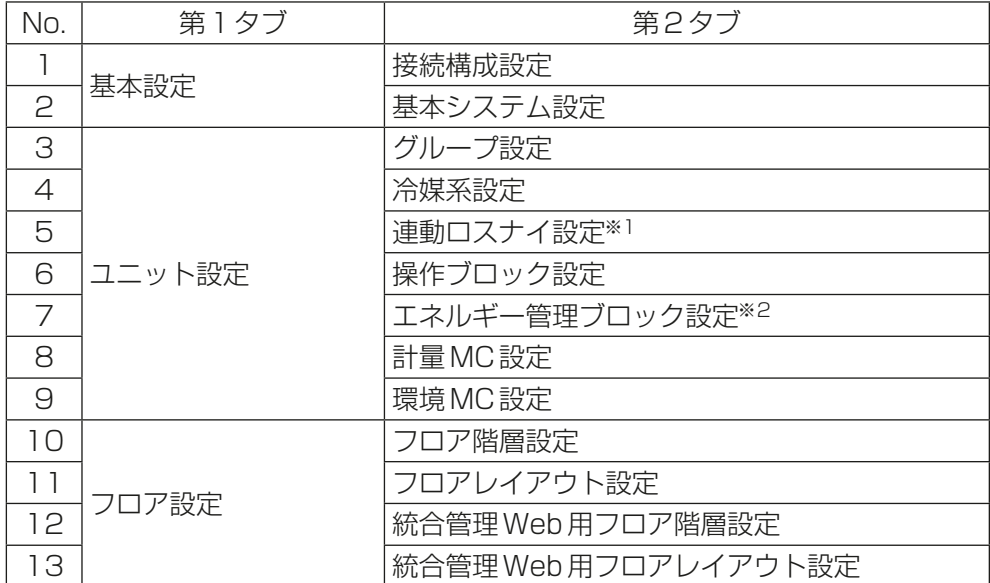

※1 連動ロスナイを設定する場合、同一グループ内の複数のロスナイに対し、別々の室内ユニットを設定しな いでください。

※2 電力按分課金支援機能利用時に設定が必要です。

# 7-4. Step-2 空調システムの試運転

空調システムのみ(下図の一点破線範囲内)の試運転を行います。詳細はAE-200J/AE-50J/EW-50Jの据 付工事説明書を参照してください。

※ 事前に、空調機単体の試運転が完了して、運転可能な状態で下記を実施してください。

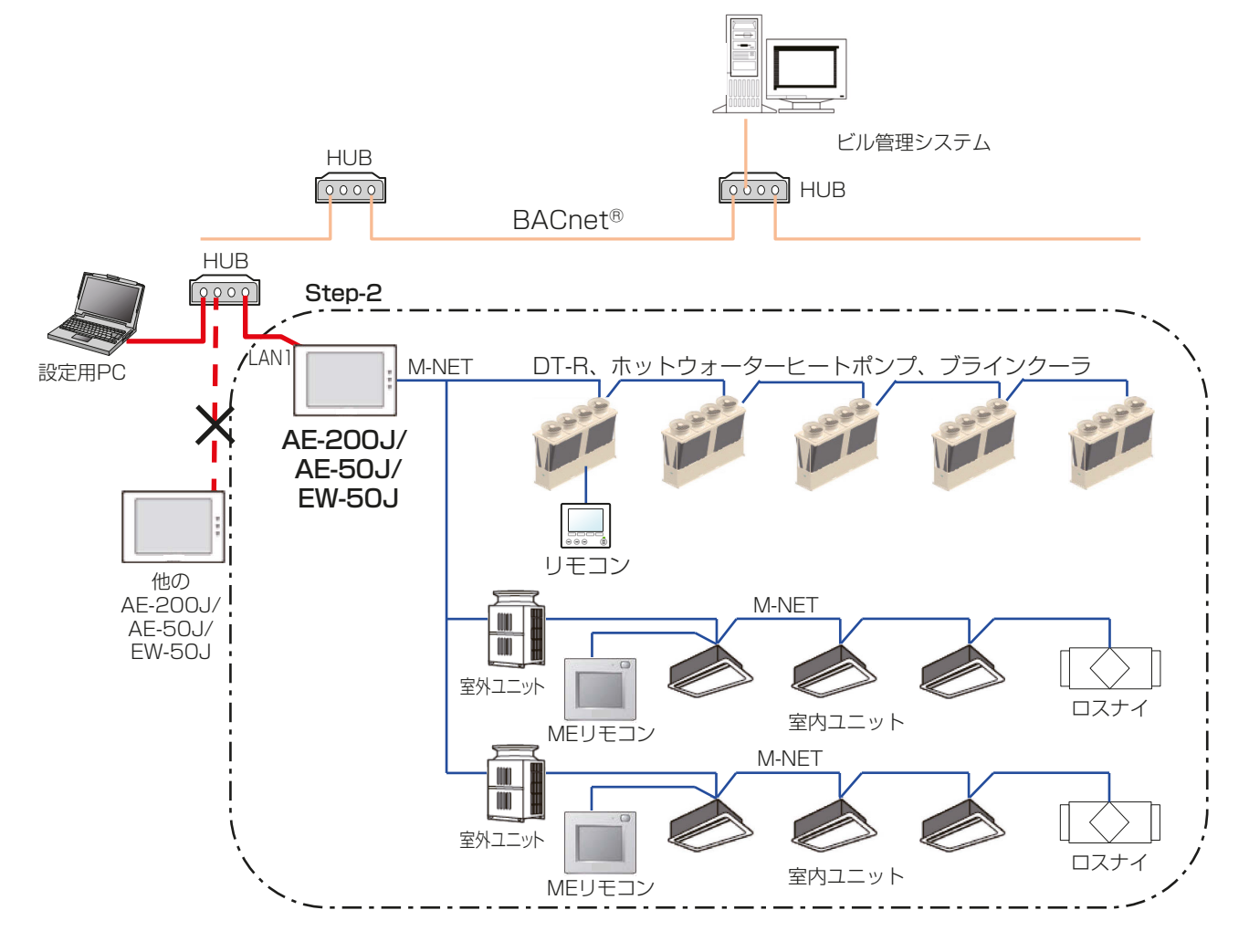

#### お知らせ

• DT-Rのシステム構成例は、「AE-200J/AE-50J/EW-50J 取扱説明書空冷ヒートポンプチラーDT-R機 能編」を参照してください。また、ブラインクーラのシステム構成図は、「AE-200J/AE-50J/EW-50J 取 扱説明書ブラインクーラ機能編」を参照してください。 また、ホットウォーターヒートポンプのシステム構成図は、「AE-200J取扱説明書 業務用ヒートポンプ給 湯機編」を参照してください。

## (1) 空調機の試運転

AE-200J/AE-50J/EW-50Jから試運転操作を行い、各ユニットの運転状態を確認します。 ※ 試運転の方法は、空調機、手元リモコン、DT-R、ホットウォーターヒートポンプ、ブラインクーラ、 AE-200J/AE-50J/EW-50Jの据付工事説明書を参照してください。

# 7-5. Step-3 BACnetⓇ関連の初期設定

BACnetⓇ設定ツールでBACnetⓇ関連の初期設定を行います。

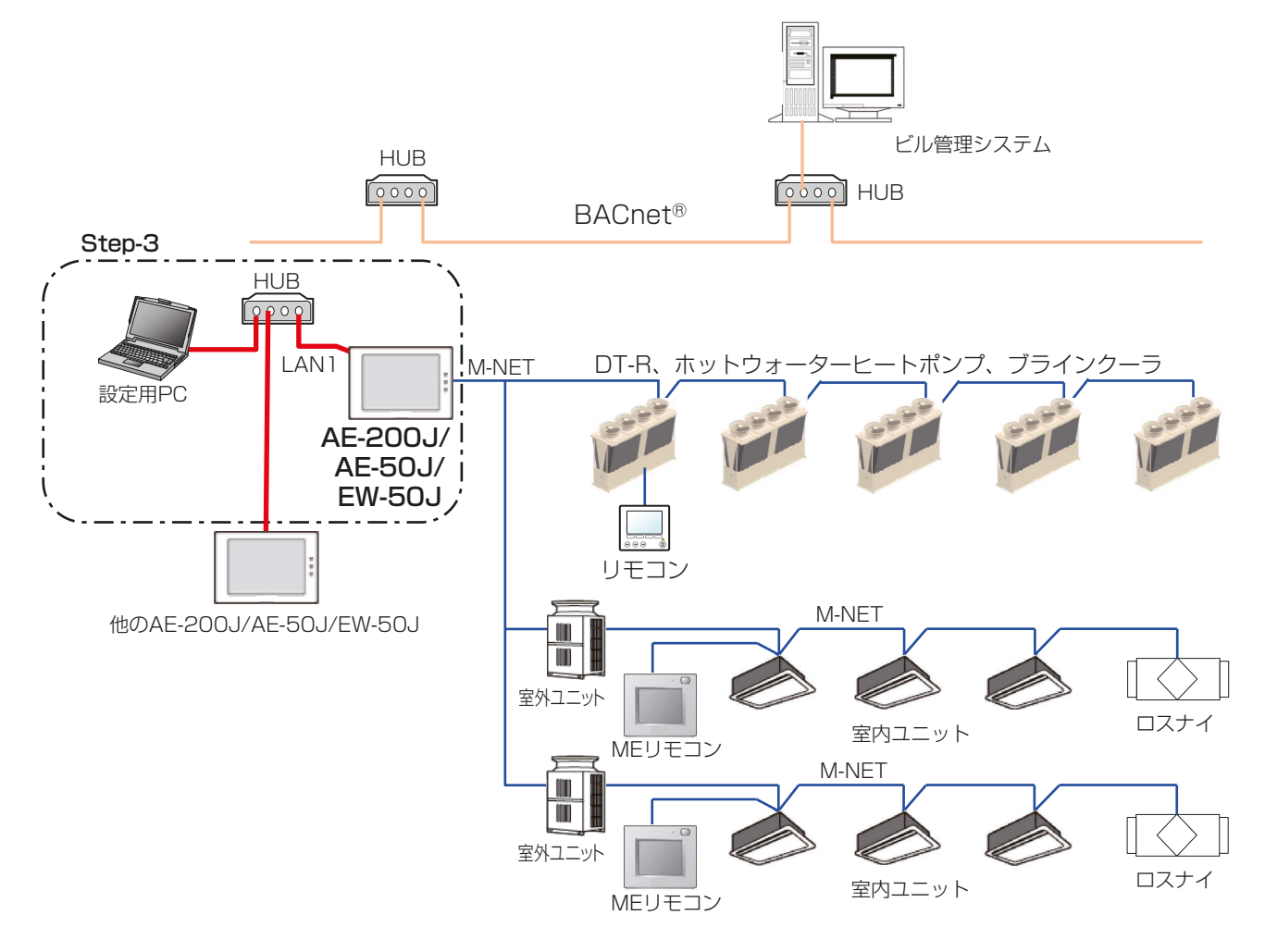

## お知らせ

• DT-Rのシステム構成例は、「AE-200J/AE-50J/EW-50J 取扱説明書空冷ヒートポンプチラーDT-R機 能編」を参照してください。また、ブラインクーラのシステム構成図は、「AE-200J/AE-50J/EW-50J 取 扱説明書ブラインクーラ機能編」を参照してください。 また、ホットウォーターヒートポンプのシステム構成図は、「AE-200J取扱説明書 業務用ヒートポンプ給 湯機編」を参照してください。

## (1) データ設定

設定用PCにインストールしたBACnet®設定ツールで「LAN2(BACnet®)の設定」、「BACnet®関連の設 定」および「連動制御関連の設定」を行います。BACnetⓇ設定ツールは同時に1台のAE-200J/AE-50J/ EW-50J のみ設定可能なため、複数の AE-200J/AE-50J/EW-50J で構成されるシステムの場合でも、 AE-200J/AE-50J/EW-50Jごとに設定を行う必要があります。

また、「連動制御関連の設定」を行うためには、AE-200J/AE-50J/EW-50JからBACnet®設定ツールで「設 定を取得」してグループ構成情報を読み込んでおく必要があるため、現地にて設定作業が必要です。 設定項目を下記に示します。(各項の詳細は、AE-200J/AE-50J/EW-50J取扱説明書(BACnetⓇ設定ツー ル編)を参照してください。)

① LAN2(BACnetⓇ)の設定

AE-200J/AE-50J/EW-50JのLAN2(BACnetⓇ)のIPアドレス、サブネットマスク、デフォルトゲート ウェイなどの設定を行います。

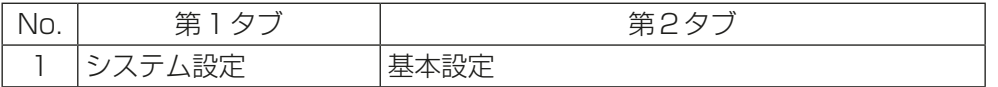

## お願い

- AE-200J/AE-50J/EW-50JのIPアドレスが、ネットワーク内の他の機器のIPアドレスと重複した 場合、AE-200J/AE-50J/EW-50Jが正常にBACnetⓇ通信を行えないだけでなく、他の装置も正常 にBACnetⓇ通信を行えなくなります。AE-200J/AE-50J/EW-50JをBACnetⓇに接続する前に、 AE-200J/AE-50J/EW-50Jで使用するIPアドレスを確認のうえ、設定してください。
- ② BACnetⓇ関連の設定

AE-200J/AE-50J/EW-50JのデバイスNo.、通告先、オブジェクトの使用有無、スケジュール機能のオ ブジェクト設定などの設定を行います。

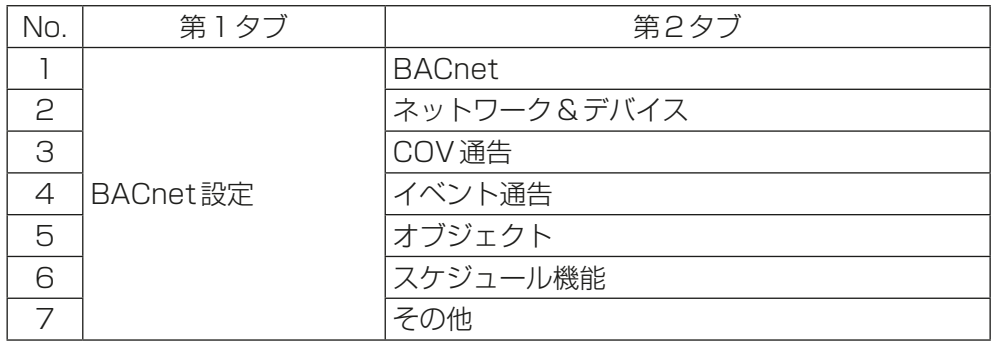

③ 連動制御関連の設定

火災制御、停復電制御、設備間連動制御の制御対象の空調機グループ、制御動作、連動制御の元となる信号 の設定などを行います。

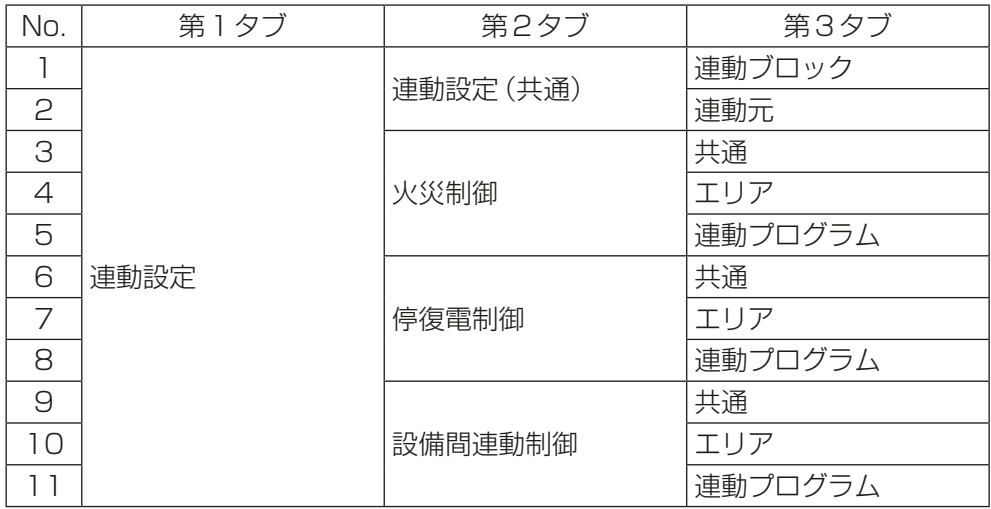

- ④ ピークカット制御関連の設定
	- ピークカット制御の指令元やピークカットレベルの割り付けの設定などを行います。

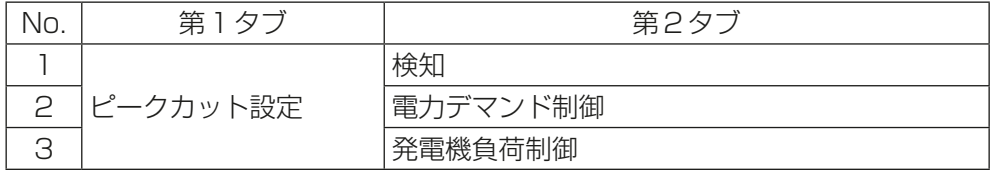

# 7-6. Step-4 BACnetⓇ機能の試運転

ビル管理システムを接続し、AE-200J/AE-50J/EW-50Jの試運転を行います。

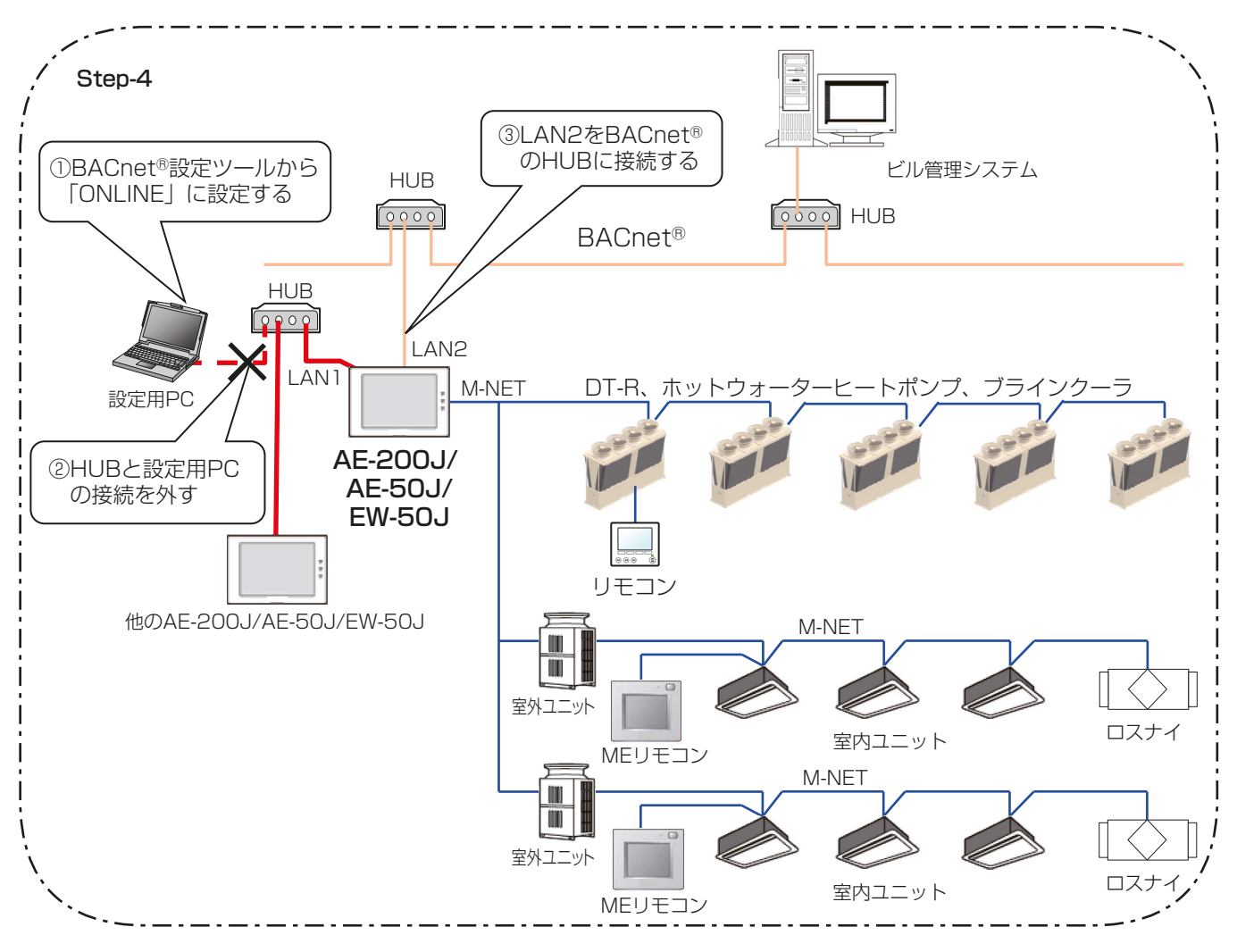

## お知らせ

• DT-Rのシステム構成例は、「AE-200J/AE-50J/EW-50J 取扱説明書空冷ヒートポンプチラーDT-R機 能編」を参照してください。また、ブラインクーラのシステム構成図は、「AE-200J/AE-50J/EW-50J 取 扱説明書ブラインクーラ機能編」を参照してください。 また、ホットウォーターヒートポンプのシステム構成図は、「AE-200J取扱説明書 業務用ヒートポンプ給 湯機編」を参照してください。

#### (1) ONLINE設定

BACnetⓇ設定ツールから「ONLINE」に設定します。AE-200J/AE-50J/EW-50Jは自動的に再起動します。 (最大所要時間10分程度) AE-200J/AE-50J/EW-50Jの再起動時、リモコンのないグループの機器は停止する場合があります。 有効なBACnet接続ライセンスが登録されていない場合、「ONLINE」に変化しません。

#### (2) 設定用PCの取り外し

設定用PCのLANケーブルを外します。

#### (3) BACnetⓇ接続

AE-200J/AE-50J/EW-50JのLAN2ポートとBACnetⓇをLANケーブルで接続します。

#### (4) 試運転項目、試運転方法

試運転項目、試運転方法は、次頁以降を参照してください。 なお、試運転には空調機およびビル管理システムが必要となります。

## 空調冷熱総合管理システム(AE-200J/AE-50J/EW-50J)BACnetⓇ機能試運転方法

システムで使用するオブジェクトに関して確認を実施してください。 管理機器の種類によるオブジェクトの対応可否は「5-2-2. BACnetⓇ基本機能と対応機種」を参照してくださ  $\bigcup$ 

ホットウォーターヒートポンプ、ブラインクーラについてはDT-R用オブジェクトを読み替えて使用していた だく必要があります。オブジェクトの読み替えの詳細は、「5-2. 基本機能」を参照してください。

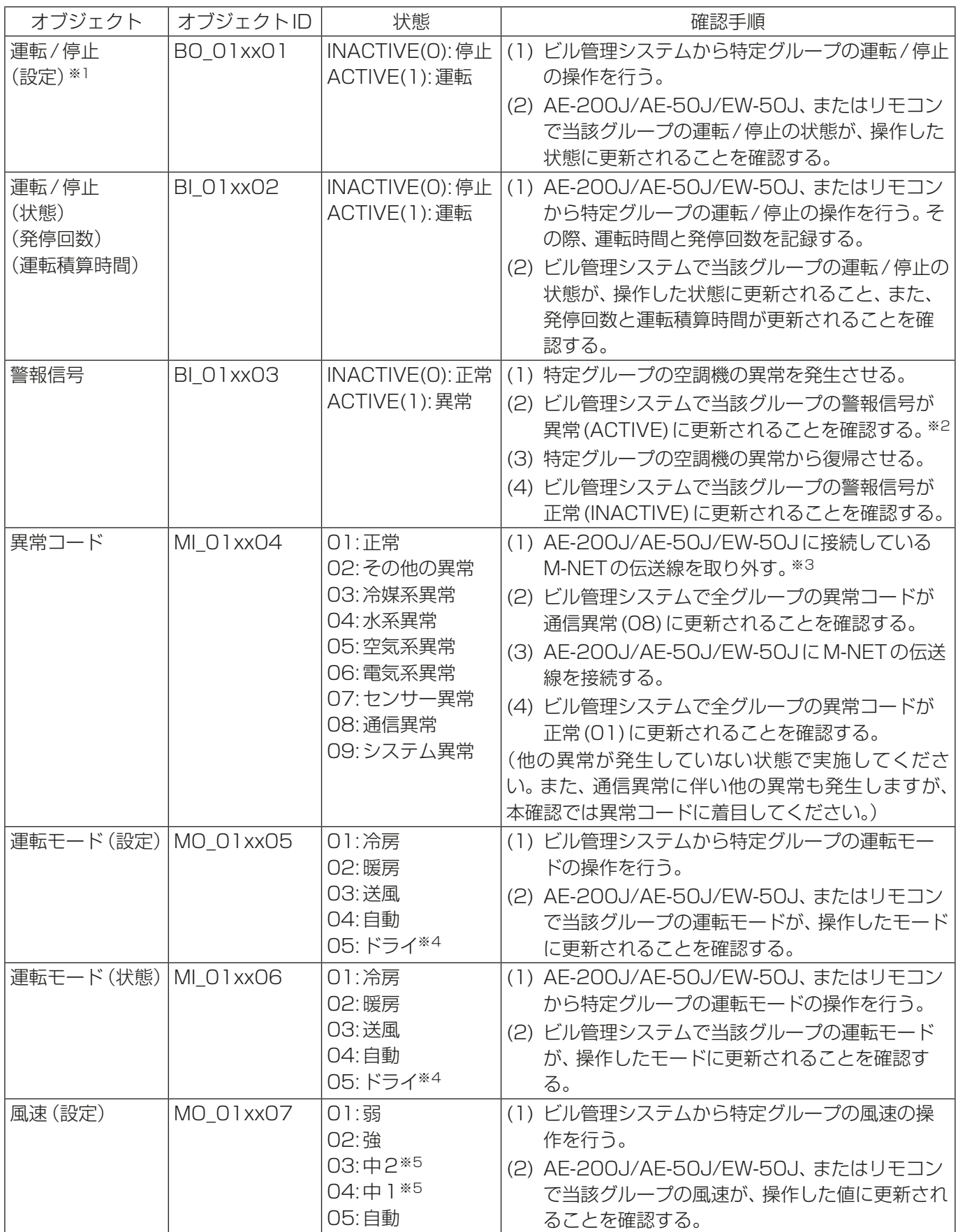

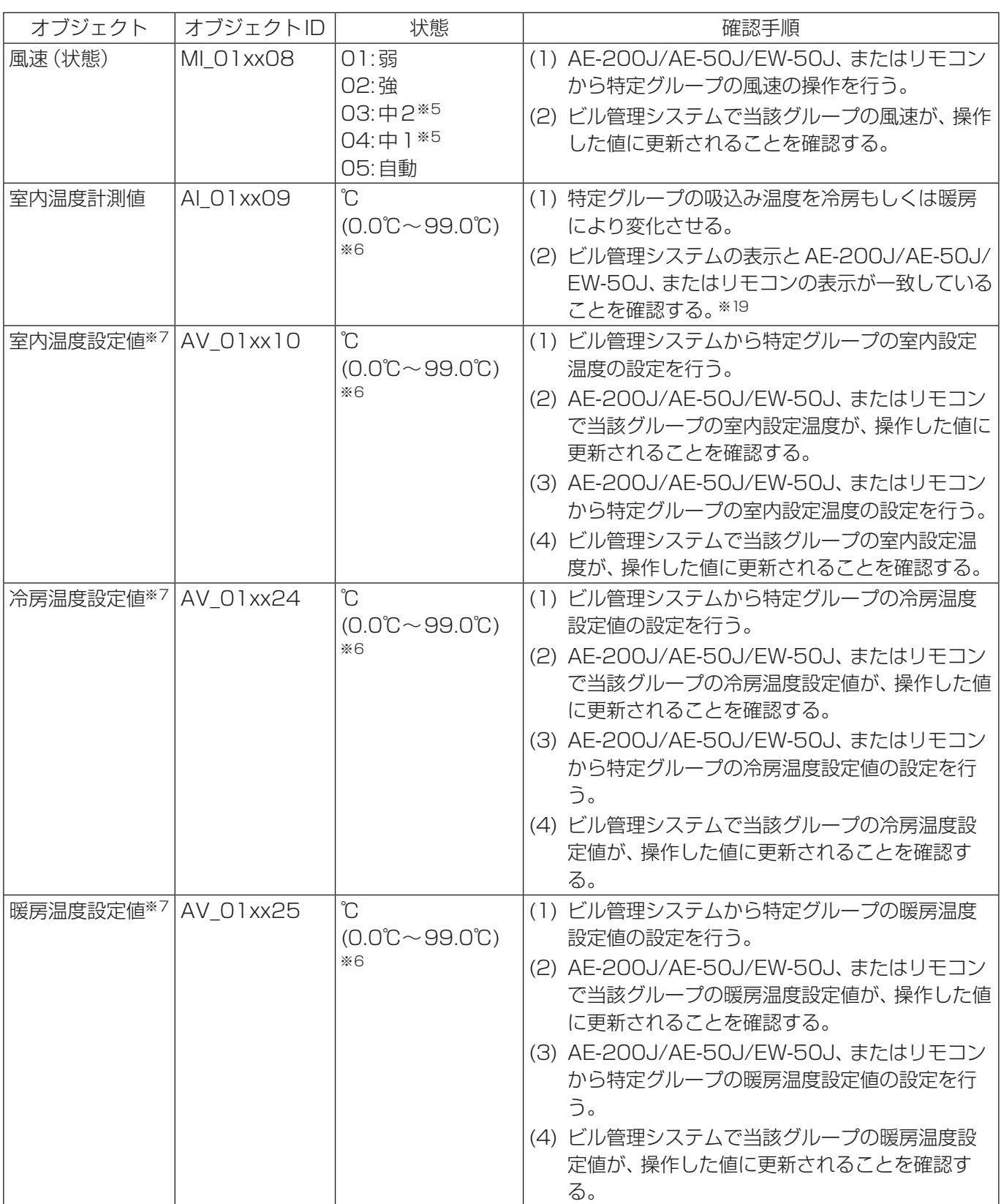

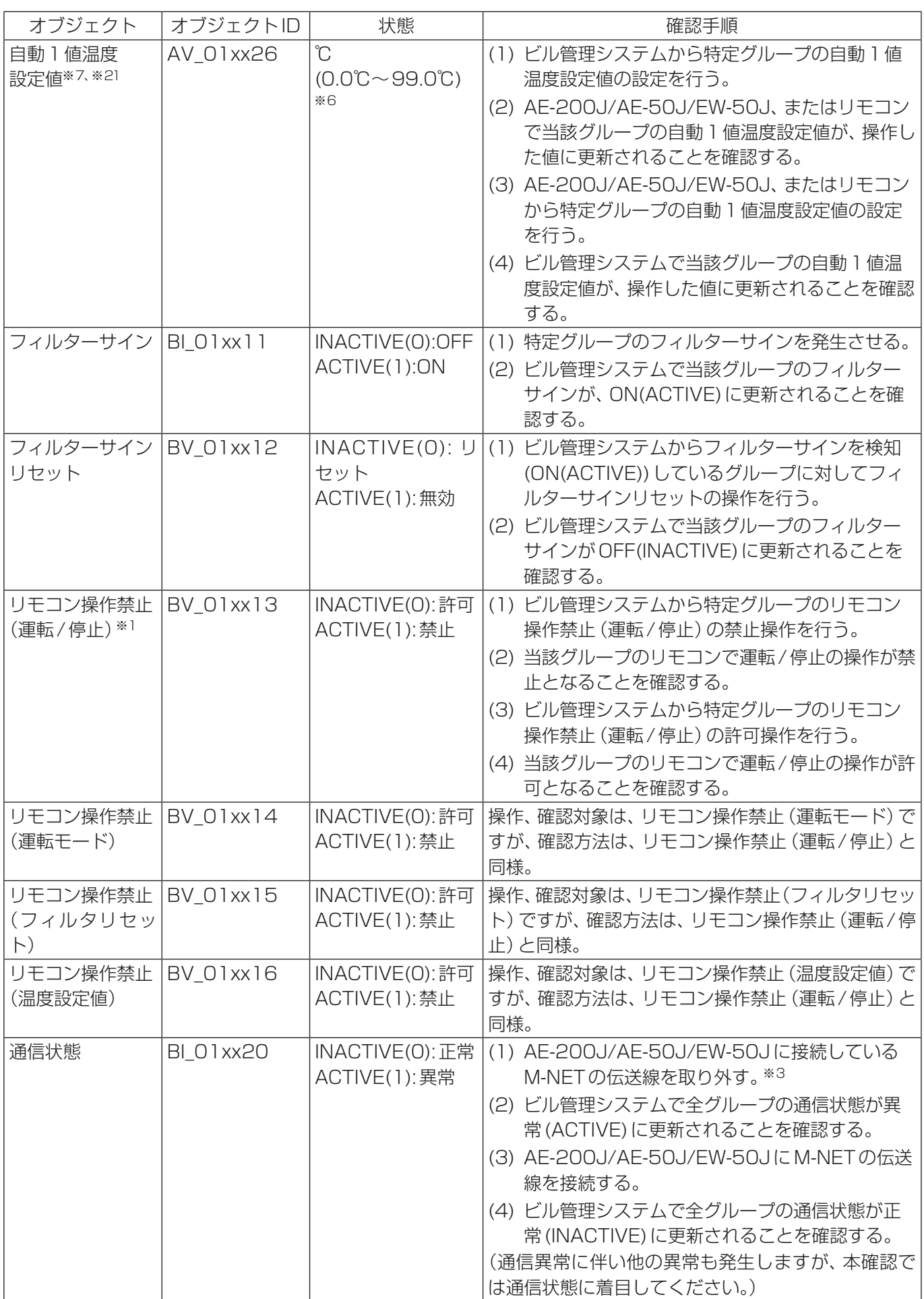

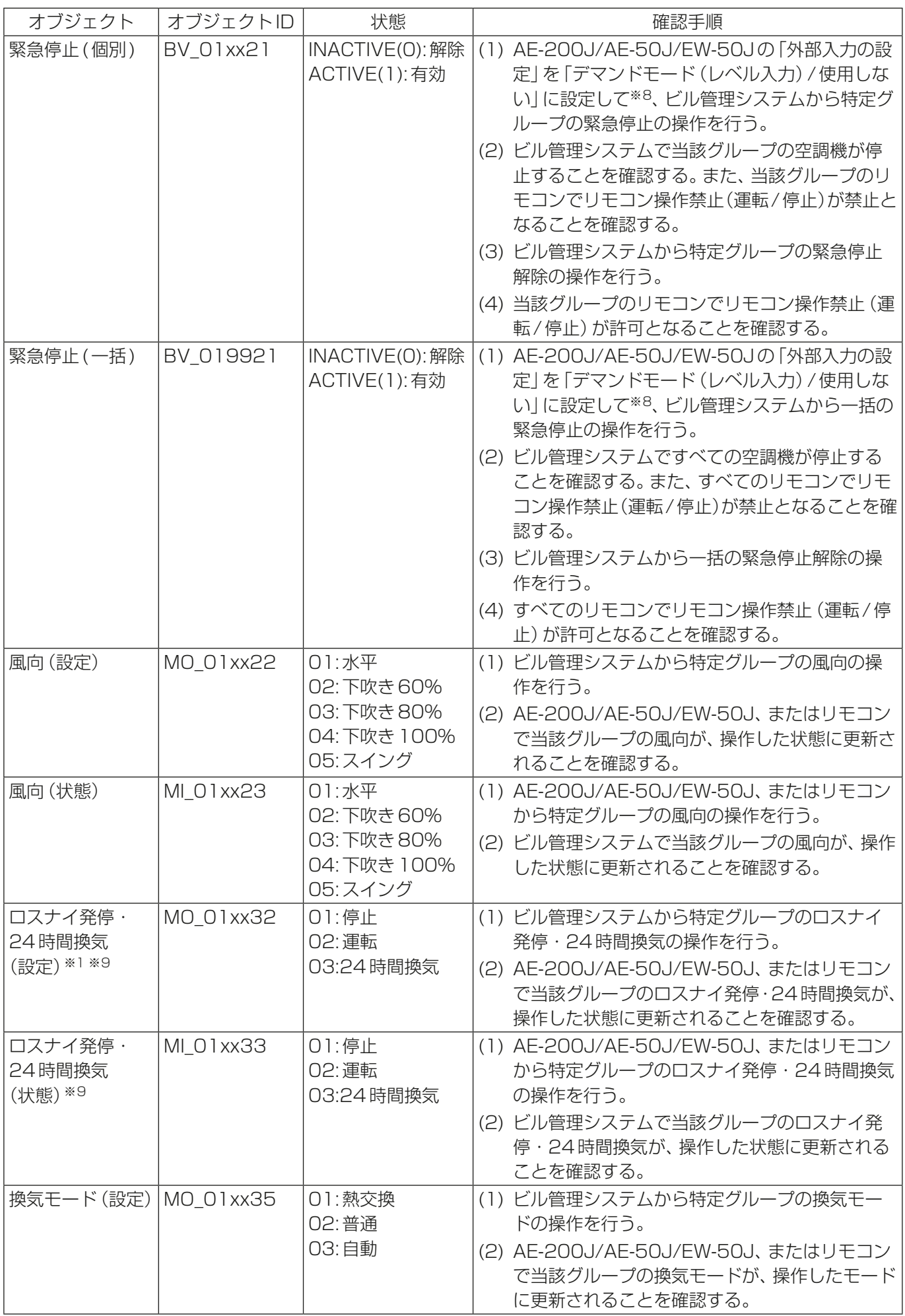

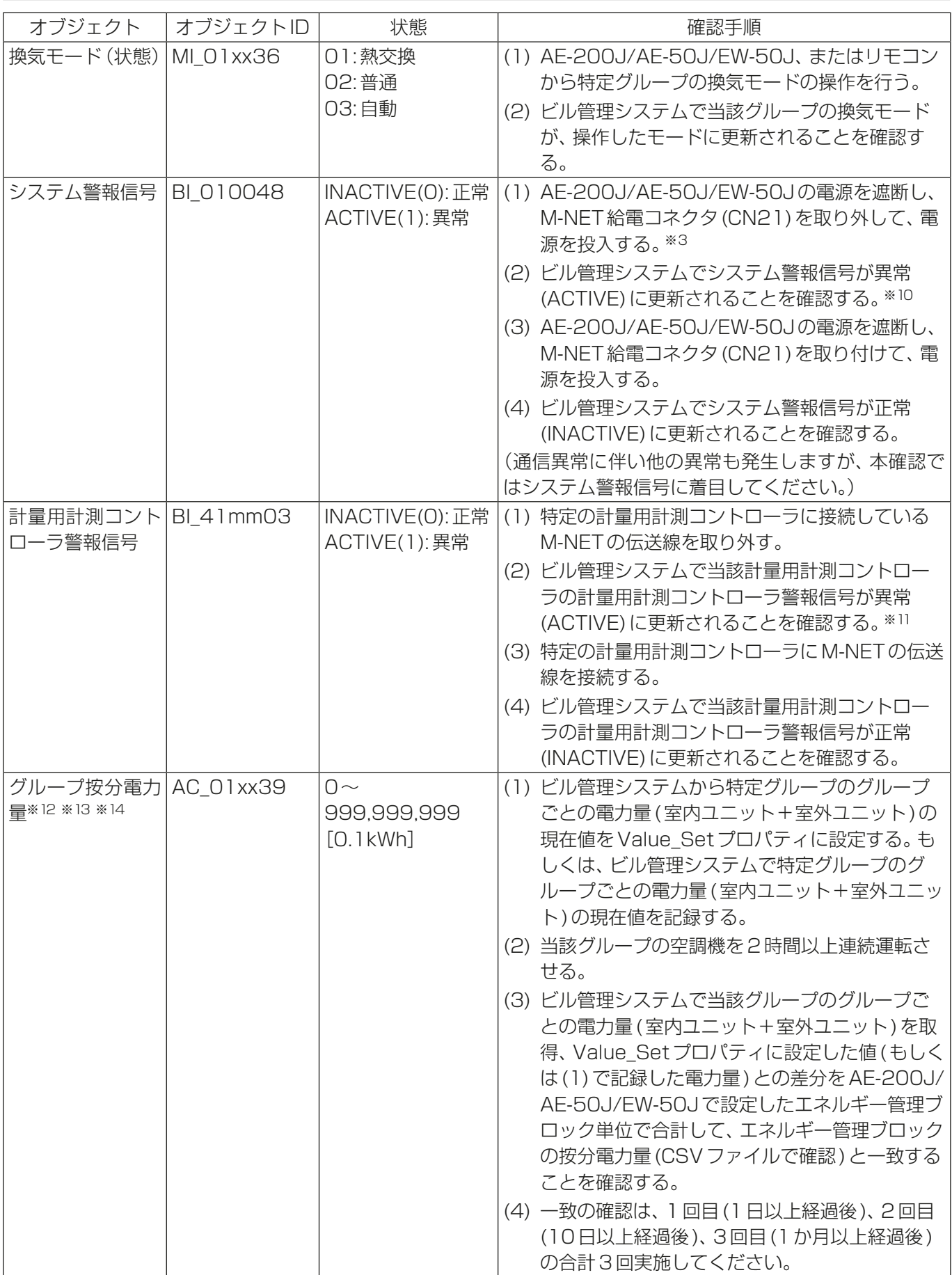
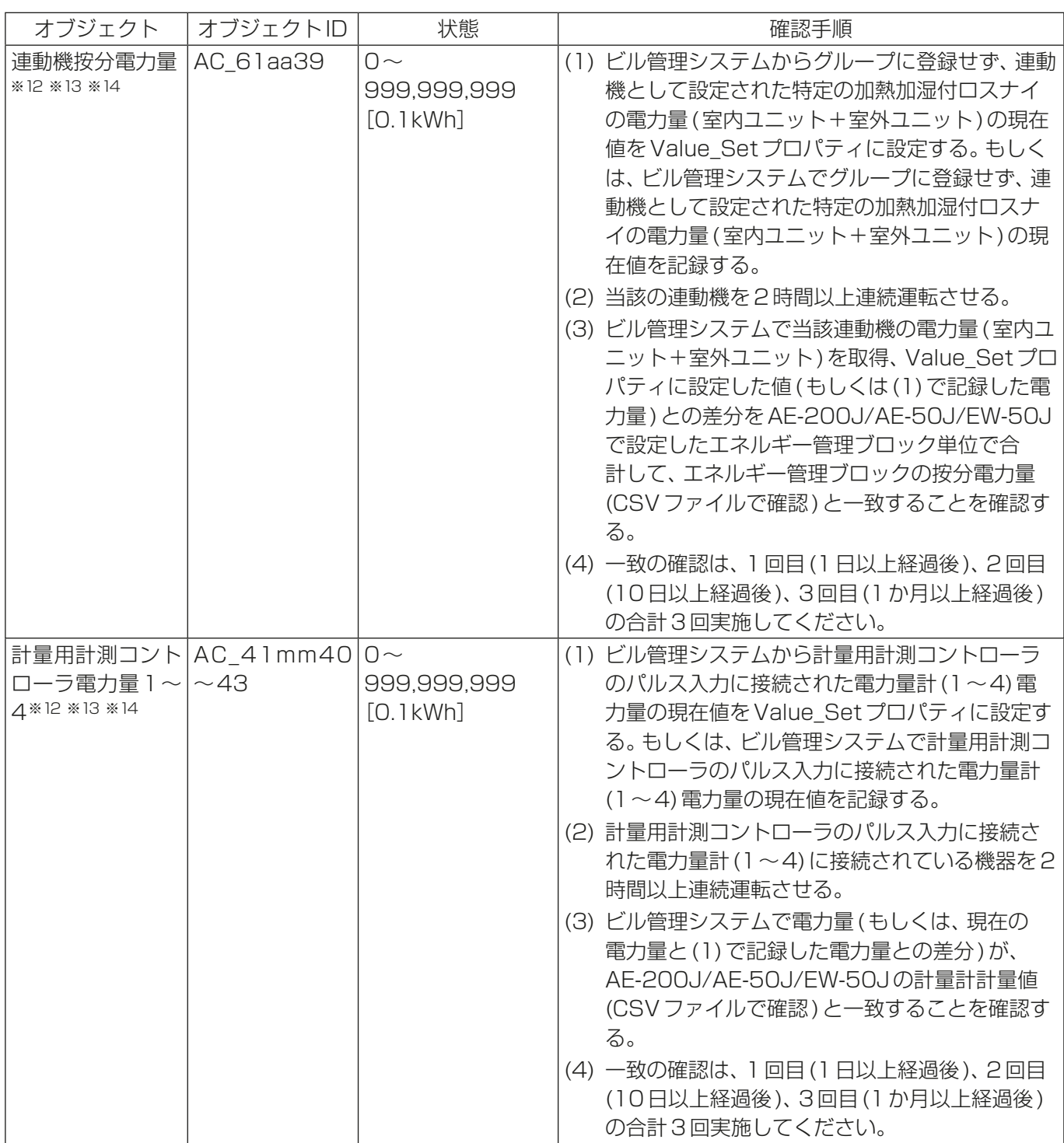

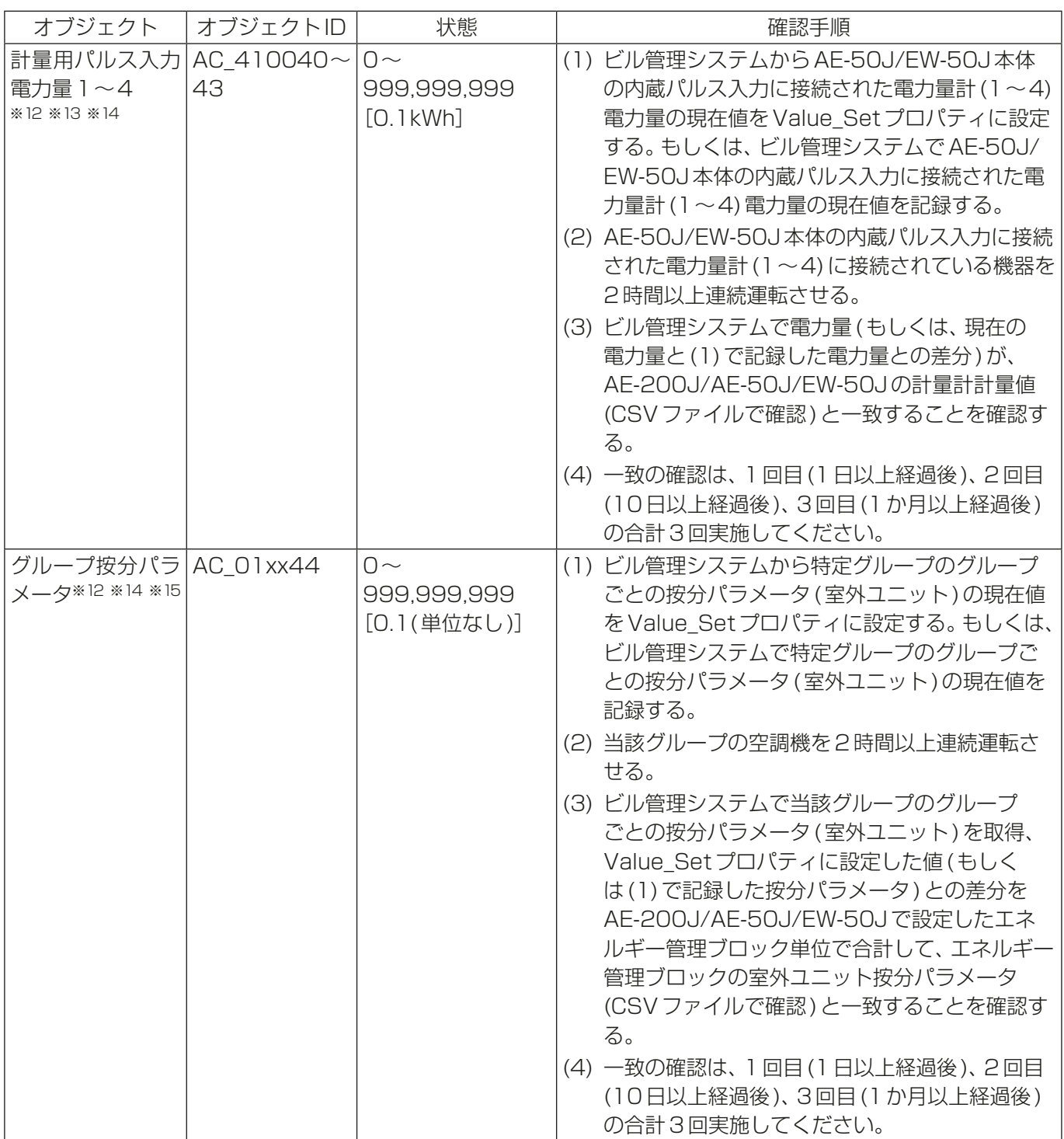

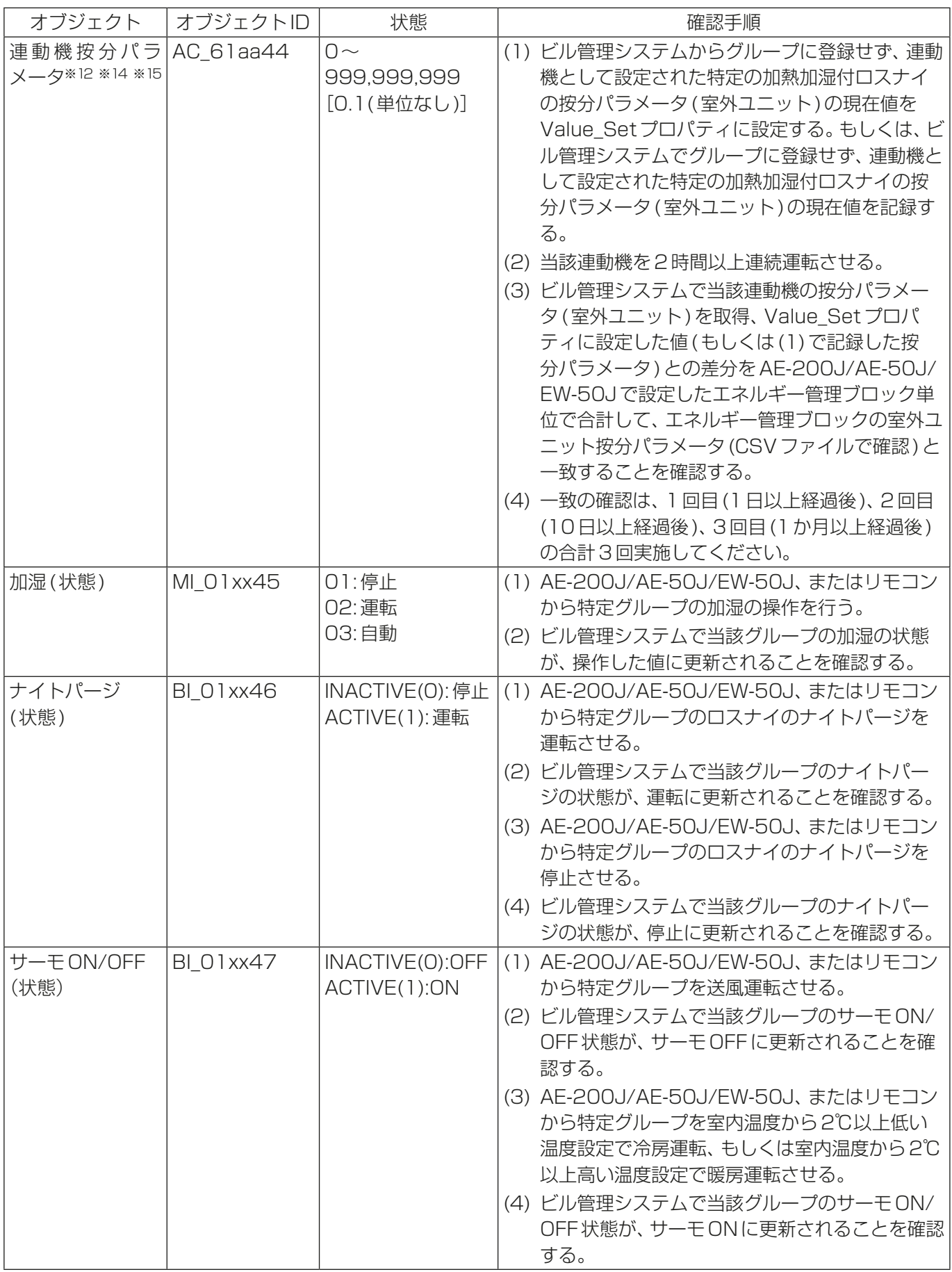

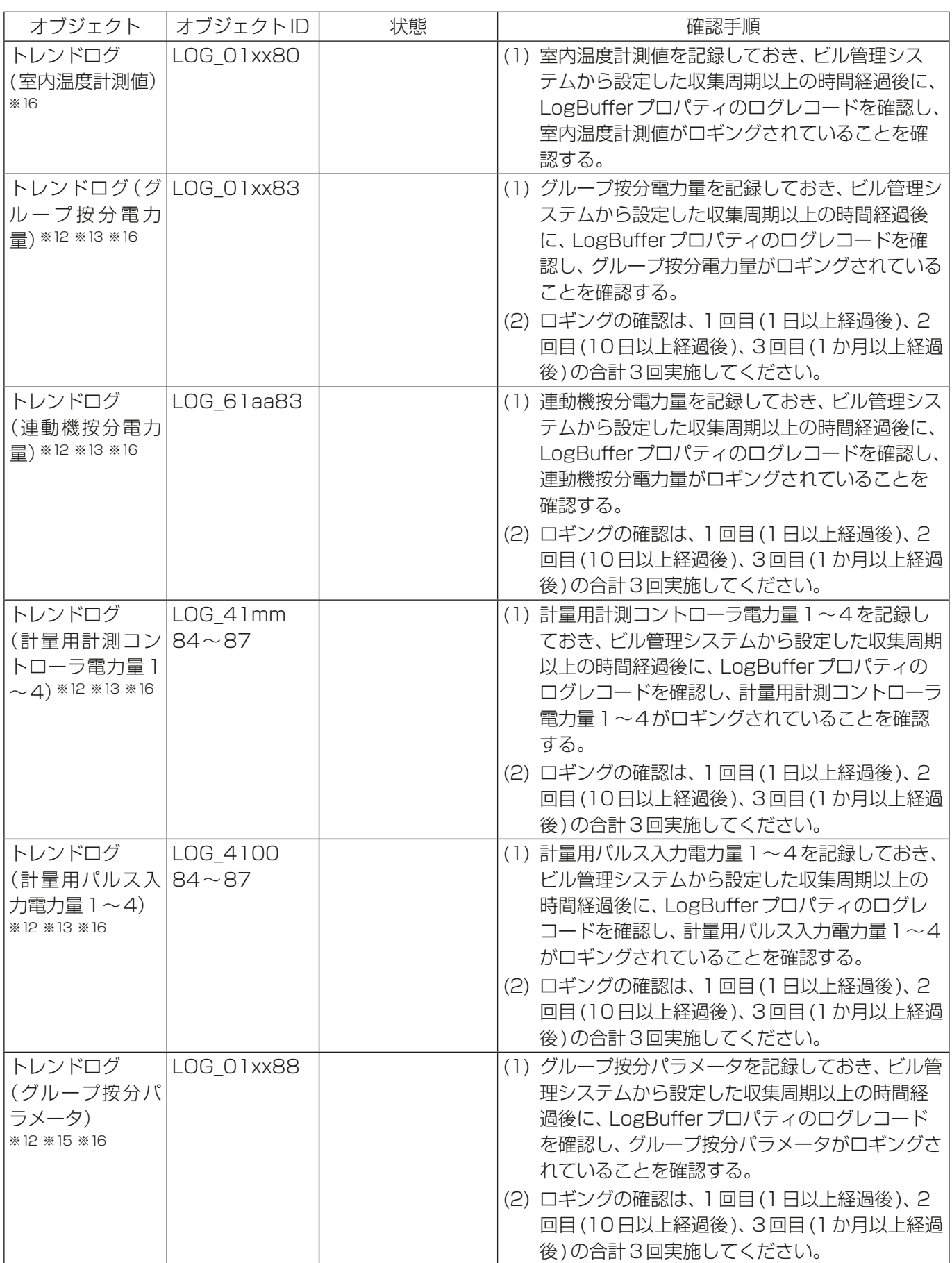

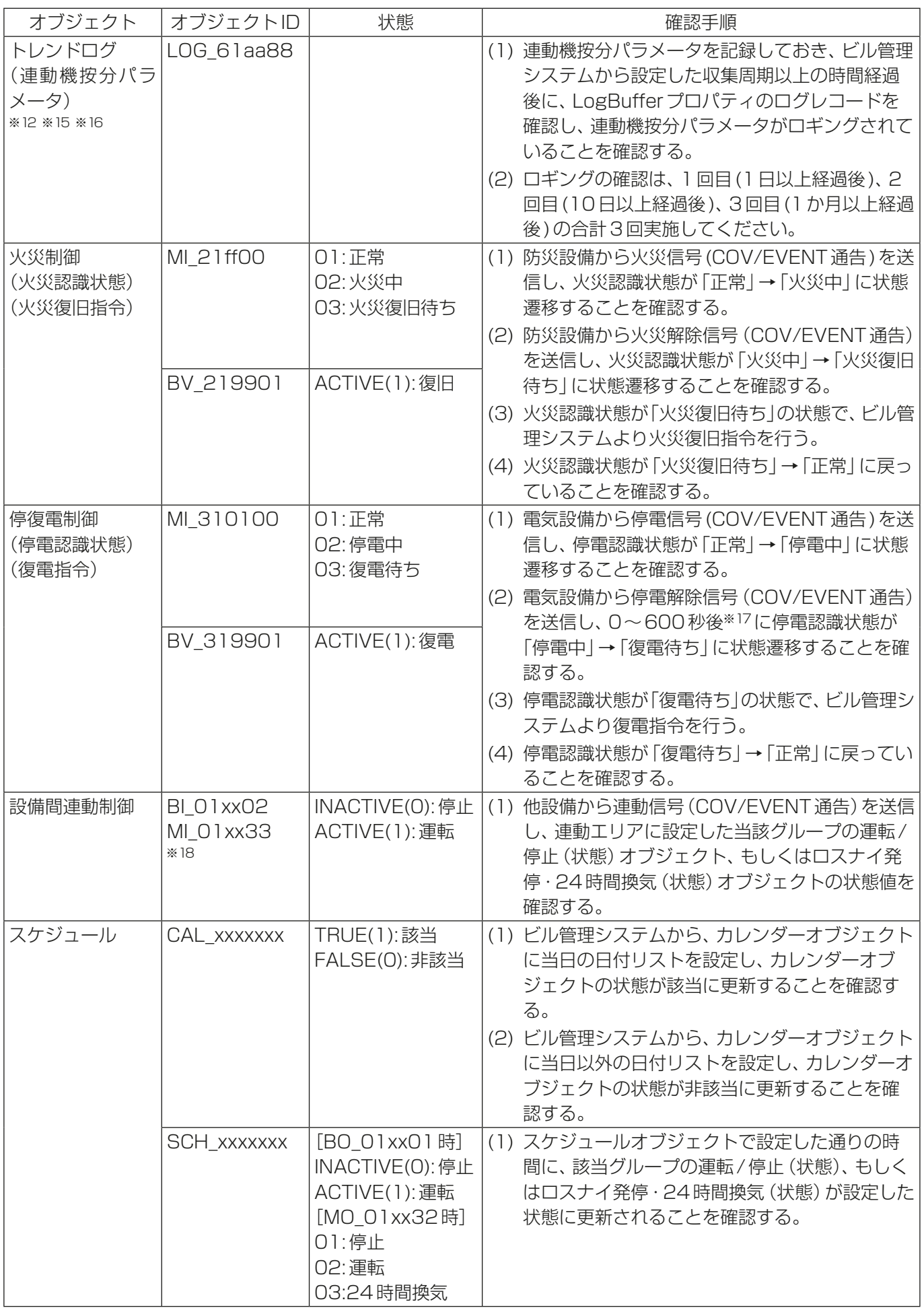

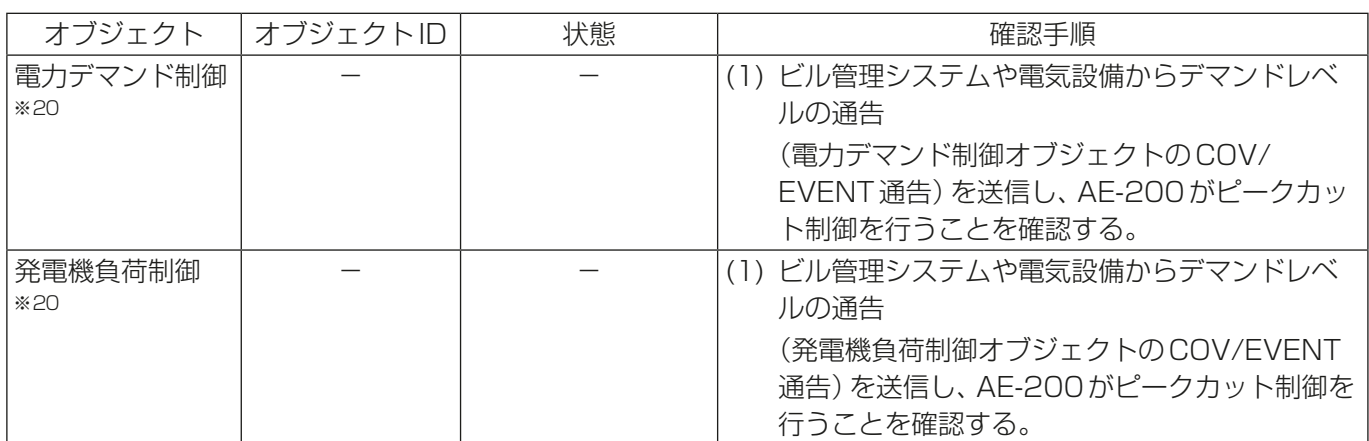

xx:グループ番号(01~50)

mm:計量用計測コントローラアドレス(01~50)

aa: 連動機のアドレス番号(01~50)

ff:火災エリア(01~05、99)

xxxxxxx:インスタンス番号(0~4194302)

- ※1 AE-200J/AE-50J/EW-50Jの「外部入力の設定」が「運転停止モード(レベル入力)」の場合は使用しない でください。「外部入力の設定」は初期設定ツールまたは本体液晶画面から設定できます。(設定方法は、 AE-200J/AE-50J/EW-50J 取扱説明書 (初期設定編) を参照してください。)
- ※2 DescriptionおよびEVENT通告のMessage Textに空調機の異常コード(4桁)を出力します。 異常を発生させた際に、AE-200J/AE-50J/EW-50Jやリモコンで検知した異常コード(4桁)と一致する ことを確認ください。
- ※3 M-NET伝送線を取り外したとき、リモコンのないグループの機器は停止します。
- ※4 ドライは、BACnetⓇ設定ツールで「ドライモード使用」の設定が必要です。(初期値は、ドライを使用しませ ん)。
- ※5 BACnetⓇ設定ツールで「風速で中1/中2を使用」のチェックを入れる必要があります。 (初期値は、中1/中2を使用しません)。
- ※6 BACnetⓇでの精度および値範囲です。実際に設定もしくは測定できる精度および値範囲は接続する空調機 やリモコンの機種により異なります。
- ※7 温度設定は機種および設定により使用可能なオブジェクトが異なります。 詳細は「5-3. 温度設定オブジェクト」を参照してください。
- ※8 設定方法はAE-200J/AE-50J/EW-50J取扱説明書(初期設定編)の「外部入力の設定」の項を参照してく ださい。
- ※9 BACnet®設定ツールで「24時間換気対応ロスナイを使用する」のチェックを入れた場合のみ使用できます。
- ※10 DescriptionおよびEVENT通告のMessage Textに異常コード(4桁)を出力します。 異常を発生させた際に、AE-200J/AE-50J/EW-50Jで検知した異常コード (4桁) と一致することを確認 ください。
- ※11 DescriptionおよびEVENT通告のMessage Textに計量用計測コントローラの異常コード(4桁)を出力 します。

異常を発生させた際に、AE-200J/AE-50J/EW-50Jで検知した異常コード(4桁)と一致することを確認 ください。

- ※12 電力量按分課金支援ライセンスが登録されていない場合、正しい値が格納されません。
- ※13 計量計ありの場合のみ使用可能です。
- ※14 毎時00分、30分までの結果が毎時15分、45分に反映されます。
- ※15 計量計なしの場合のみ使用可能です。
- ※16 トレンドログの収集周期の初期値は1分(室内温度計測値)もしくは30分(室内温度計測値以外)です。初期 値以外の収集周期で使用する場合は、試運転前にBACnetⓇ試運転ツールにて設定しておく必要があります。
- ※17 BACnet®設定ツールにて待ち時間を0~600秒の間で変更可能(初期値180秒)。
- ※18 連動制御で制御できるのは運転/停止機能のみです。
- ※19 ビル管理システムの表示温度をCOV通告により更新する場合、ビル管理システムとAE-200J/AE-50J/ EW-50Jで表示される温度には最大(COV\_Increment設定値+0.1)℃の差異が発生します。表示温度の差 がこの値以下の場合は一致と判断してください。
- ※20 ピークカット方式が「BACnet」の場合のみです。ピークカット方式の設定方法は、「AE-200J/AE-50J/ EW-50J取扱説明書(初期設定編)」を参照してください。
- ※21 自動1値温度設定値は、シングルオートモードの自動モードの設定温度のことを指します。

| LJ I TI TI TI TI JA     |                  | ニノーヒー ロハン ノーフ フライ フラー             | フ州オフノエノド                                                   |
|-------------------------|------------------|-----------------------------------|------------------------------------------------------------|
| オブジェクト                  | オブジェクトID         | 状態                                | 確認手順                                                       |
| DT-R 運転 / 停止<br>(設定) ※1 | <b>BO 71tt01</b> | INACTIVE(0):停止  <br>ACTIVE(1): 運転 | (1) ビル管理システムから特定系統の運転/停止の操<br>作を行う。                        |
|                         |                  |                                   | (2) AE-200J/AE-50J/EW-50J、またはリモコン                          |
|                         |                  |                                   | で当該系統の運転/停止の状態が、操作した状態                                     |
|                         |                  |                                   | に更新されることを確認する。                                             |
| DT-R運転/停止               | <b>BI 71tt02</b> | INACTIVE(0): 停止                   | (1) AE-200J/AE-50J/EW-50J、またはリモコン                          |
| (状態)                    |                  | ACTIVE(1): 運転                     | から特定の運転/停止の操作を行う。その際、運                                     |
| (発停回数)                  |                  |                                   | 転時間と発停回数を記録する。                                             |
| (運転積算時間)                |                  |                                   | (2) ビル管理システムで当該系統の運転/停止の状態                                 |
|                         |                  |                                   | が、操作した状態に更新されること、また、発停<br>回数と運転積算時間が更新されることを確認す            |
|                         |                  |                                   | る。                                                         |
| DT-R運転モード               | MO_71tt03        | 01: 暖房                            | (1) ビル管理システムから特定系統の停止の操作を                                  |
| (設定) ※1 ※4              |                  | 02: 冷房                            | 行う。                                                        |
|                         |                  |                                   | (2) ビル管理システムから当該系統の運転モードの                                  |
|                         |                  |                                   | 操作を行う。                                                     |
|                         |                  |                                   | (3) 1分以上経過した後に、ビル管理システムから運                                 |
|                         |                  |                                   | 転モードが変更されていることを確認して、当該                                     |
|                         |                  |                                   | 系統の運転の操作を行う。                                               |
|                         |                  |                                   | (4) AE-200J/AE-50J/EW-50J、またはリモコン                          |
|                         |                  |                                   | で当該系統の運転モードが、操作したモードに更<br>新されることを確認する。                     |
| DT-R運転モード               | MI 71tt04        | 01: 暖房                            | (1) AE-200J/AE-50J/EW-50J、またはリモコン                          |
| (状態)                    |                  | 02: 冷房                            | から特定系統の停止の操作を行う。                                           |
|                         |                  |                                   | (2) AE-200J/AE-50J/EW-50J、またはリモコン                          |
|                         |                  |                                   | から当該系統の運転モードの操作を行う。                                        |
|                         |                  |                                   | (3) 1分以上経過した後に、AE-200J/AE-50J/<br>EW-50J、またはリモコンから運転モードが変更 |
|                         |                  |                                   | されていることを確認して、当該系統の運転の操                                     |
|                         |                  |                                   | 作を行う。                                                      |
|                         |                  |                                   | (4) ビル管理システムで当該系統の運転モードが、操                                 |
|                         |                  |                                   | 作したモードに更新されることを確認する。                                       |
| DT-R                    | MO 71tt05        | 01: 常時                            | (1) ビル管理システムから特定系統の停止の操作を                                  |
| ファンモード                  |                  | 02: 降雪                            | 行う。                                                        |
| (設定) ※1                 |                  |                                   | (2) ビル管理システムから特定系統のファンモード                                  |
|                         |                  |                                   | の操作を行う。                                                    |
|                         |                  |                                   | (3) ビル管理システムから特定系統の運転の操作を                                  |
|                         |                  |                                   | 行う。<br>(4) AE-200J/AE-50J/EW-50J、またはリモコン                   |
|                         |                  |                                   | で当該系統のファンモードが、操作したモードに                                     |
|                         |                  |                                   | 更新されることを確認する。                                              |
| DT-R                    | MI 71tt06        | 01: 常時                            | (1) AE-200J/AE-50J/EW-50J、またはリモコン                          |
| ファンモード                  |                  | 02: 降雪                            | から特定系統の停止の操作を行う。                                           |
| (状態)                    |                  |                                   | (2) AE-200J/AE-50J/EW-50J、またはリモコン                          |
|                         |                  |                                   | から特定系統のファンモードの操作を行う。                                       |
|                         |                  |                                   | (3) AE-200J/AE-50J/EW-50J、またはリモコン                          |
|                         |                  |                                   | から特定系統の運転の操作を行う。                                           |
|                         |                  |                                   | (4) ビル管理システムで当該系統のファンモードが、                                 |
|                         |                  |                                   | 操作したモードに更新されることを確認する。                                      |

DT-R・ホットウォーターヒートポンプ・ブラインクーラ用オブジェクト

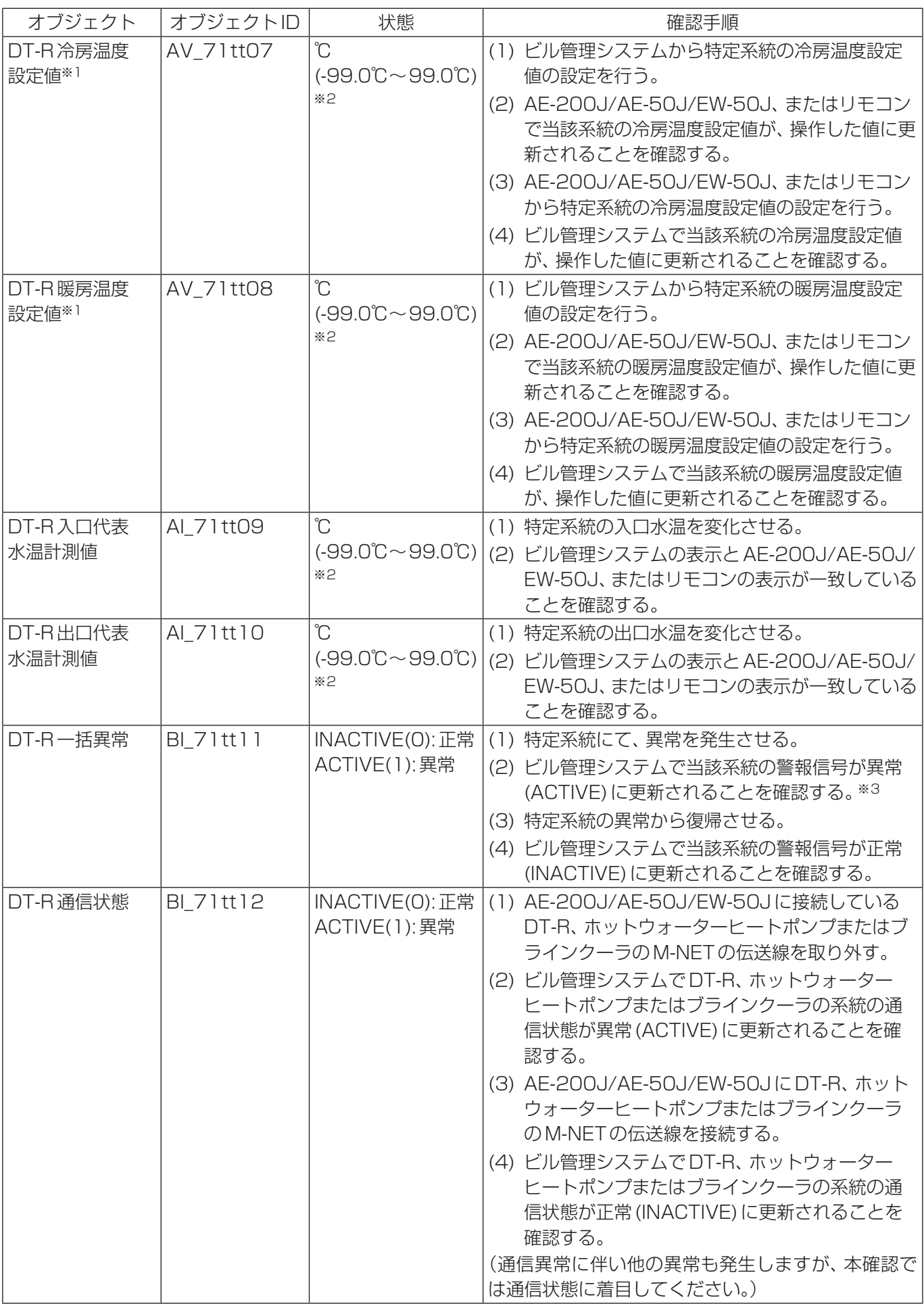

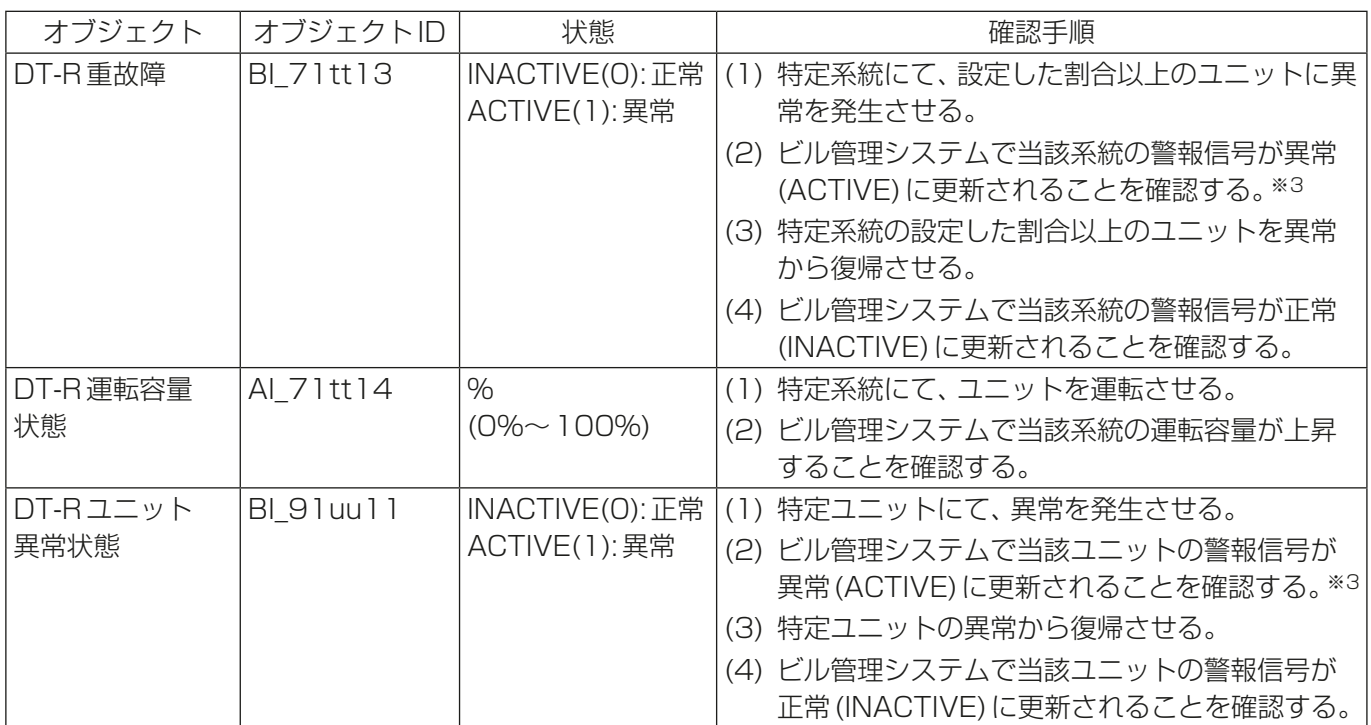

tt:系統代表の同時運転グループ番号(01~50)

- xx:同時運転グループ番号(01~50)
- uu:ユニット番号(01~50)
- ※1 DT-R、ホットウォーターヒートポンプまたはブラインクーラ本体の指令入力元設定がシステムコントロー ラに設定されている場合のみ本体液晶画面およびビル管理システムから操作を行うことができます。この時、 DT-R、ホットウォーターヒートポンプまたはブラインクーラをリモコンから操作することはできません。
- ※2 BACnetⓇでの精度および値範囲です。実際に設定もしくは測定できる精度および値範囲は接続するDT-R、 ホットウォーターヒートポンプまたはブラインクーラやリモコンの機種により異なります。
- ※3 DT-R、ホットウォーターヒートポンプまたはブラインクーラ用の警報信号オブジェクトについては、 DescriptionおよびEVENT通告のMessage Textの異常コード(4桁)の出力に対応しておりません。
- ※4 DT-R、ホットウォーターヒートポンプまたはブラインクーラでは、DT-R 運転/停止が停止のときにDT-R運 転モードの変更が可能です。 DT-R運転モードを変更する場合は、まずDT-R運転/停止(設定)で停止してDT-R運転モード(設定)の変更 操作を行ってください。 次に、1分以上経過した後に、DT-R運転モード(状態)が変更されていることを確認し、DT-R運転/停止(設 定)で運転の操作を行ってください。

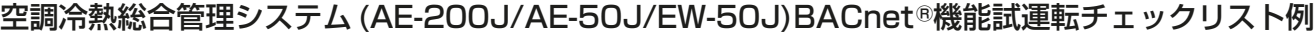

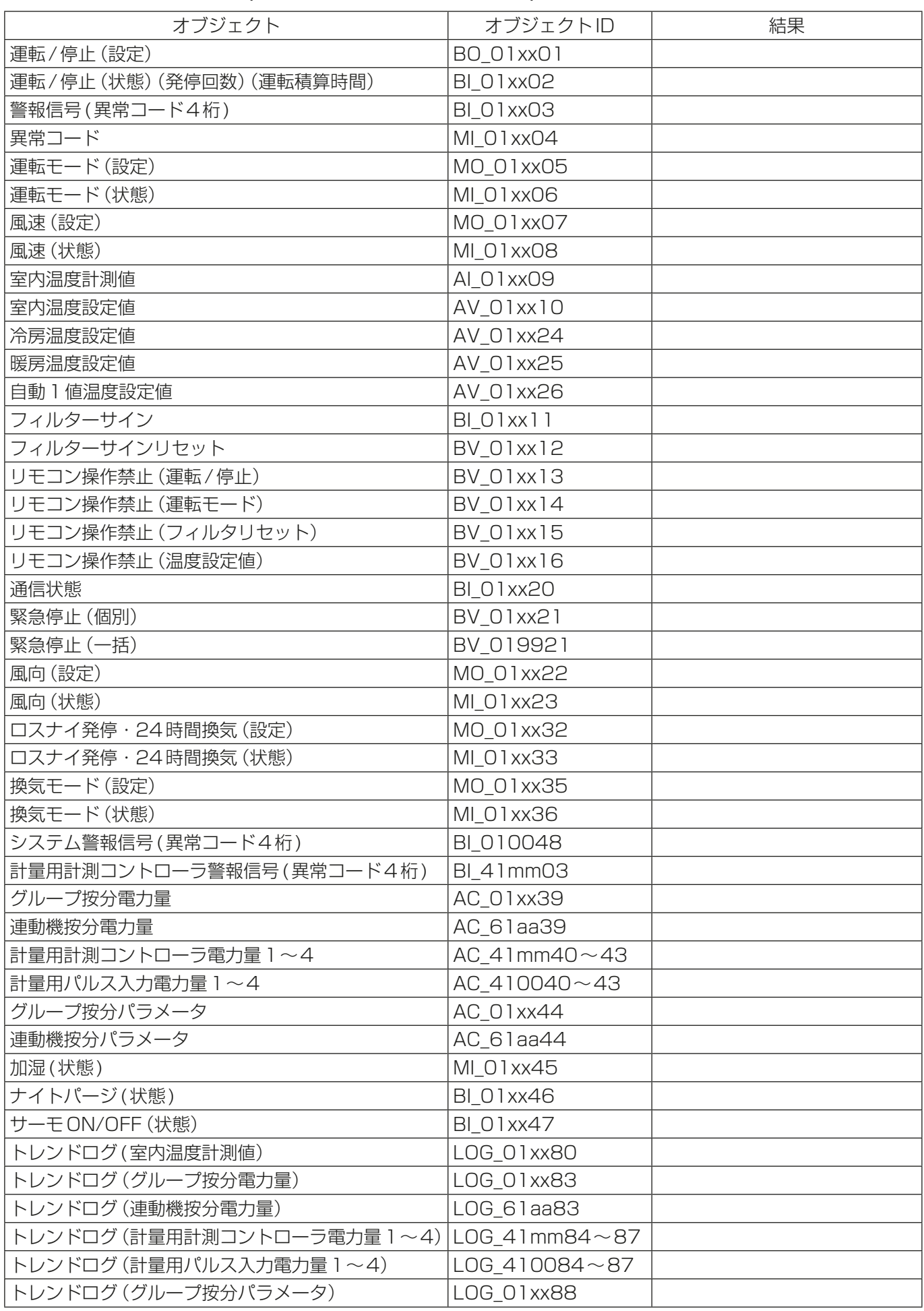

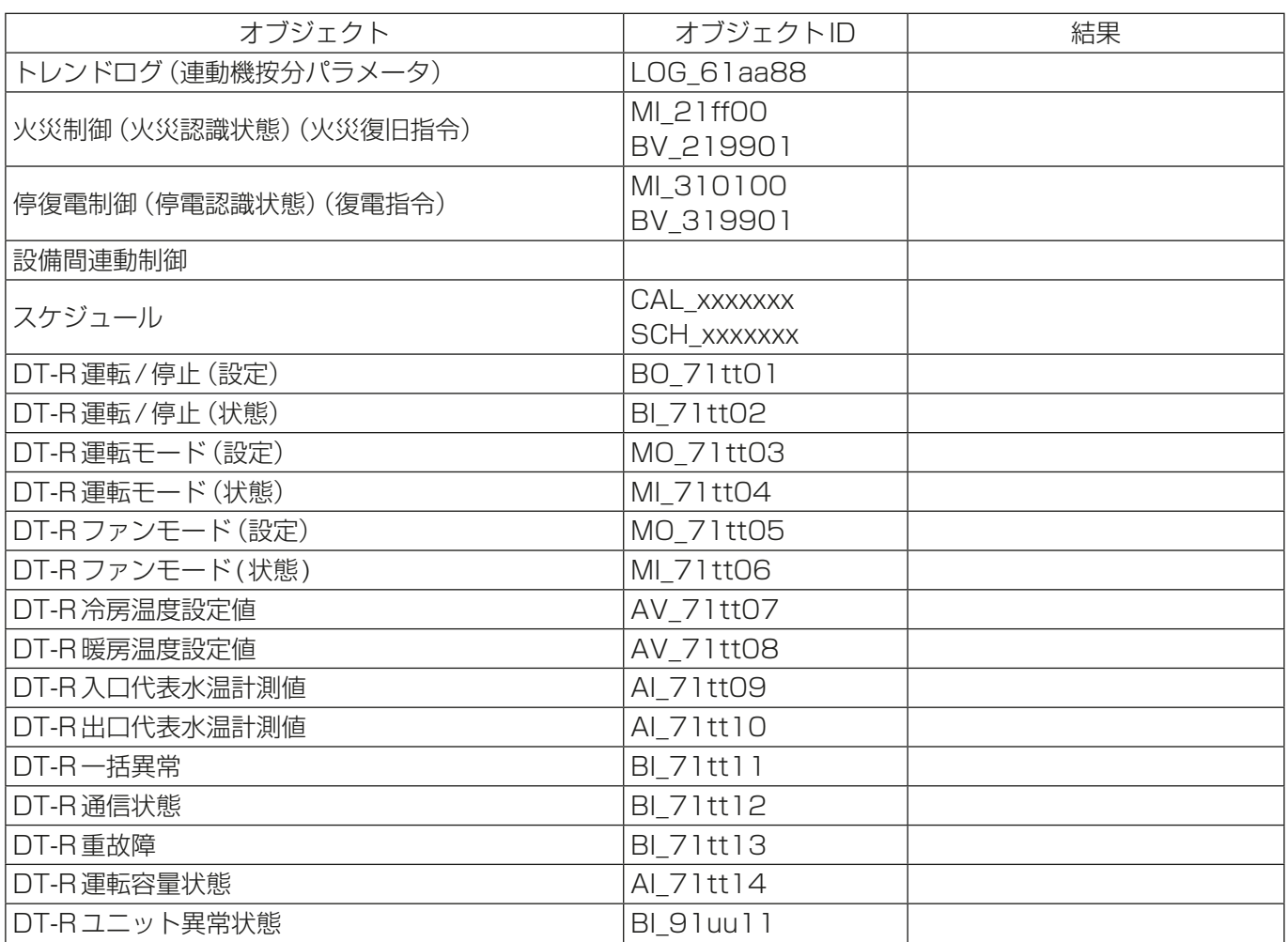

xx:グループ番号(01~50)

mm:計量用計測コントローラアドレス(01~50)、aa:連動機のアドレス番号(01~50)

ff:火災エリア(01~05、99)、xxxxxxx:インスタンス番号(0~4194302)

tt:系統代表の同時運転グループ番号(01~50)、uu:ユニット番号(01~50)

### 7-7. AE-200J/AE-50J/EW-50Jの設定変更および再設定を行う場合

AE-200J/AE-50J/EW-50Jの設定変更および保存していた設定データにてAE-200J/AE-50J/EW-50J を再設定する手順は以下の通りです。

#### お願い

• AE-200J/AE-50J/EW-50Jを再設定する際、一時的にビル管理システムとAE-200J/AE-50J/EW-50Jの通信が途絶え、ビル管理システムが通信異常を検知する場合があります。事前に、ビル管理者に承諾 を取った上で作業を行ってください。

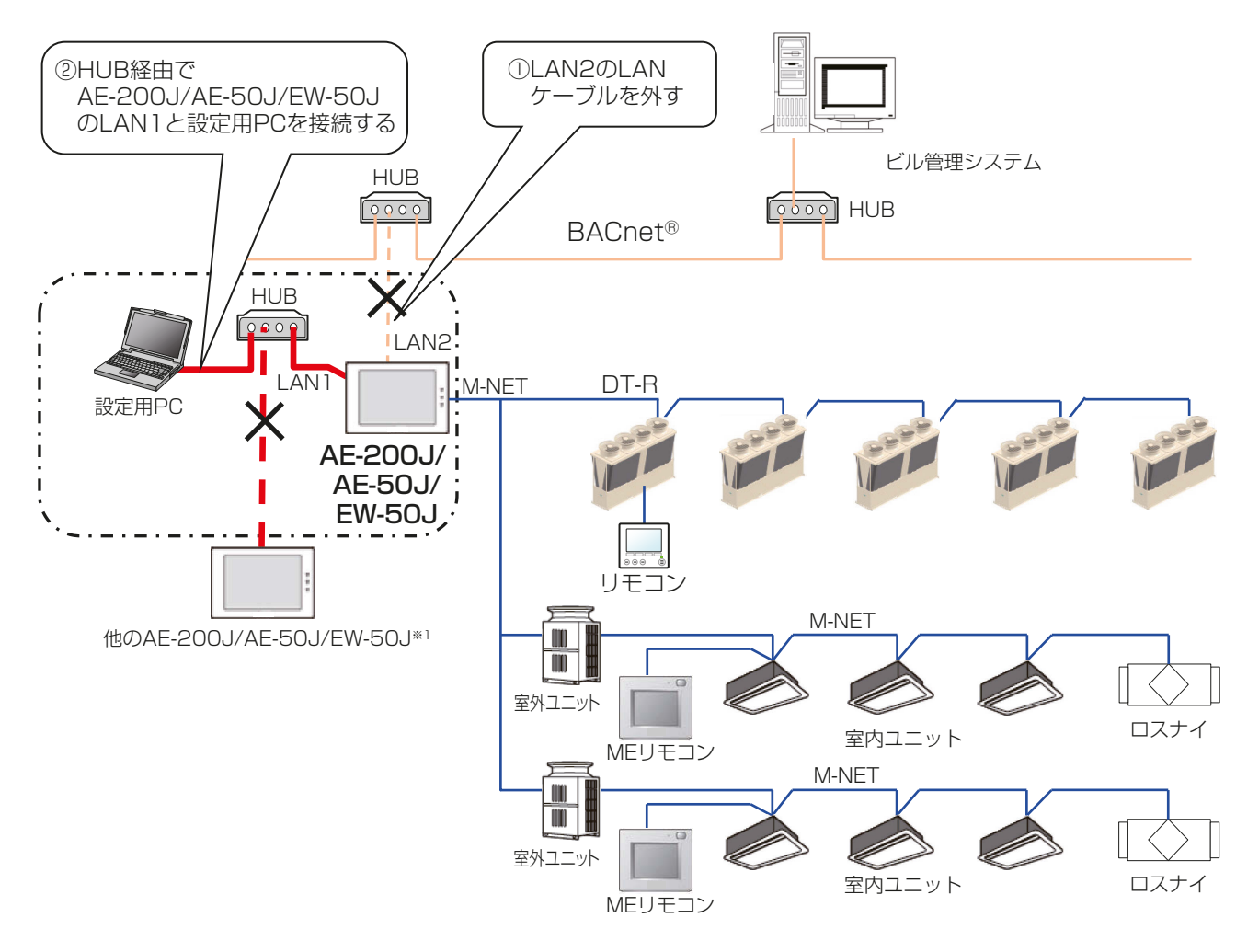

※1 AE-200J/AE-50J/EW-50J間のLAN1接続を切り離すとAE-200J/AE-50J/EW-50Jが通信異常 エラー(6920)を検出する場合があります。本工程では通信異常エラー(6920)は無視してください。

#### (1) 設定用PCの接続

設定用 PC を AE-200J/AE-50J/EW-50Jに接続する前に、BACnet®に接続している AE-200J/ AE-50J/EW-50JのLAN2のLANケーブルを外します。 AE-200J/AE-50J/EW-50JのLAN1と設定用PCは、HUBを経由してLANケーブルで接続します。

#### (2) データ設定

設定用PCで設定変更、または保存していた設定データを読出し、AE-200J/AE-50J/EW-50Jを再設定し ます。

設定は空調システムの初期設定、電力按分課金支援機能設定(使用する場合のみ)、BACnet®関連設定の順で 設定します。

(各手順での設定項目、設定の詳細は、「7-3. Step-1 空調システムの初期設定」、「AE-200J/AE-50J/ EW-50J 取扱説明書(電力按分課金支援機能編)」、「7-5. Step-3 BACnet Ⓡ 関連の初期設定」および 「AE-200J/AE-50J/EW-50J取扱説明書(BACnetⓇ設定ツール編)」を参照してください。) BACnet®関連設定を行う前にはBACnet®設定ツールから「OFFLINE」に設定する必要があります。

#### (3) 空調システム試運転、電力按分課金支援機能の試運転

空調システムおよび電力按分課金支援機能の試運転を行います。空調システムの試運転方法はそれぞれの機器 の据付工事説明書を、電力按分課金支援機能の試運転方法はAE-200J/AE-50J/EW-50J 取扱説明書(電力 按分課金支援機能編)を参照してください。

#### (4) ONLINE設定

BACnetⓇ設定ツールから「ONLINE」に設定します。AE-200J/AE-50J/EW-50Jは自動的に再起動します。 (最大所要時間10分程度) AE-200J/AE-50J/EW-50Jの再起動時、リモコンのないグループの機器は停止する場合があります。

#### (5) 設定用PCの取り外し

AE-200J/AE-50J/EW-50JのLAN1から設定用PCを外します。

#### (6) BACnetⓇ接続

AE-200J/AE-50J/EW-50JのLAN2とBACnetⓇを接続します。

#### (7) BACnetⓇ試運転

BACnet®機能の試運転により動作確認を行います。試運転方法については「7-6. Step-4 BACnet®機能の 試運転」を参照してください。

#### (8) オンラインオフライン設定の確認

BACnetⓇオンラインオフライン確認ツールを使用して各AE-200J/AE-50J/EW-50Jが全て「ONLINE」と なっていることを確認してください。

# 添付.追加機能について

追加機能は以下の通りです。

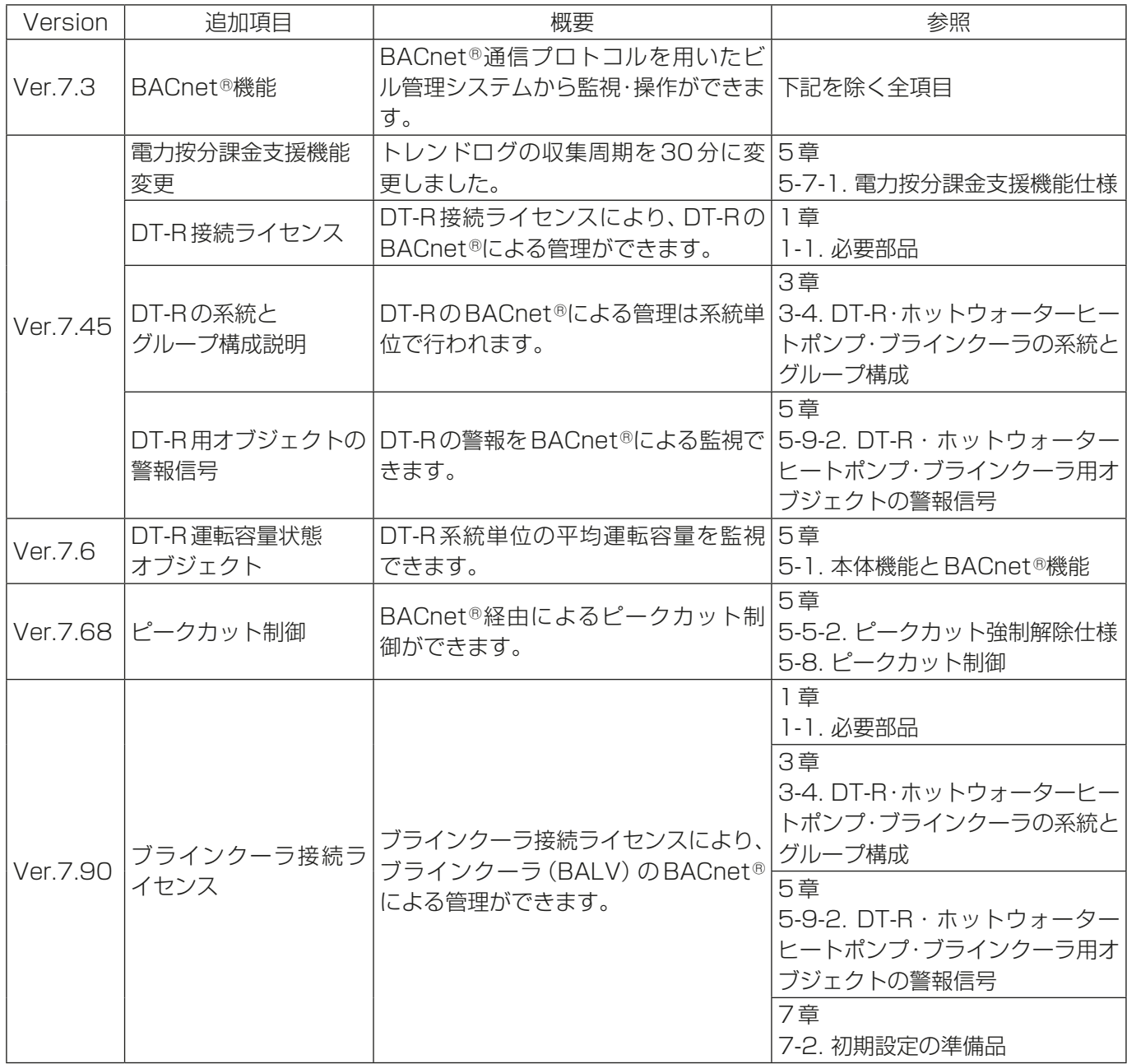

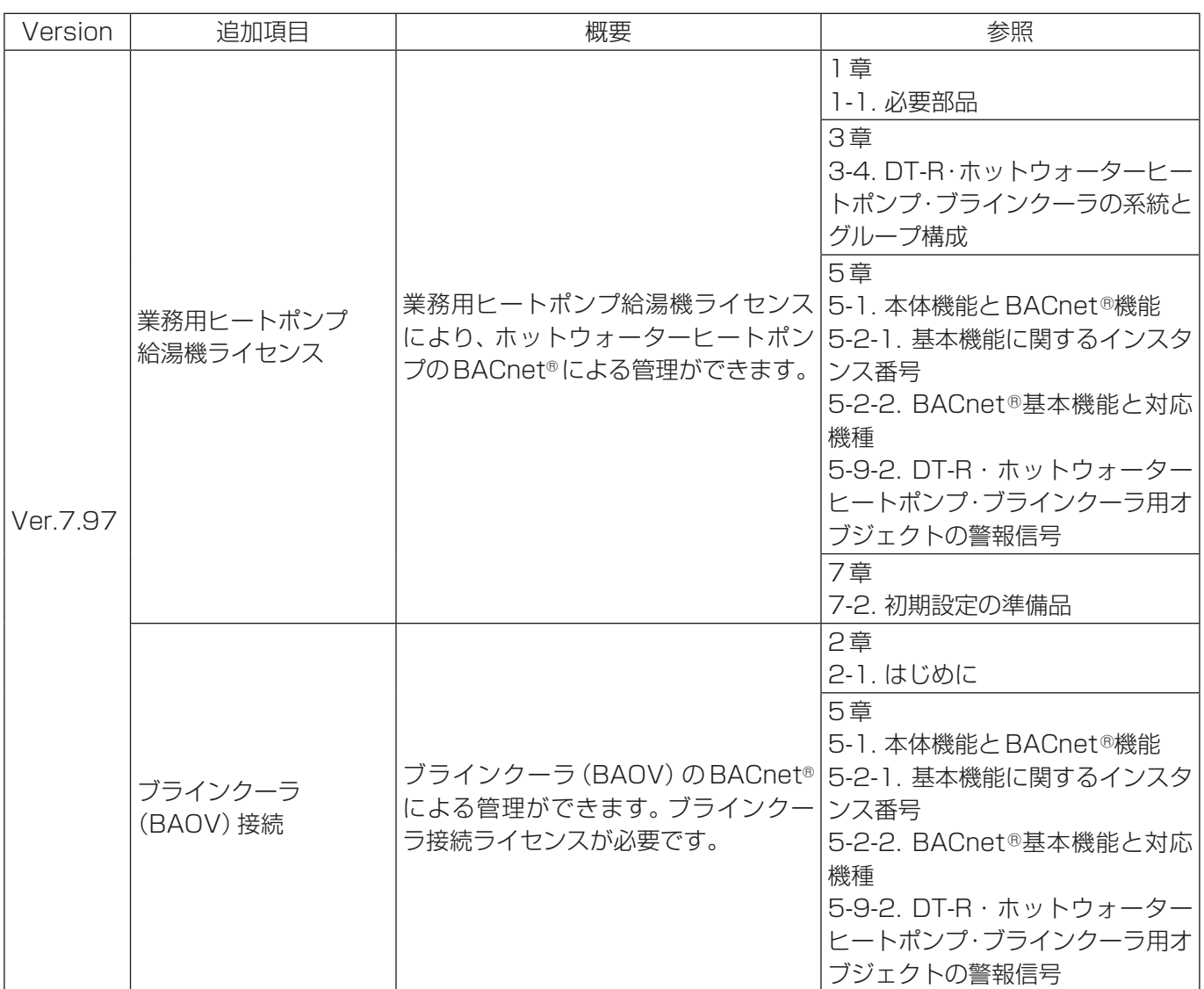

### 商標、登録商標について

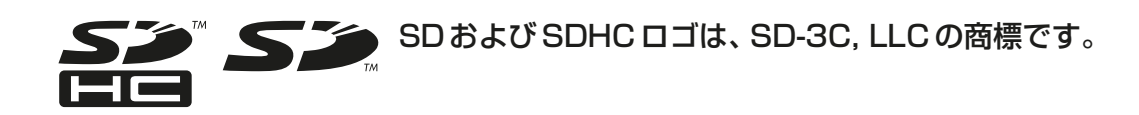

 $\overset{\sqrt{6}}{\equiv}$  Java Javaは、Oracle Corporationおよびその子会社、関連会社の米国およびその他の国 における登録商標です。

- · Ethernet<sup>®</sup>は富士ゼロックス株式会社の登録商標です。
- BACnet®は、米国暖房冷凍空調学会(ASHRAE)の登録商標です。
- Microsoftは米国Microsoft Corporationの米国およびその他の国における登録商標または商 標です。
- OracleおよびJavaは、米国Oracle Inc.の米国およびその他の国における登録商標または商標 です。
- Internet Explorerは、米国Microsoft Corporationの米国およびその他の国における登録商 標または商標です。
- Internet Explorerの正式名称は、Microsoft® Internet Explorer Internet browserです。
- Microsoft Office Excelは、米国Microsoft Corporation の商品名称です。
- Windowsは、米国Microsoft Corporationの米国およびその他の国における登録商標または 商標です。
- Windowsの正式名称は、Microsoft® Windows® Operating Systemです。

文中の社名、商品名等は各社の商標または登録商標である場合があります。

## **MEMO**

## **MEMO**

 本社 〒100-8310 東京都千代田区丸の内2-7-3(東京ビル) 冷熱システム製作所 〒640-8686 和歌山市手平6-5-66

2023年11月作成

WT07918X12

ご不明な点がございましたらお客様相談窓口(別紙)にお問い合わせください。

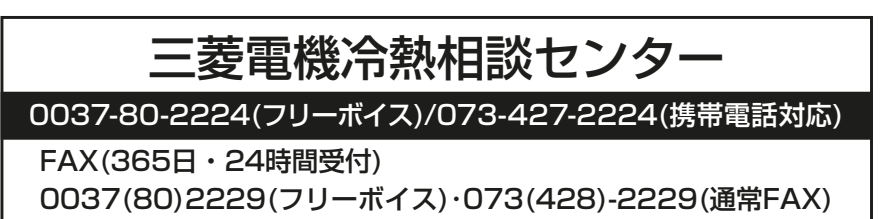

**:菱電機株式会社** 

便利メモ

お買上げ販売店名

電話番号

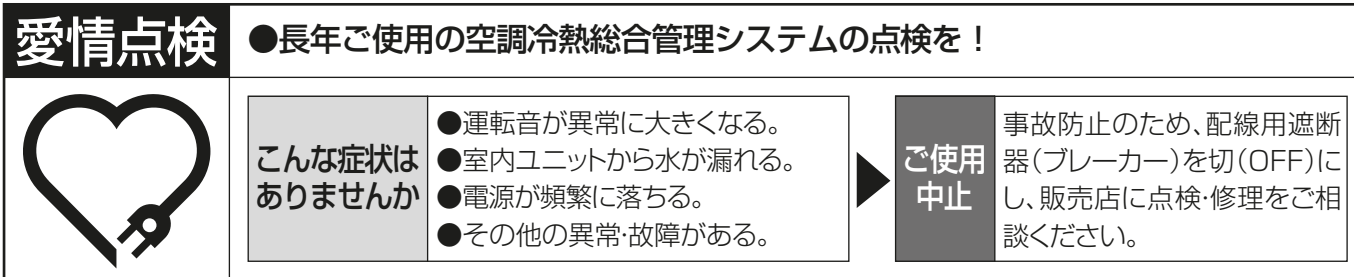